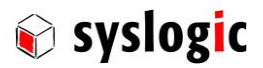

u s e r d o c u m e n t a t i o n

# IPC/ML71xxx-xxxE

Document Ordercode: DOC/COMPACT71-MLE

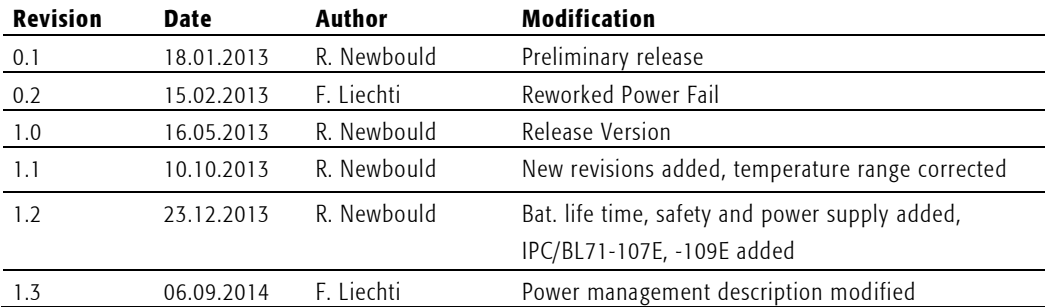

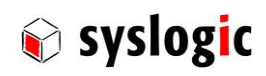

# **Contents**

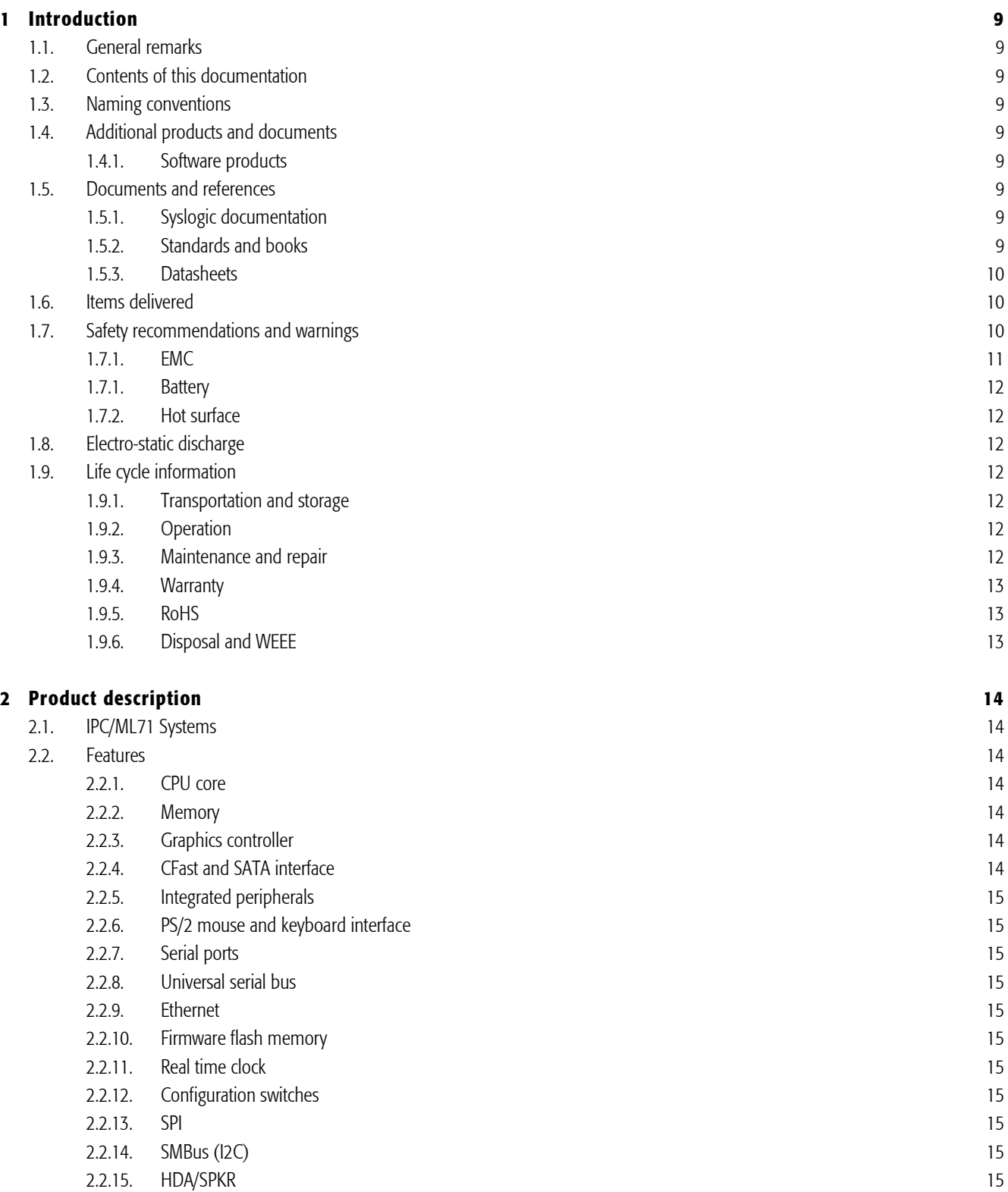

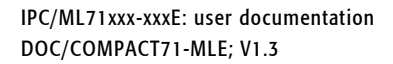

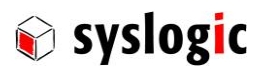

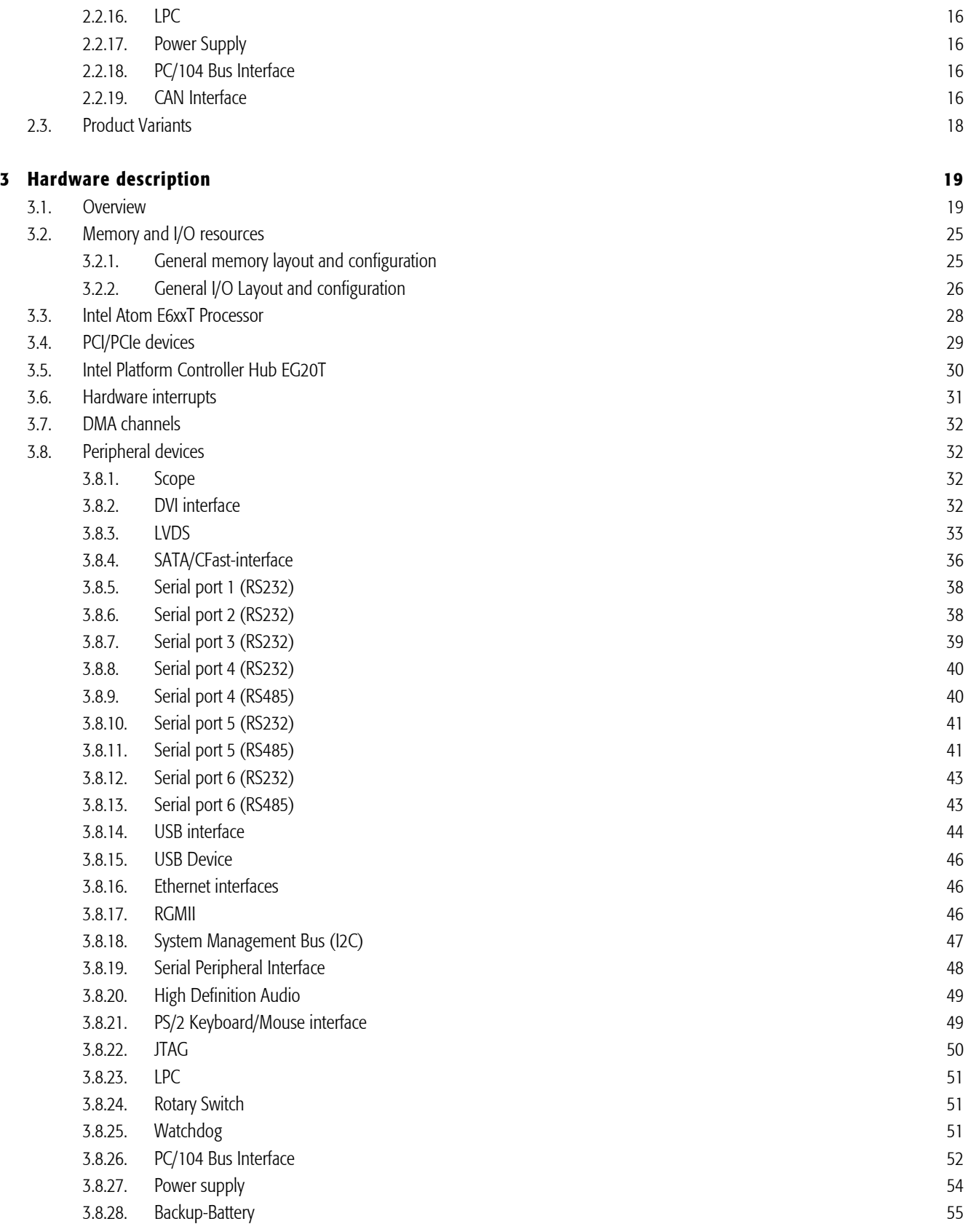

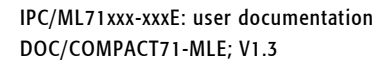

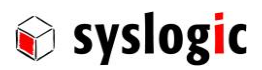

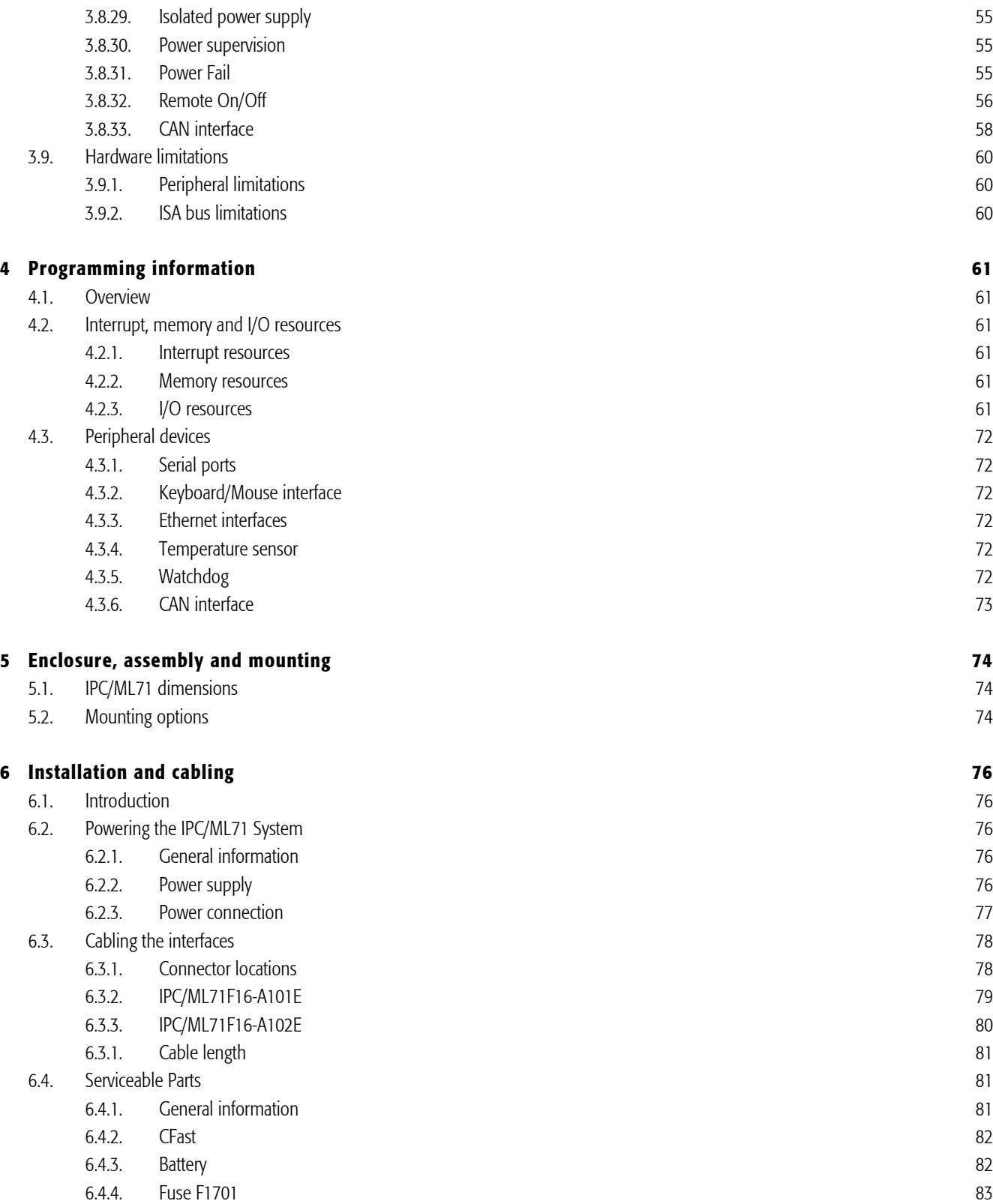

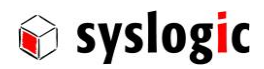

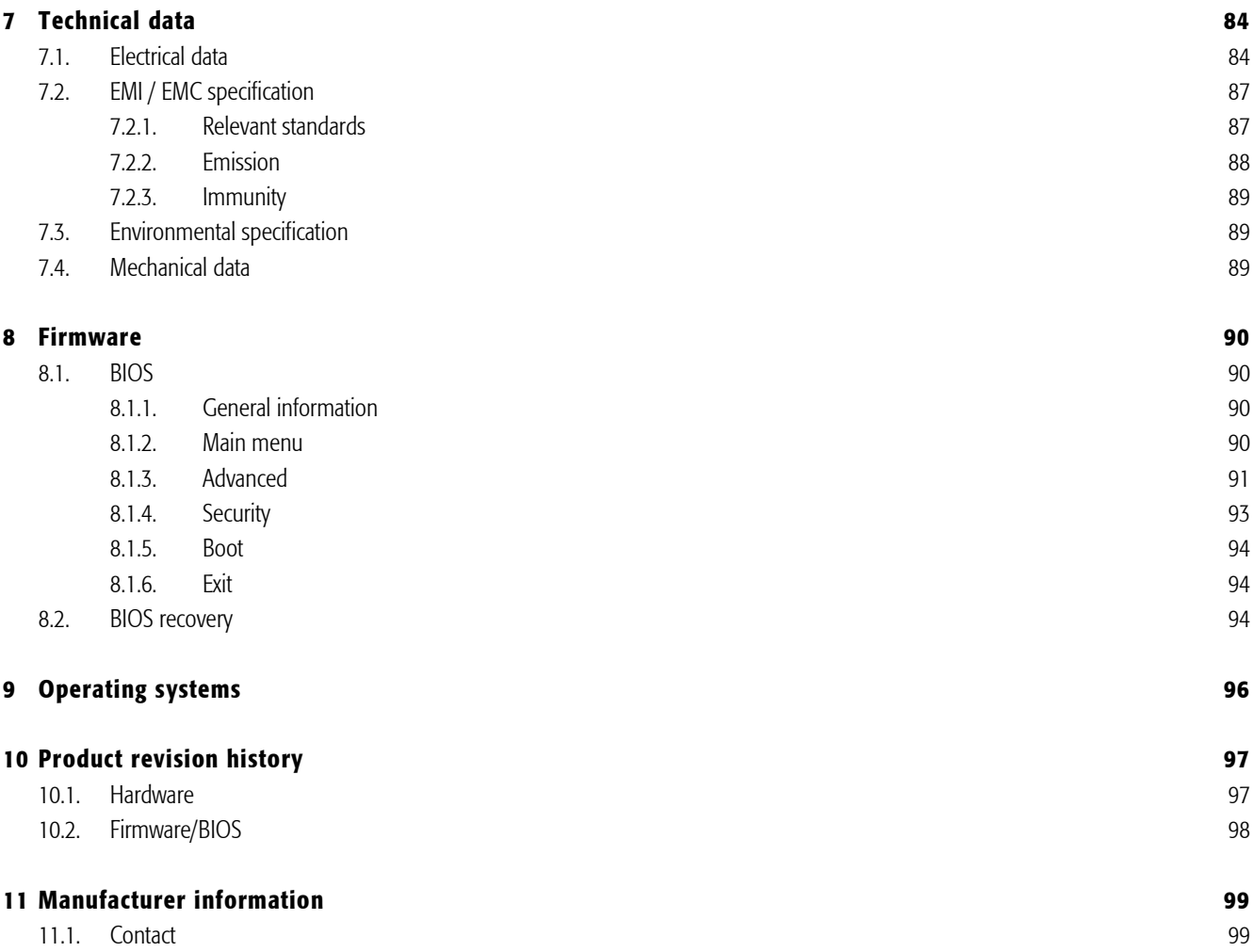

# List of Tables

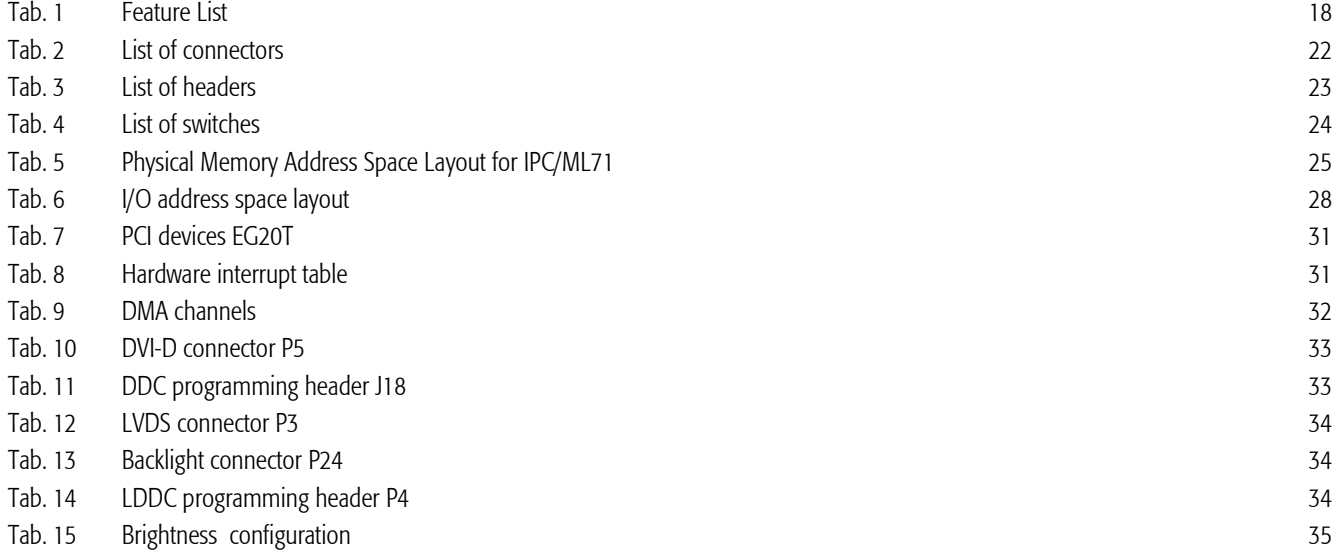

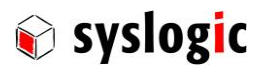

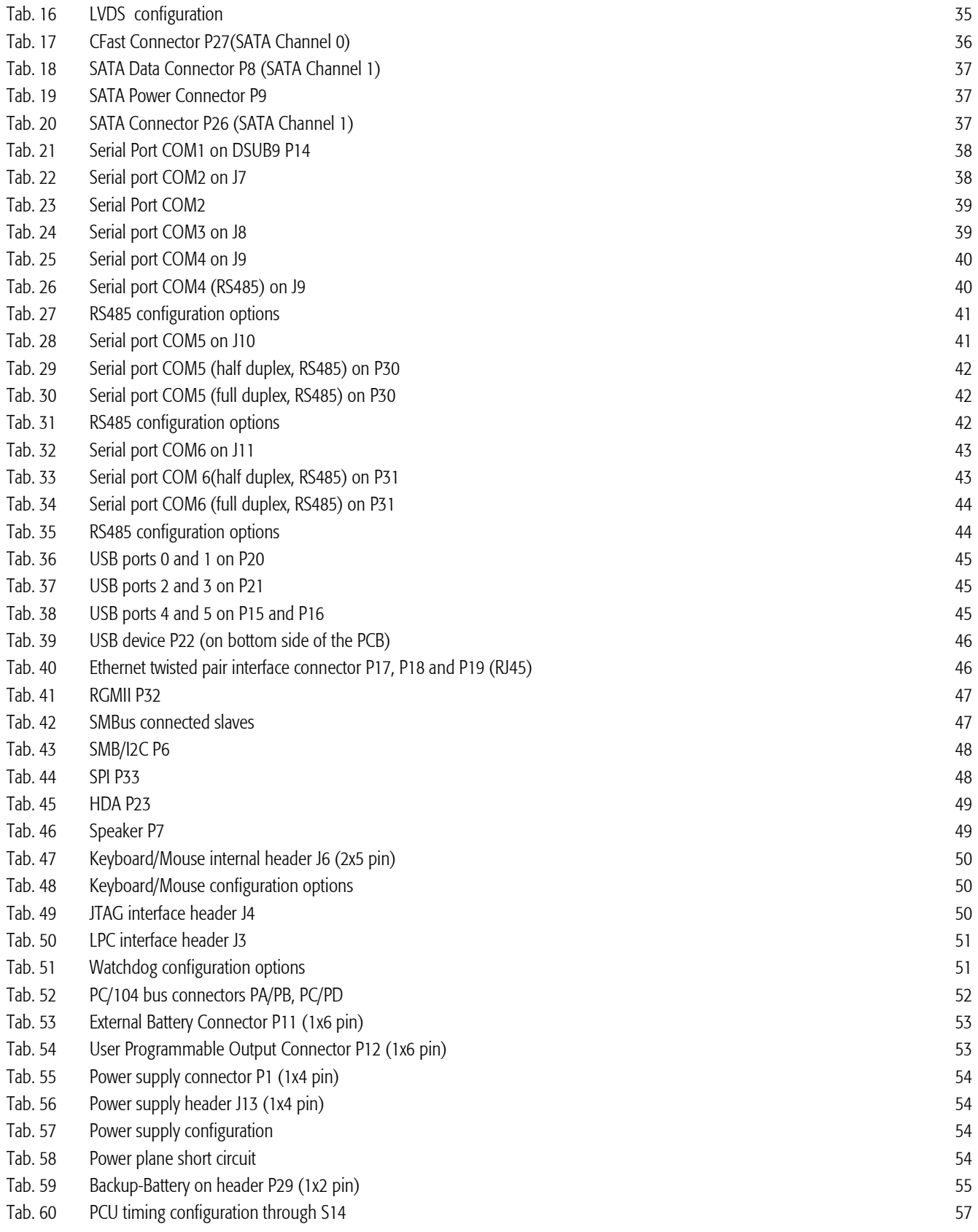

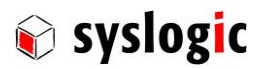

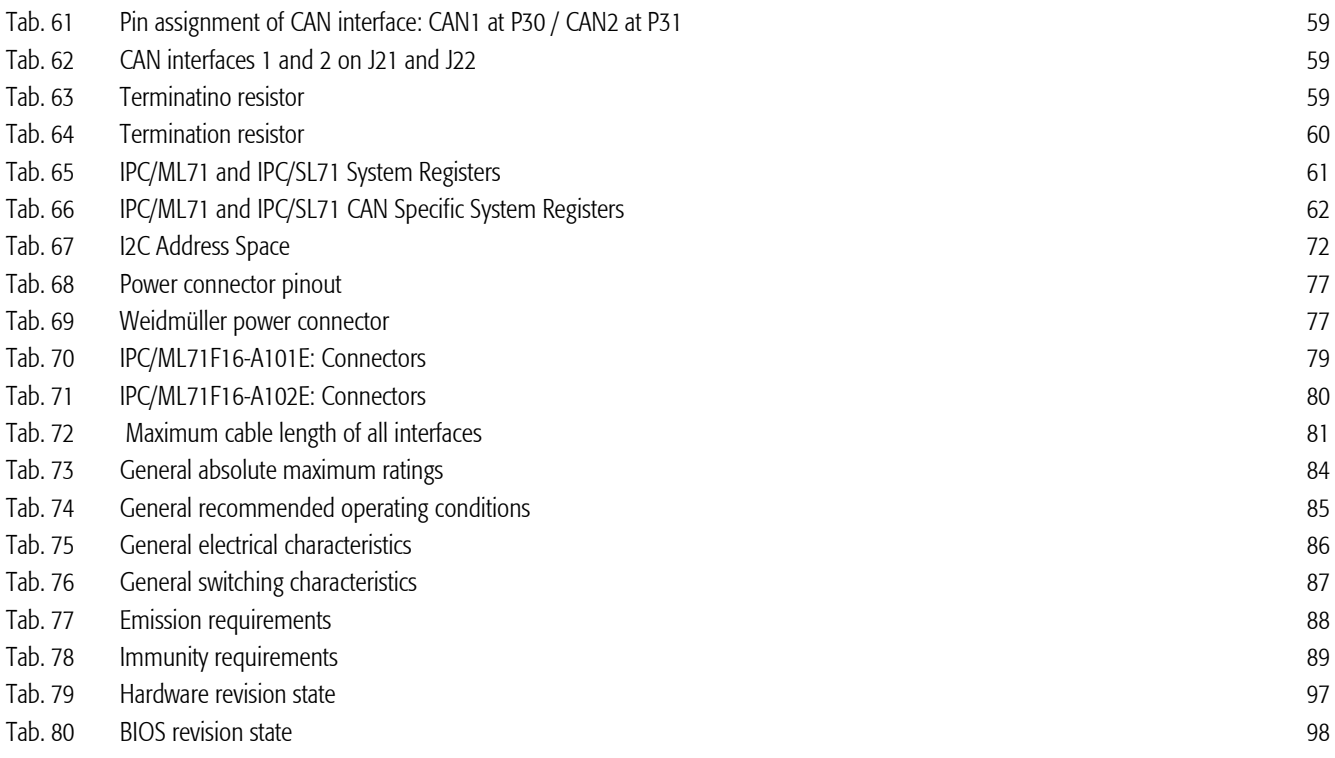

# List of Figures

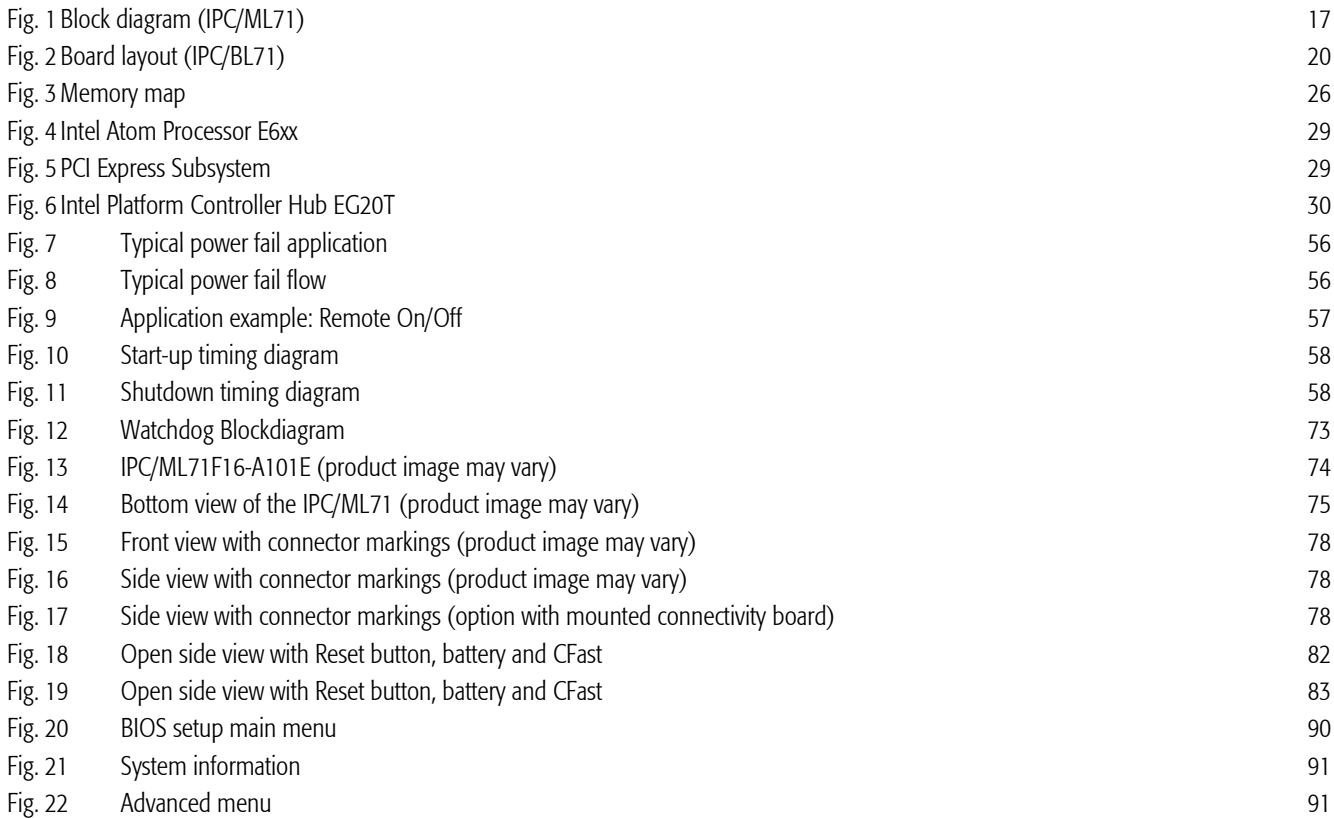

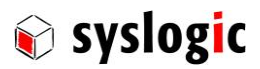

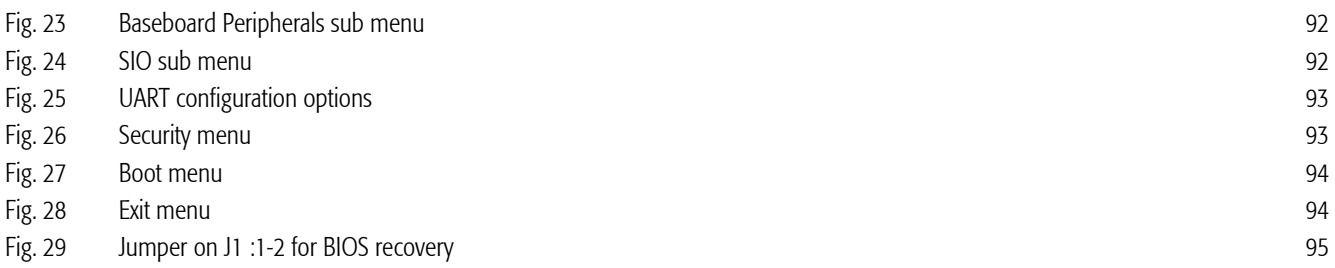

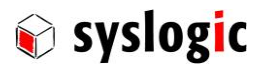

# 1 Introduction

# 1.1. General remarks

The content and presentation of this document has been carefully checked. No responsibility is accepted for any errors or omissions in the documentation.

Note that the documentation for the products is constantly revised and improved. The right to change this documentation at any time without notice is therefore reserved.

Syslogic is grateful for any help referring to errors or for suggestions for improvements.

The following registered trademarks are used:

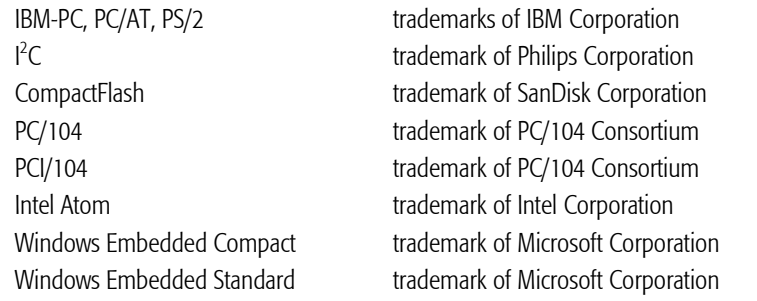

All other trademarks appearing in this document are the property of their respective company.

# 1.2. Contents of this documentation

This document addresses to system integrators, programmers and instructed installation and maintenance personal working with the system. It provides all information needed to configure, setup and program the IPC/ML71xxx-xxxE systems.

# 1.3. Naming conventions

Throughout this documentation the product is referenced through it's marketing name "IPC/ML71". The same applies to the integrated base board. Throughout this documentation it will be referenced as "IPC/BL71".

# 1.4. Additional products and documents

# 1.4.1. Software products

There are no additional software products except operating systems:

– Operating Systems: check chapter 6.4 for a list of supported implementations.

# 1.5. Documents and references

## 1.5.1. Syslogic documentation

– CPU module documentation: DOC/ATOME6-E (cem\_atome6\_e.pdf)

# 1.5.2. Standards and books

The following documents are *useful* for additional information about PC/104 and IEEE 996.1:

- PC/104 Specification Version 2.3
- PCI/104 Specification Version 1.0

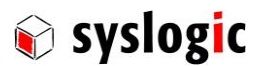

- IEEE 996: IEEE standard document 'Personal Computer Bus Standard'
- IEEE 996.1: IEEE standard document 'Compact Embedded-PC Modules'

The PC/104 Specification may be downloaded from the Internet (see address below).

– PC/104 Consortium [www.pc104.org](http://www.ieee.org/)

The IEEE standard documents may be ordered directly from the IEEE or any standards document distributor (see addresses below).

- IEEE Standards Department [www.ieee.org](http://www.ieee.org/)
- 'ISA & EISA, Theory and Operation' by Edward Solari (Annabooks, San Diego), ISBN 0-929392-15-9
- 'PCI System Architecture' by Tom Shanley / Don Anderson (Mindshare, Inc.), ISBN 0 -201-30974-2

### 1.5.3. Datasheets

For additional and more detailed information on the Intel Atom processor and chipset the following documents are of interest:

- Datasheet Intel Atom Processor E6xx Series <http://download.intel.com/embedded/processor/datasheet/324208.pdf#iid=3790>
- Specification Update Intel Atom Processor E6xx Series <http://download.intel.com/embedded/processor/specupdate/324209.pdf?iid=3876#iid=3876>
- Datasheet Intel Platform Controller Hub EG20T(PCH) <http://download.intel.com/embedded/chipsets/datasheet/324211.pdf#iid=3791>
- Specification Update Intel Platform Controller Hub EG20T (PCH) <http://download.intel.com/embedded/processor/specupdate/324209.pdf?iid=3876#iid=3876>
- Datasheet Intel 82574 GbE Controller Family <http://download.intel.com/design/network/datashts/82574.pdf>
- Datasheet NXP SJA1000 [http://www.nxp.com/documents/data\\_sheet/SJA1000.pdf](http://www.nxp.com/documents/data_sheet/SJA1000.pdf)
- Application Note AN97076: SJA1000 Stand-alone CAN controller [http://www.nxp.com/documents/application\\_note/AN97076.pdf](http://www.nxp.com/documents/application_note/AN97076.pdf)

# 1.6. Items delivered

– Will be inserted in a future release of this document.

# 1.7. Safety recommendations and warnings

The products are intended for measurement, control and communications applications in industrial environments. The products must be assembled and installed by specially trained people. The strict observation of the assembly and installation guidelines is mandatory.

The use of the products in systems in which life or health of persons is directly dependent (e.g. life support systems, patient monitoring systems, etc.) is not allowed.

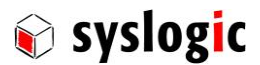

The use of the products in potentially explosive atmospheres requires additional external protection circuitry which is not provided with the products.

In case of uncertainty or of believed errors in the documentation please immediately contact the manufacturer (address see chapter [11\)](#page-98-0). Do not use or install the products if you are in doubt. In any case of misuse of the products, the user is solely liable for the consequences.

#### Important note

Ensure that the power supply is disconnected from the device before working on the device (connecting interfaces, replacing flash cards, batteries, opening the enclosure, etc.).

#### Important note

Please read the safety instructions of the power supply before installing/connecting the device.

# 1.7.1. EMC

#### Important note

This is a Class A product and not intended to be used in domestic environments. The product may cause electromagnetic interference. Appropriate measures must be taken.

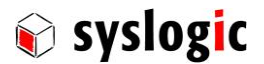

#### 1.7.1. Battery

#### Important note

Caution! Danger of explosion if the battery is incorrectly replaced. Replace only with the same or equivalent type recommended by the manufacturer.

Dispose of used batteries according to the manufacturer's instructions.

# 1.7.2. Hot surface

#### Important note

Do not touch the surface of the device during operation. It may be hot and cause burns.

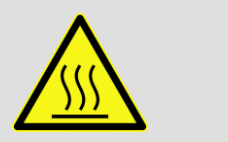

# 1.8. Electro-static discharge

Electronic boards are sensitive to Electro-Static Discharge (ESD). Please ensure that the product is handled with care and only in an ESD protected environment. Otherwise a proper operation is not guaranteed and the warranty is not applicable.

# 1.9. Life cycle information

#### 1.9.1. Transportation and storage

During transportation and storage the products must be in their original packing. The original packing contains a box with antistatic and shockabsorbing material. It is recommended, to keep the original packing in case of return of the product to the factory for repair. Note that the packing is recyclable.

#### 1.9.2. Operation

The operating environment must guarantee the environmental parameters (temperature, power supply, etc.) specified in the technical specification section of the product manuals.

The main functionality of the IPC system is defined by the application programs running on the processor board. The operating system and application programs are not part of the delivery by Syslogic but are defined, developed and tested by the customer or a system-integrator for each specific application. Refer to the respective documentation for more information.

#### 1.9.3. Maintenance and repair

The IPC system features error- and malfunction-detection circuitry. Diagnostic information gathered is transferred to the applications software where it can be used. In the rare case of a module hardware-failure or malfunction, the complete board should be exchanged. The faulty board must be returned to the factory for repair. Please use whenever possible the original packing for return of the product (ESD and mechanical protection).

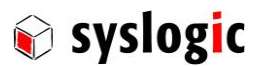

### 1.9.4. Warranty

Our products are covered by a world-wide manufacturer's warranty. The warranty period starts at the delivery time from our official distributor to the customer. The duration of the warranty period is specified in the respective product catalogs and the offers. All products carry a serial number for identification. The manufacturing data and deliveries are registered in a high level Quality Management System.

The warranty covers material and manufacturing defects. All products must be returned via the official distributor to the factory for repair or replacement. The warranty expires immediately if the products are damaged of operation outside of the specified recommended operating conditions. The warranty also expires if the date code or job number listed on the product is altered or rendered unintelligible. The warranty does not include damage due to errors in firmware or software delivered with the products.

### 1.9.5. RoHS

The products of the IPC/ML71 family are designed and produced according to the Restriction of Hazardous Substances (RoHS) Directive (2011/65/EC).

### 1.9.6. Disposal and WEEE

At the end of the life span the IPC products must be properly disposed. IPC products contain a multitude of elements and must be disposed like computer parts. Some of the IPC products contain batteries which should be properly disposed.

The products of the IPC/ML71 are not designed ready for operation for the end-user and intended for consumer applications. Therefore the Waste Electrical and Electronic Equipment (WEEE) Directive (2002/96/EC) is not applicable. But users should still dispose the product properly at the end of life.

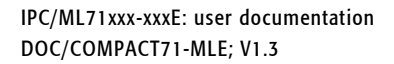

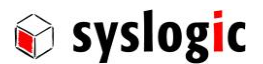

# 2 Product description

# 2.1. IPC/ML71 Systems

The IPC/ML71 contains an enclosure and the IPC/BL71 motherboard. A list of main features can be found in the table below:

# 2.2. Features

# 2.2.1. CPU core

- Intel Atom E680T (Tunnelcreek) single core processor for mobile devices
- industrial temperature range (-40..+85C)
- IA32 processor based on Intel's 45nm Hi-k metal gate silicon technology
- Multiple micro-ops per instruction are combined into one micro-op and executed in a single cycle
- in-order execution core
- high performance 32-bit 16-stage pipeline
- energy efficient branch prediction
- 1.6GHz processor clock
- 32kB, 4-way instruction and 24kB, 6-way data L1 cache with parity
- 512kB, 8-way L2 cache with ECC
- 32-bit wide DDR SDRAM interface
- supports Intel Hyper Threading Technology (HTT), 2 threads
- supports Intel Virtualization Technology (VT-x)
- supports Enhanced Intel Speedstep Technology
- PCIe as front side bus, 2.5GB/s, 1.0a Base Specification compliant (4 x1 lanes)

## 2.2.2. Memory

- up to 2048 Mbyte DDR2 SDRAM on board (device width x16)
- 800MT/s data rate
- 32bit data width

## 2.2.3. Graphics controller

- integrated Intel Graphics Media Accelerator 600 (Intel GMA600)
- power optimized 2D/3D graphics engine (max. 400MHz)
- integrated graphics device (IGD) includes LVDS and SDVO display ports
- LVDS max pixel clock 79.5MHz (equates to 1280x768 @ 85Hz)
- SDVO max. pixel clock 160MHz (equates to 1280x1024 @ 85Hz)
- Supports Streaming SIMD Extensions 2 and 3 (SSE2 and SSE3)
- Supports full hardware acceleration for H.264, MPEG2, MPEG4, VC1 and WMV9
- high performance 2D 64-bit graphics controller with backwards compatibility to VGA and SVGA standards

## 2.2.4. CFast and SATA interface

- CFast connector for onboard mountable CFast card
- standard SATA connector

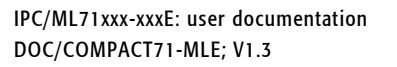

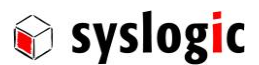

### 2.2.5. Integrated peripherals

- integrated peripheral controller (IPC) with PC/AT compatible DMA controllers (2 x 8237), interrupt controllers (2 x 8259) and timer/counter channels (8254)
- hardware watchdog configurable for 100 ms or 1.6 s timeout, hardware reset activation
- temperature supervisor for software controlled power management

#### 2.2.6. PS/2 mouse and keyboard interface

- PC/AT compatible keyboard controller (8242 compatible) with PS/2 mouse support
- only available on an internal header

#### 2.2.7. Serial ports

- six serial RS232 ports (COM1 COM6) with 16 byte receive and transmit FIFO (16550)
- optionally COM4 as a non-isolated, half-duplex RS485 interface
- optionally COM5 as an isolated, half-/full-duplex RS485 interface
- optionally COM6 as an isolated, half-/full-duplex RS485 interface

## 2.2.8. Universal serial bus

- four USB V2.0 ports (OHCI/EHCI-Host Controller) on a standard USB connector
- two USB V2.0 ports (OHCI/EHCI-Host Controller) on internal header

#### 2.2.9. Ethernet

– Up to three 10/100/1000 baseT Ethernet interfaces

#### 2.2.10. Firmware flash memory

– 8 MBit BootBlock Flash for BIOS and setup data (excluding date and time)

#### 2.2.11. Real time clock

- year 2000 compliant Real Time Clock (PC/AT compatibl e)
- battery backed through onboard battery or header

#### 2.2.12. Configuration switches

– rotary hex switch for customer application

#### 2.2.13. SPI

- SPI interface on internal header
- up to 8MB flash size allowed

#### 2.2.14. SMBus (I2C)

- SMBus v1.0 compliant (3.3V CMOS)
- SMBus interface on internal header

#### 2.2.15. HDA/SPKR

– HDA/SPKR interface on internal header

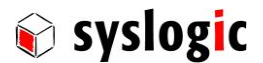

# 2.2.16. LPC

- LPC 1.1 compliant interface
- LPC interface on internal header

# 2.2.17. Power Supply

- onboard non-isolated power supply with wide input range (10Vdc … 30Vdc)
- configurable power supply supervision (this function is only available on systems with revision 2 or higher)
- monitors either external power supply voltage or it can be used as external power fail or on/off input (this function is only available on systems with revision 2 or higher)
- optional isolated power supply

# 2.2.18. PC/104 Bus Interface

- Subset of standard PC/104 bus interface
- DIN41612 bus connector

# 2.2.19. CAN Interface

- Two SJA1000 stand-alone CAN controller from NXP (Philips Semiconductor)
- BasicCAN or PeliCAN mode
- supports CAN 2.0A protocol in BasicCAN mode
- supports CAN 2.0B protocol in BasicCAN mode (29 bit identifier accepted)
- sully supports CAN 2.0B protocol in PeliCAN mode
- 16MHz clock frequency
- fixed I/O base addresses
- uses IRQ15
- ISO 11898-24V compatible interface
- optical isolation (1000VDC)
- configurable termination resistor
- standard CAN-OUT DSUB9 connector
- optionally CAN-IN DSUB9 connector

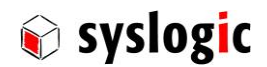

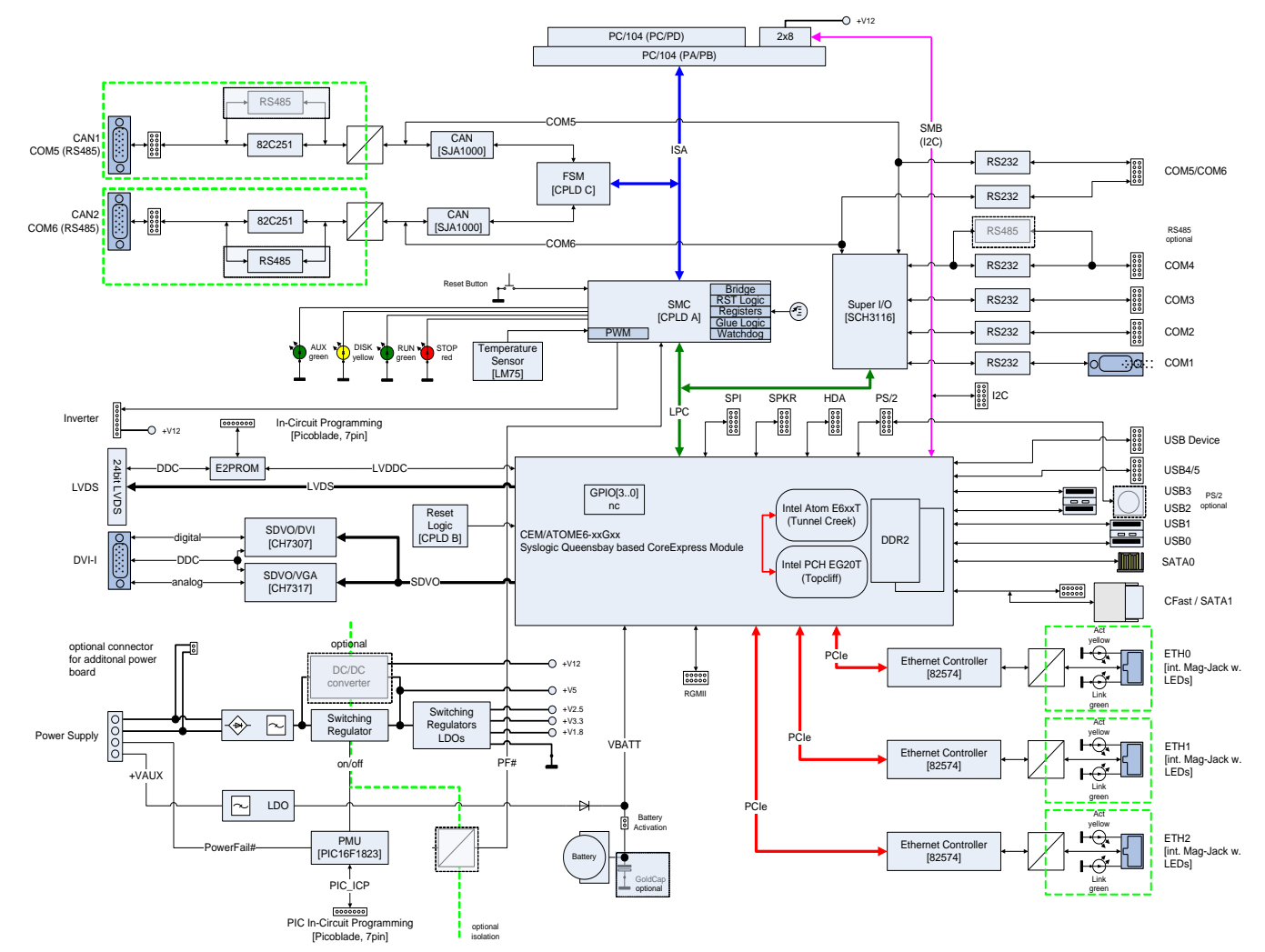

Fig. 1 Block diagram (IPC/ML71)

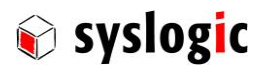

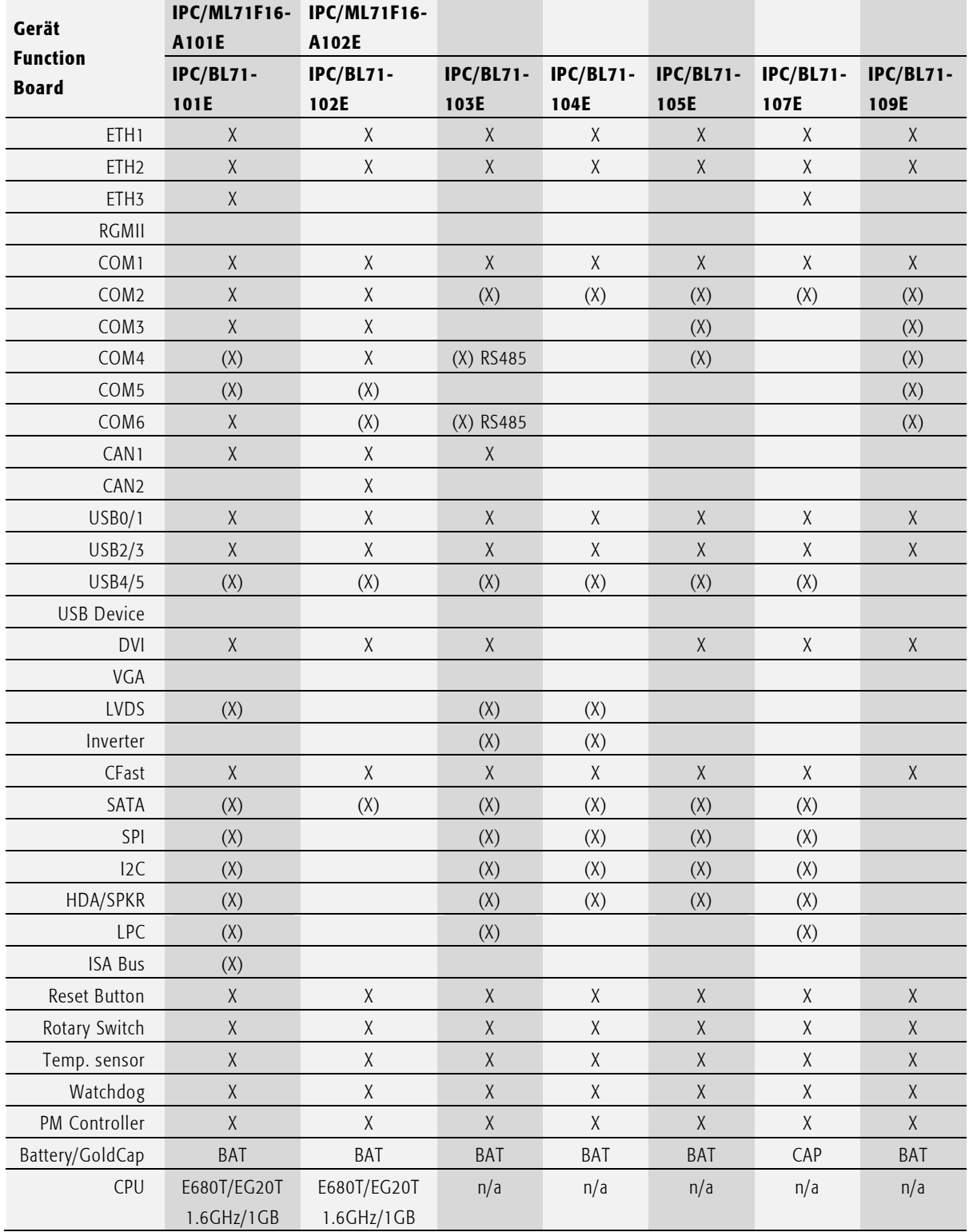

# 2.3. Product Variants

#### Tab. 1 Feature List

(X) means that the interface is only available on an internal header. Please refer to the following chapter for a more detailed description of the interface and its connector.

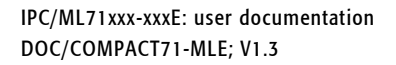

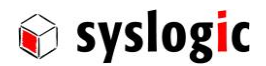

# 3 Hardware description

# 3.1. Overview

The IPC/IPC/BL71 board hardware may be configured by software (BIOS) and by jumper setting. Software configuration should always be done by using the BIOS Setup. The BIOS Setup can be entered by pressing <F2> at power-up. The jumper and connector locations are shown in the board layout drawing (Fig. 3).

#### Important Note

Always check the jumper configuration of a freshly received board to comply with your system requirements before applying power, otherwise the system may get damaged or may fail to operate.

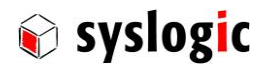

Fig. 2 Board layout (IPC/BL71)

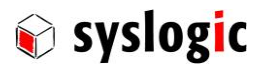

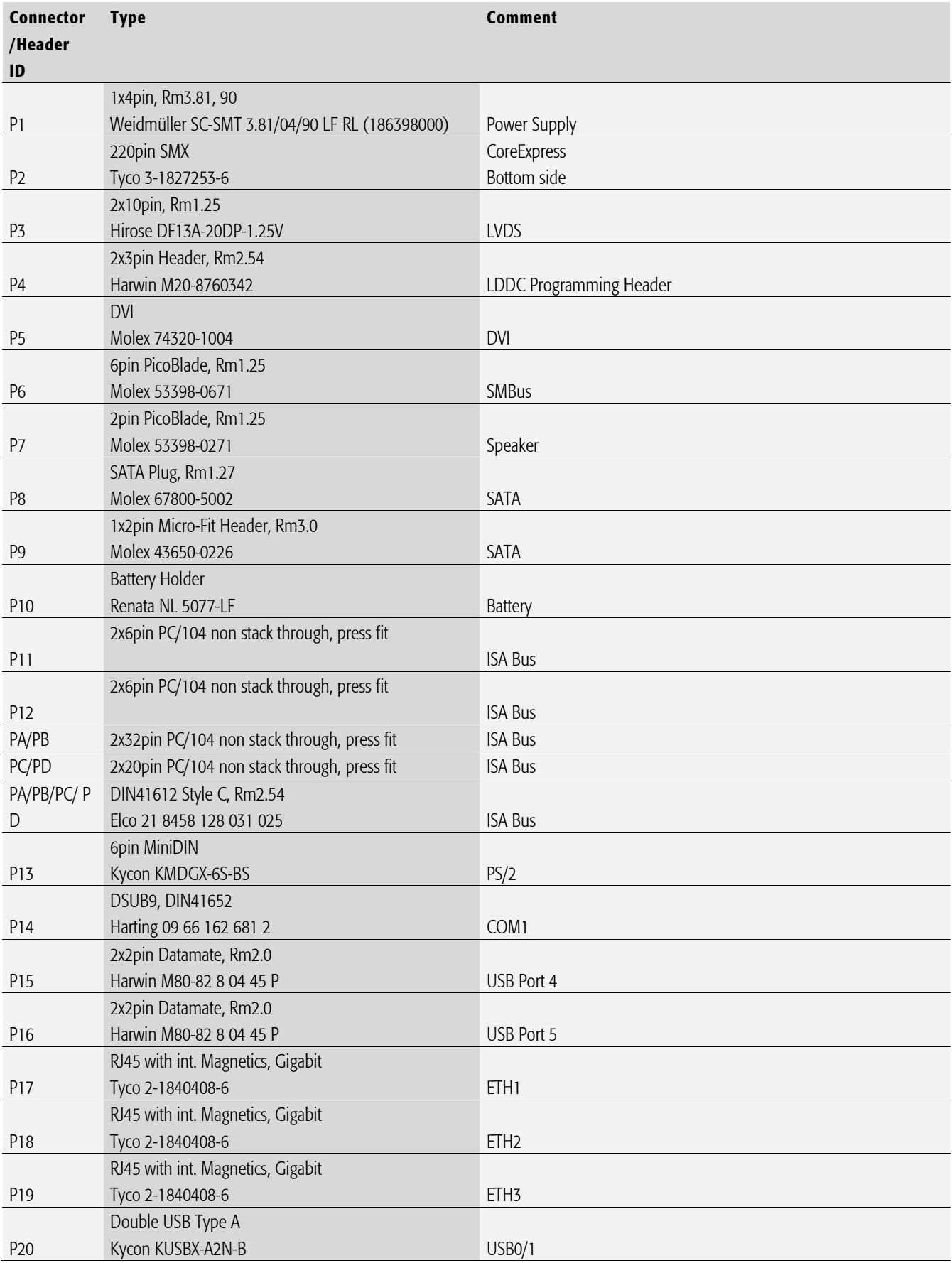

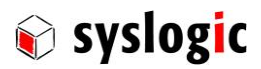

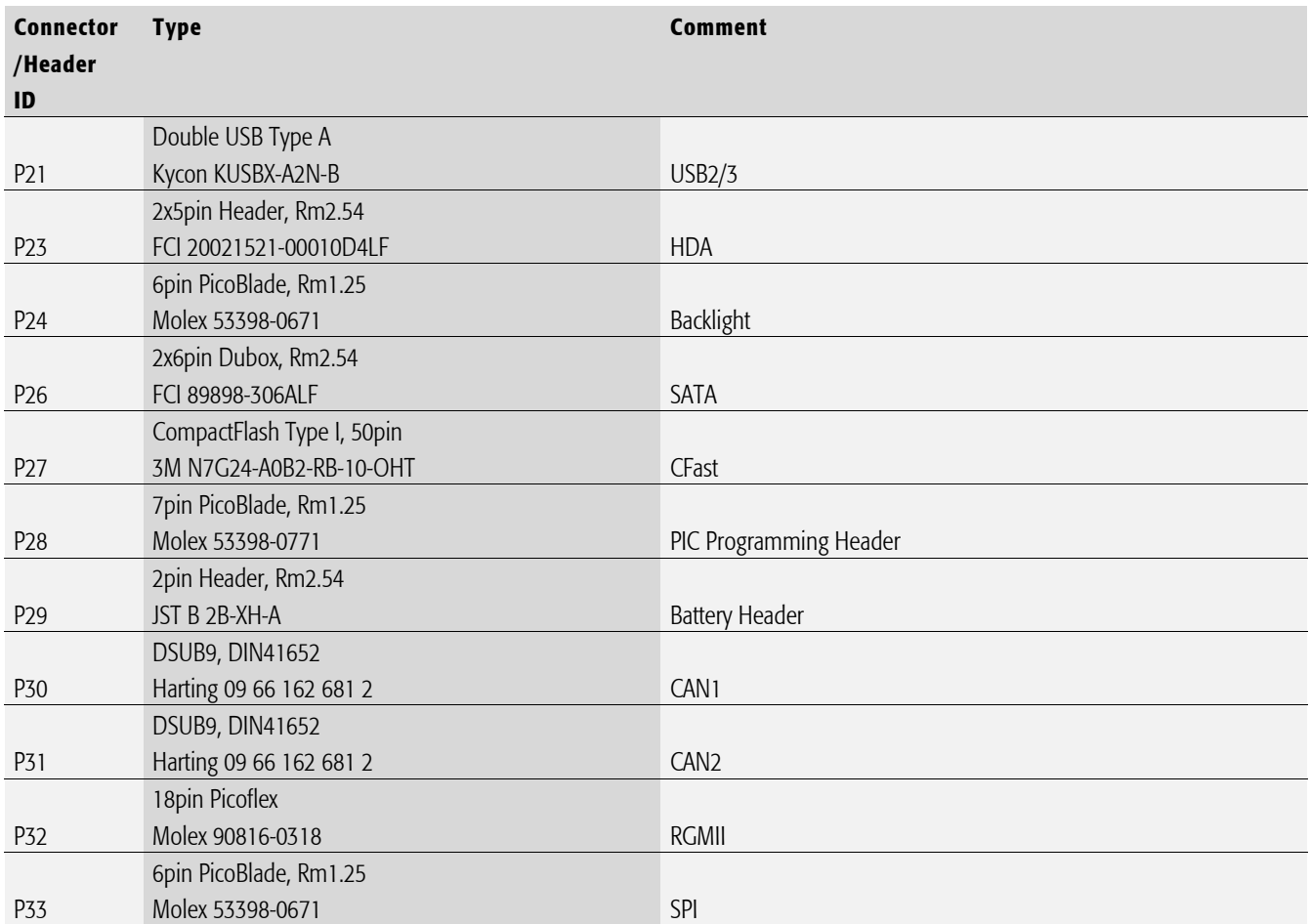

Tab. 2 List of connectors

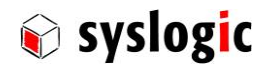

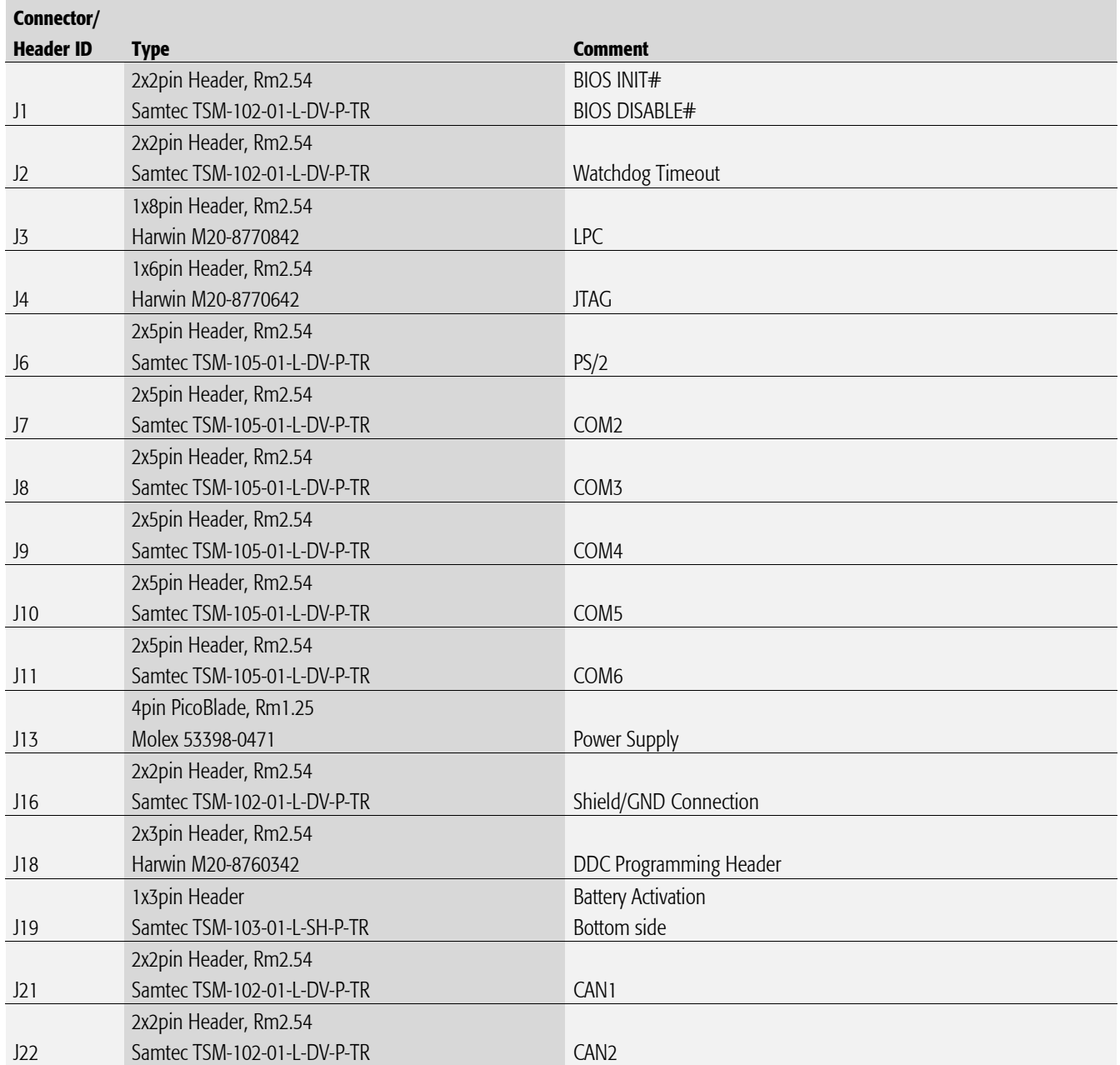

Tab. 3 List of headers

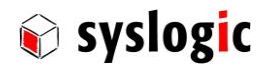

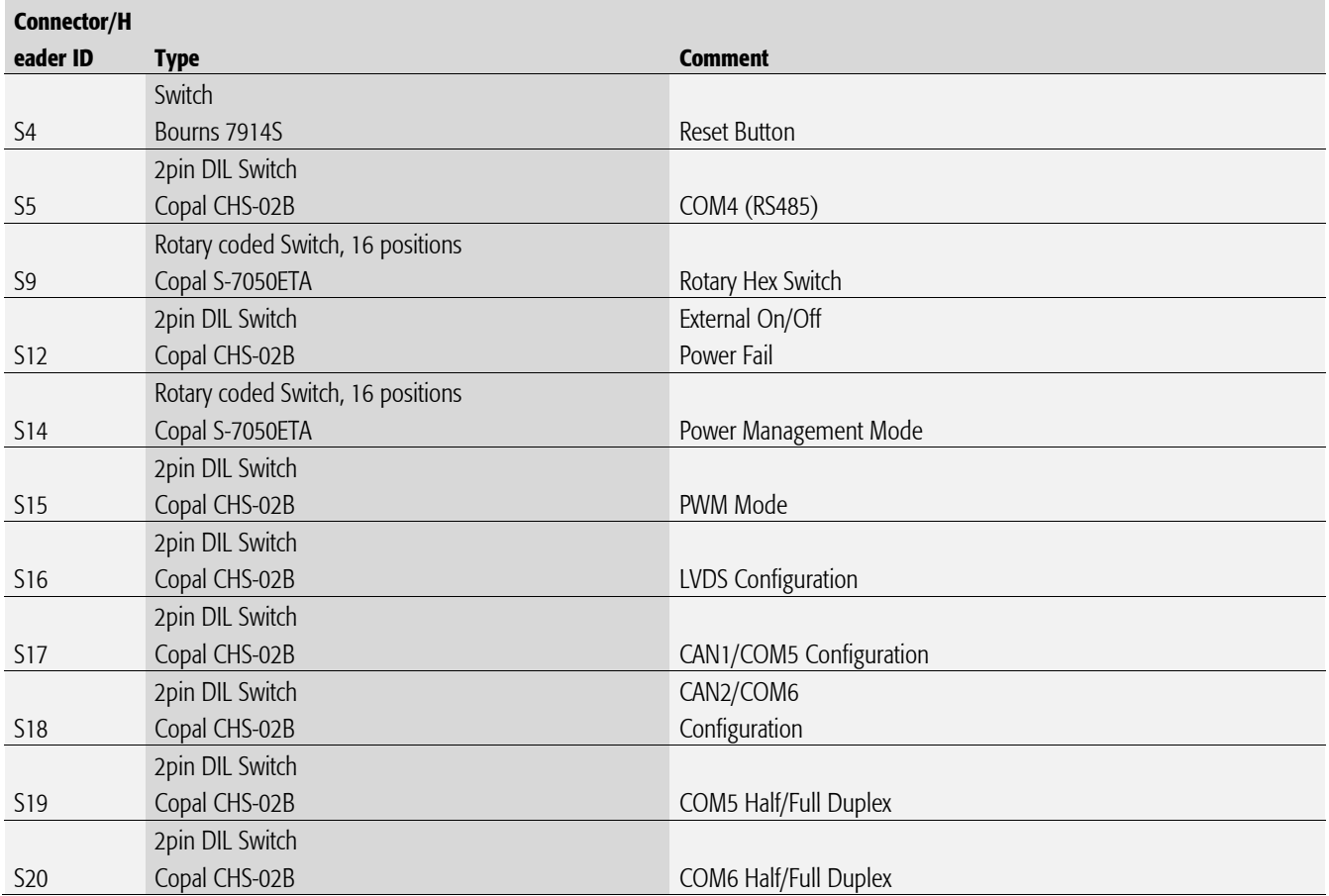

Tab. 4 List of switches

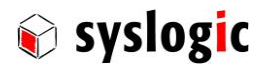

# 3.2. Memory and I/O resources

#### 3.2.1. General memory layout and configuration

The IPC/BL71 uses the same memory layout as a standard desktop PC. Onboard devices, DRAM, graphics controller and Boot Block Flash make use of the 4 GByte addressable memory space[. Tab. 5](#page-24-0) shows a typical configuration of the IPC/BL71

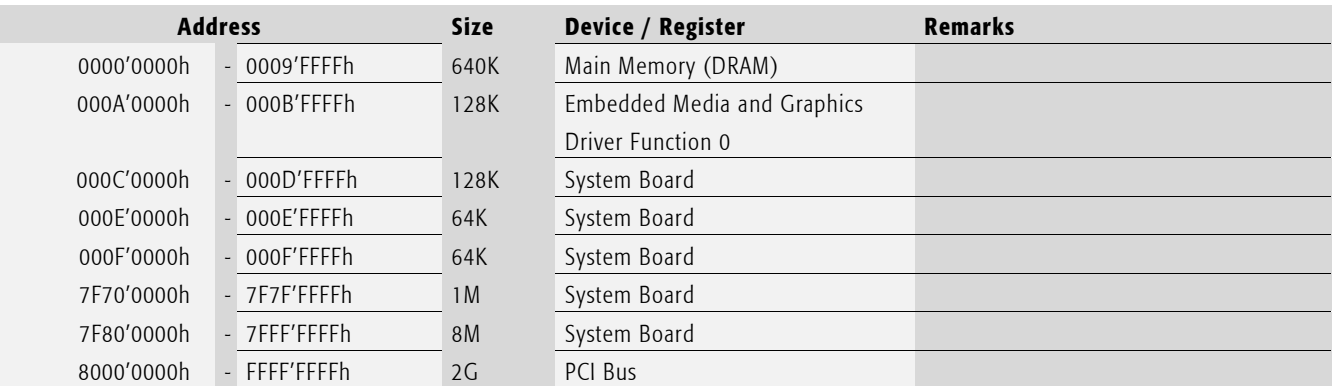

<span id="page-24-0"></span>Tab. 5 Physical Memory Address Space Layout for IPC/ML71

#### Important note

The main memory above 1M isn't fully usable for applications. The main memory for applications is shared with the graphics memory (UMA: Unified Memory Architecture).

BIOS and other System devices use memory above 1MB. Depending on enabled or disabled functions in the BIOS the amount of additional memory used can vary.

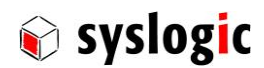

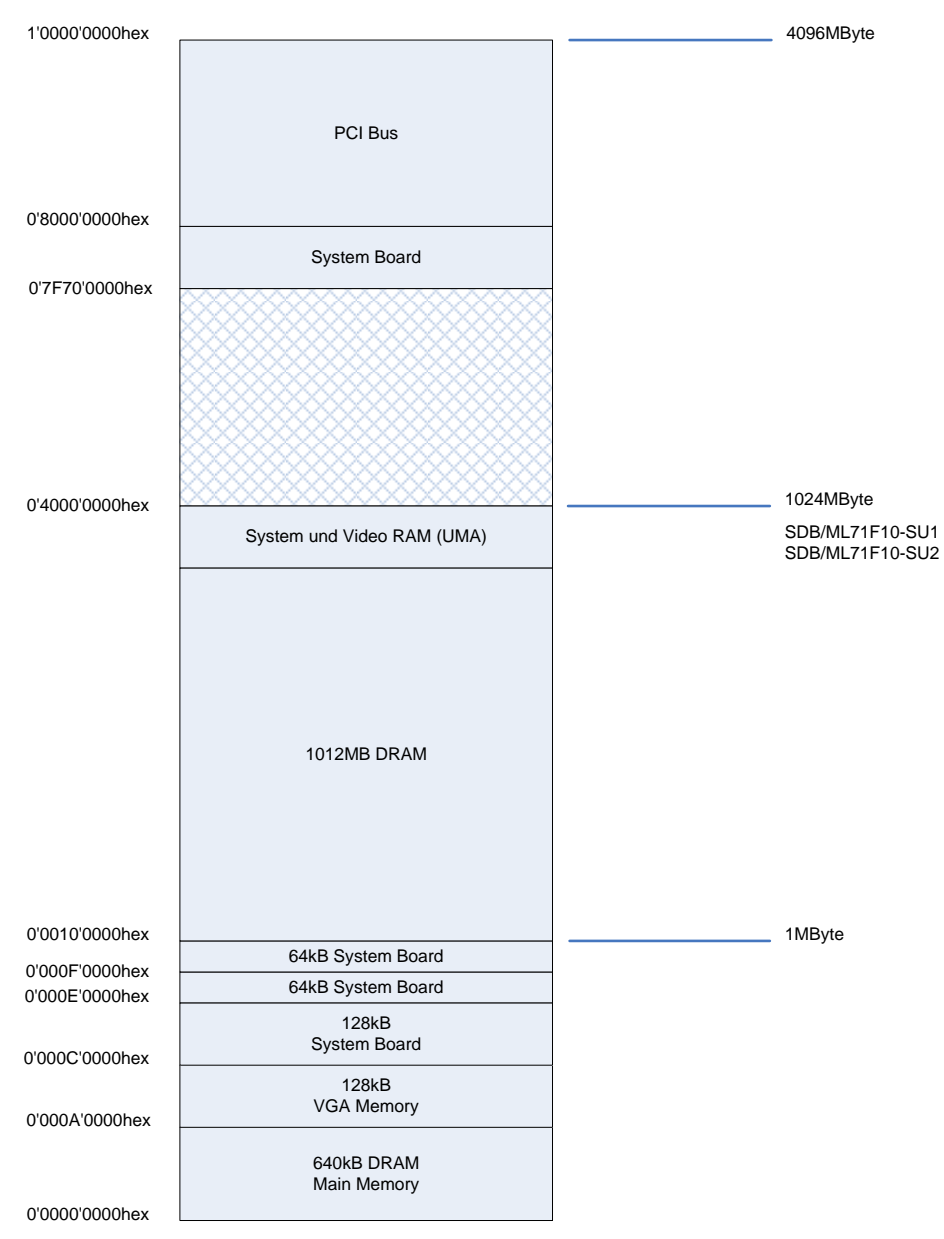

Fig. 3 Memory map

# 3.2.2. General I/O Layout and configuration

The IPC/BL71's 64 kbyte I/O address space is mapped to the PC/104 bus address space as indicated in the table below. Note that 16 bit address decoding should be used on all PC/104 expansion boards to make efficient use of the I/O address space.

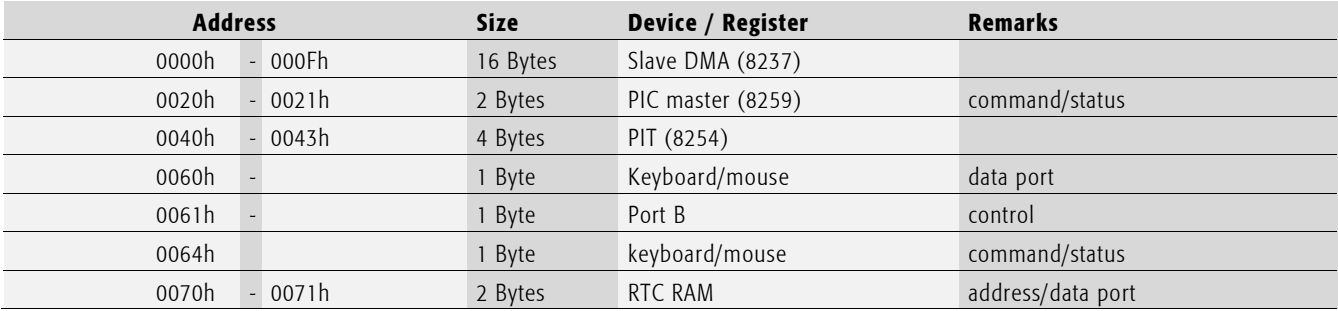

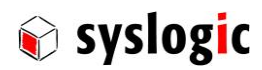

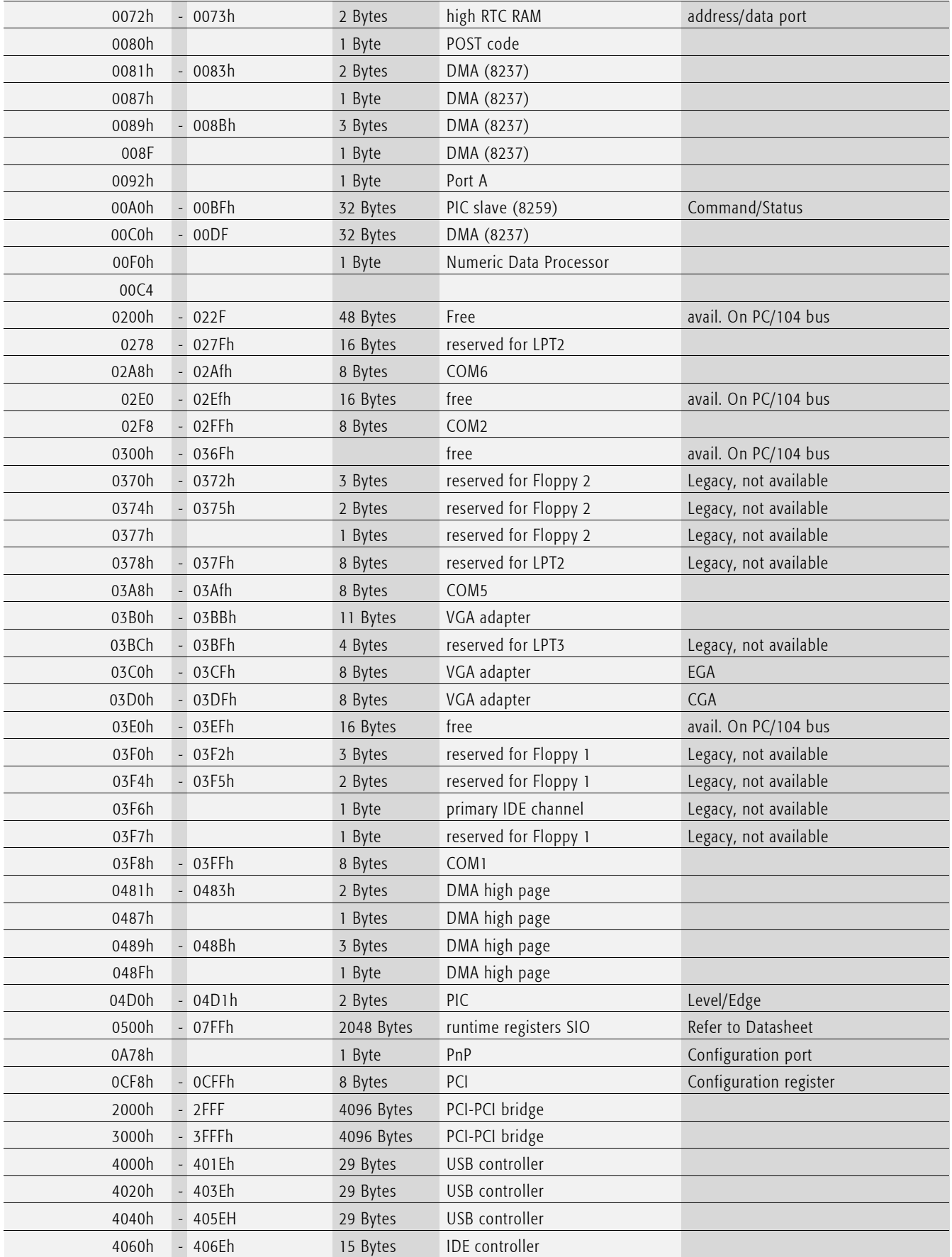

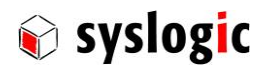

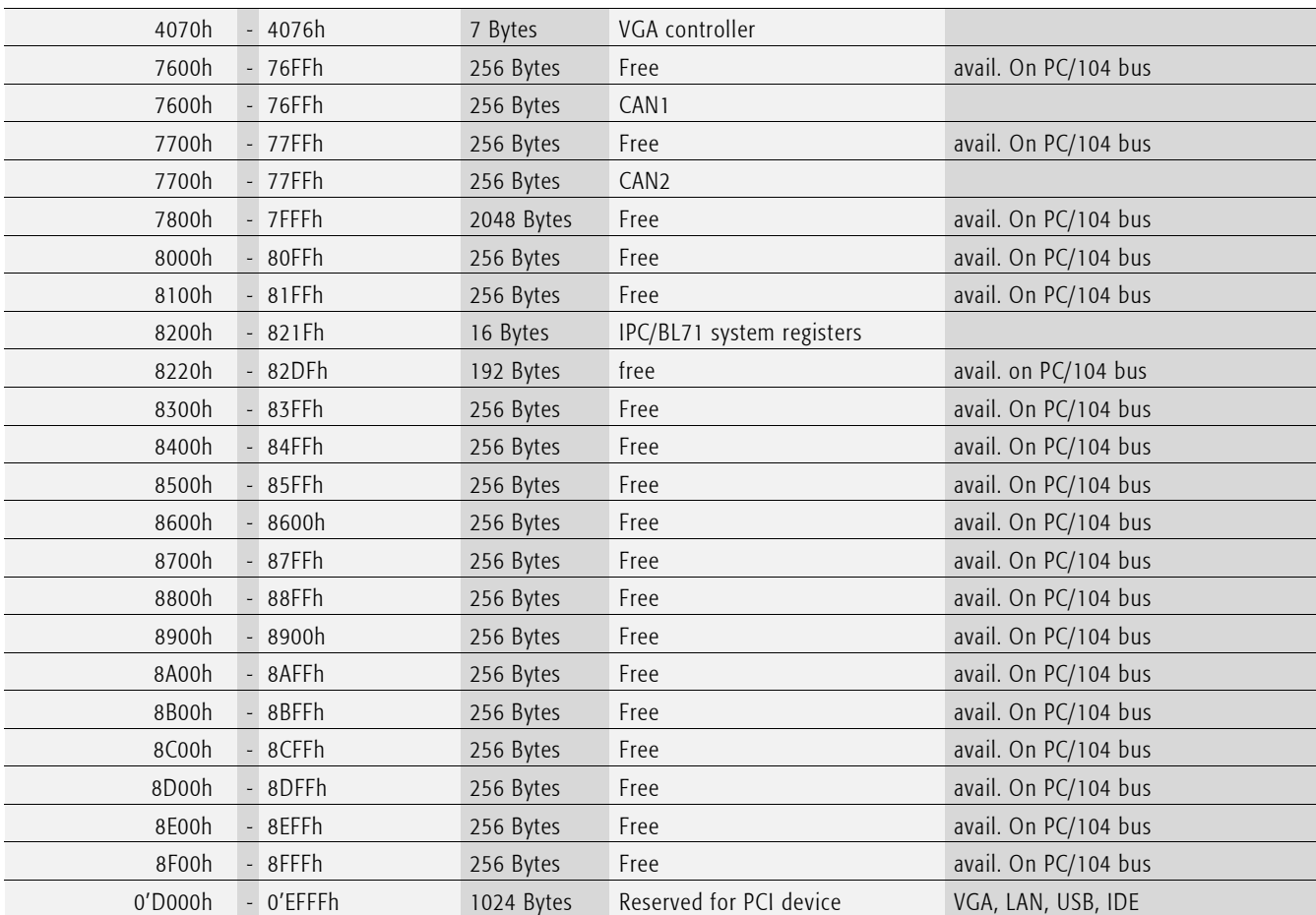

Tab. 6 *I/O* address space layout

Only the I/O addresses which are marked with "avail. On PC/104 bus" can be accessed on the aforementioned connector and be used for additional peripherals. The other unused I/O space can't be accessed because these cycles are claimed by the integrated South Bridge and not by the PCI/ISA Bridge.

# 3.3. Intel Atom E6xxT Processor

The Intel Atom E6xx Processor Family (Codename Tunnelcreek) is a highly integrated x86 processor for embedded applications.

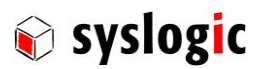

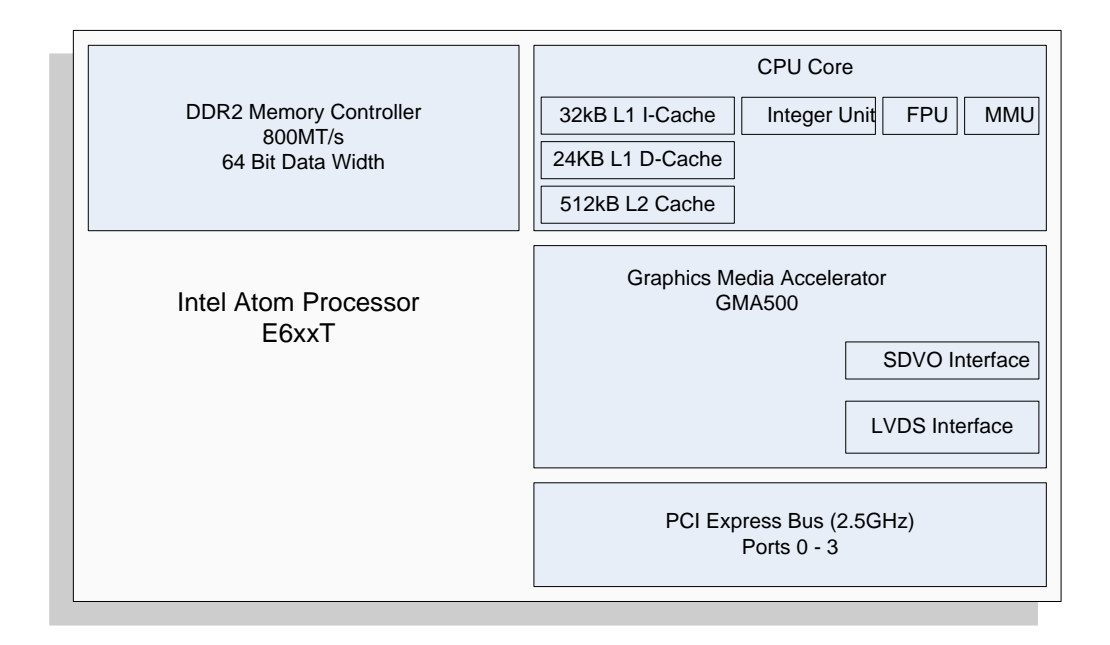

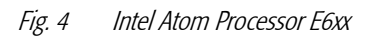

# 3.4. PCI/PCIe devices

All devices follow the PCI 2.2 and PCIe 1.0a specification. The BIOS (and/or OS) controls memory and I/O resources.

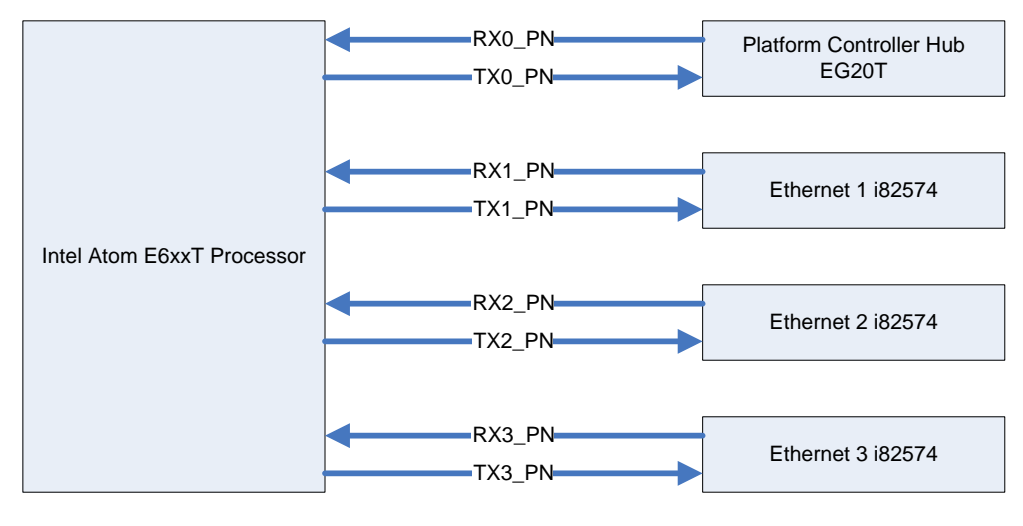

PCIe Lanes

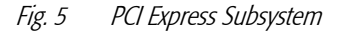

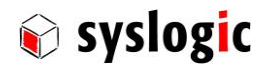

# 3.5. Intel Platform Controller Hub EG20T

The Intel Platform Controller Hub EG20T companion device (Codename Top Cliff) is designed to work with the Atom E6xx processor. The Platform Controller Hub is connected to the CPU using a PCIe lane.

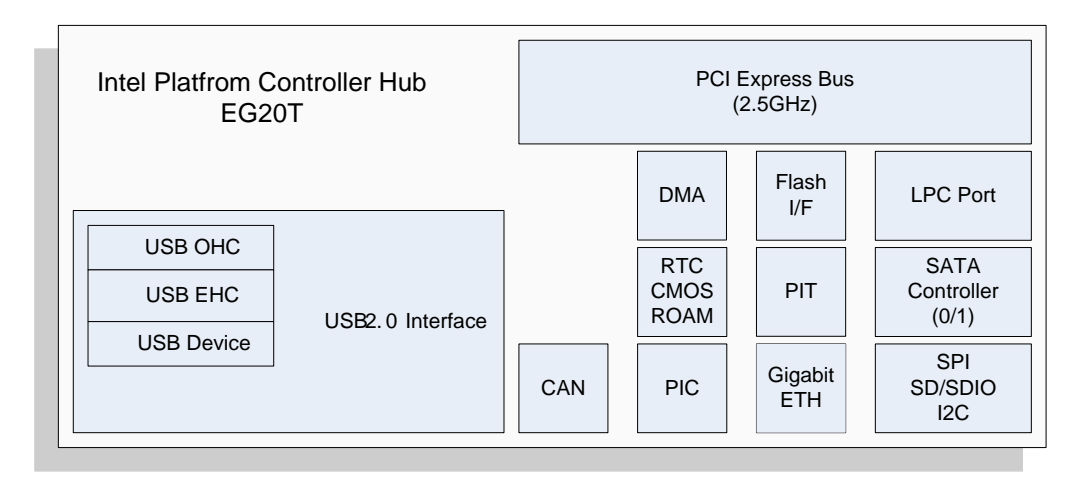

Fig. 6 Intel Platform Controller Hub EG20T

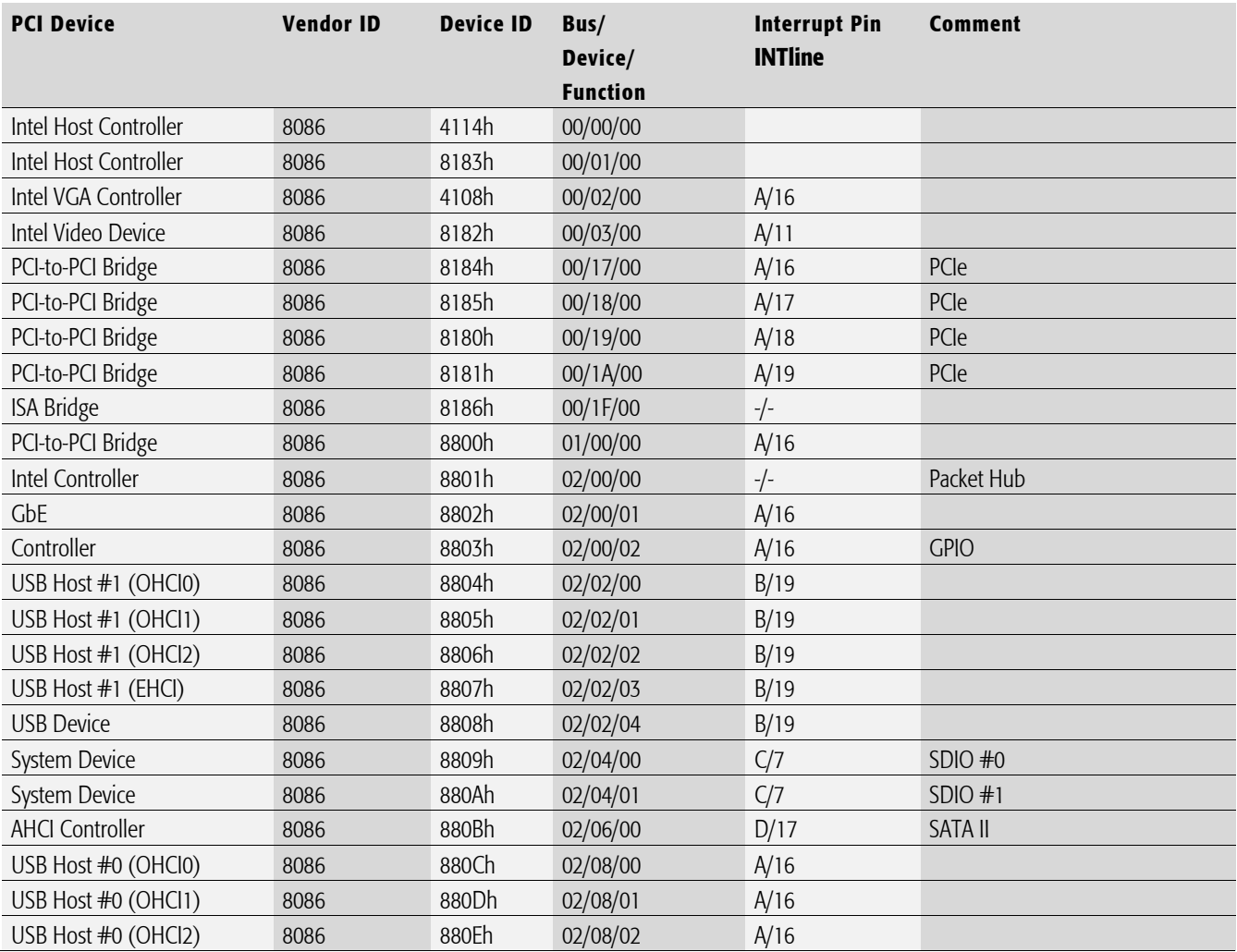

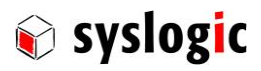

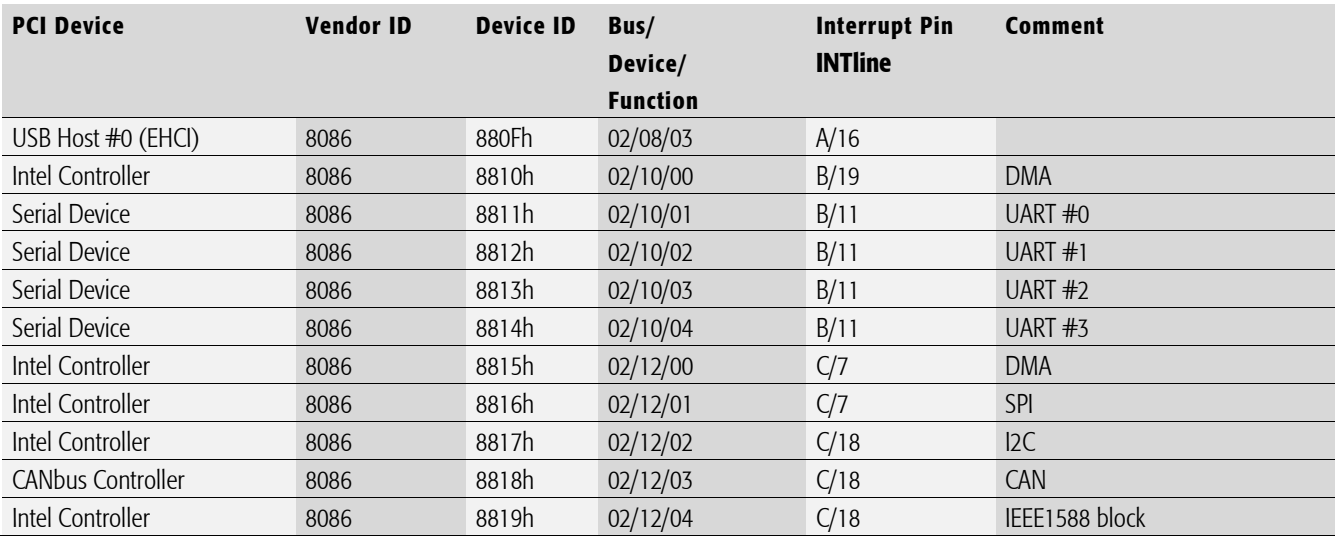

### Tab. 7 PCI devices EG20T

The interrupt resources are assigned automatically by the BIOS and can be modified through a special setup screen (see chapter [3.6\)](#page-30-0).

# 3.6. Hardware interrupts

<span id="page-30-0"></span>The Intel Atom processor E6xx chipset integrates two legacy 8259-compatible Programmable Interrupt Controllers (PIC). The registers of the PIC can be accessed through the I/O ports 020h and 021h resp. 0A0h and 0A1h.

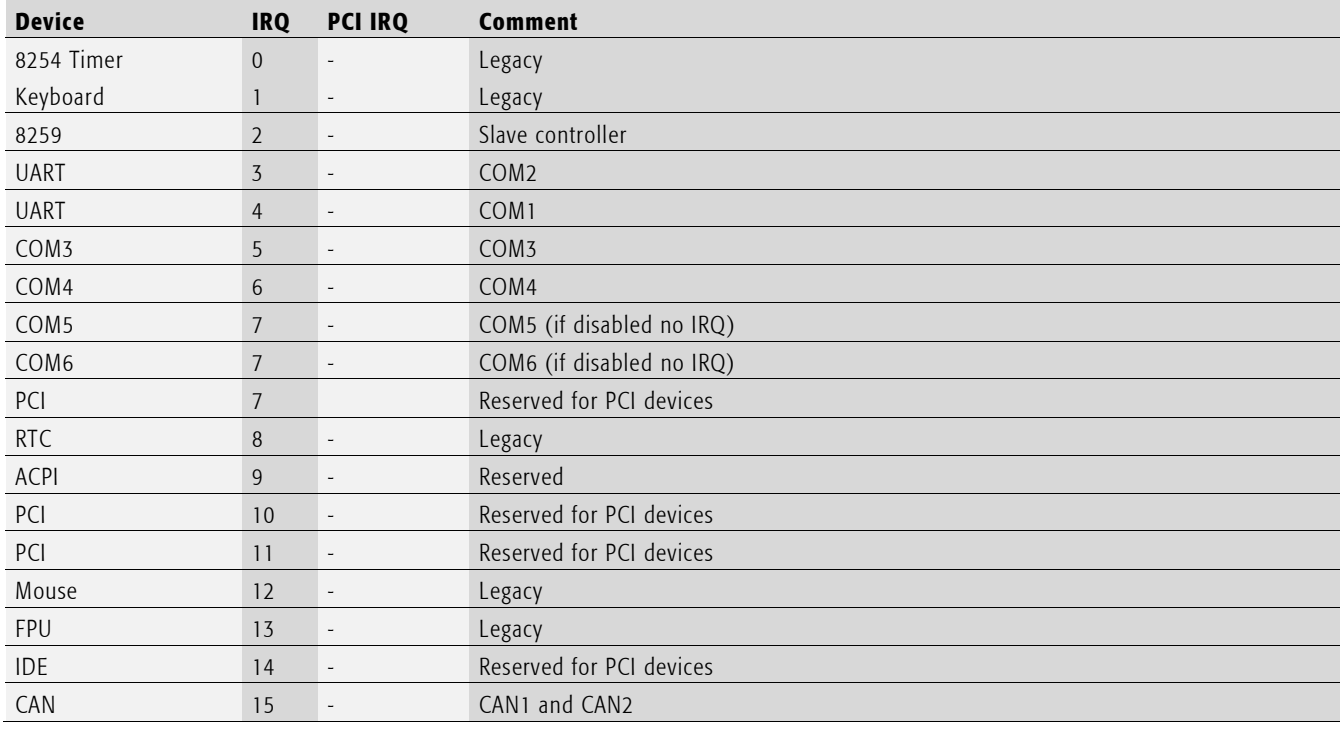

## Tab. 8 Hardware interrupt table

The interrupt and PnP resource are automatically allocated by the BIOS. In the setup screen "PnP/PCI Configurations" each interrupt can be reserved for a special peripheral device. During startup the PCI bus enumeration won't assign a reserved interrupt to a PnP/PCI device.

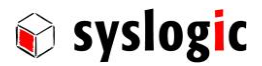

# 3.7. DMA channels

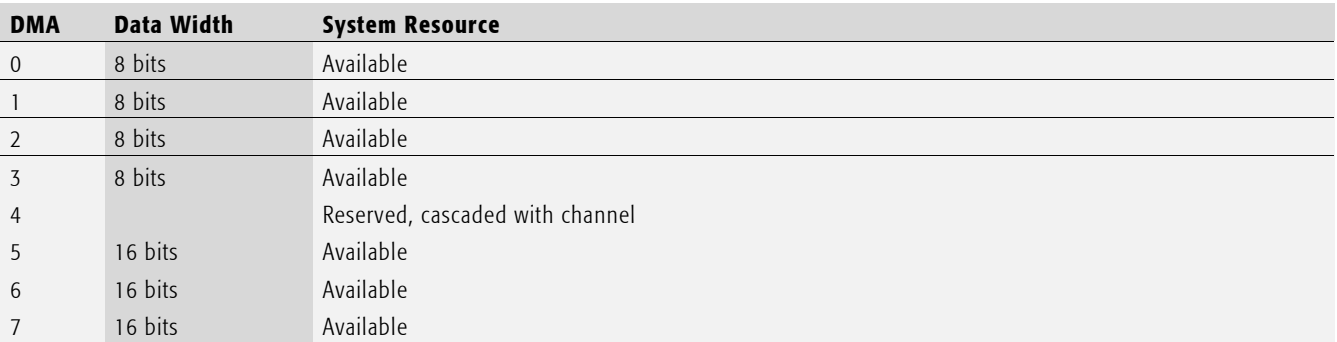

Tab. 9 DMA channels

# 3.8. Peripheral devices

### 3.8.1. Scope

The peripheral devices described in this chapter are the core features of the IPC/BL71 board. Meaning that they're available on all derivates. Special features implemented only on one special board are described in a separate chapter of this documentation.

## 3.8.2. DVI interface

The DVI (Digital Visual Interface) signals are available on the High Density DVI-D connector P5 for direct connection of DVI compatible monitors. The signals from the SDVO (Serial Digital Video Out) port are converter into DVI signals from the controller uses the standard VGA register interface. All configurations are done by software (BIOS, VGA-BIOS).

## Device connection

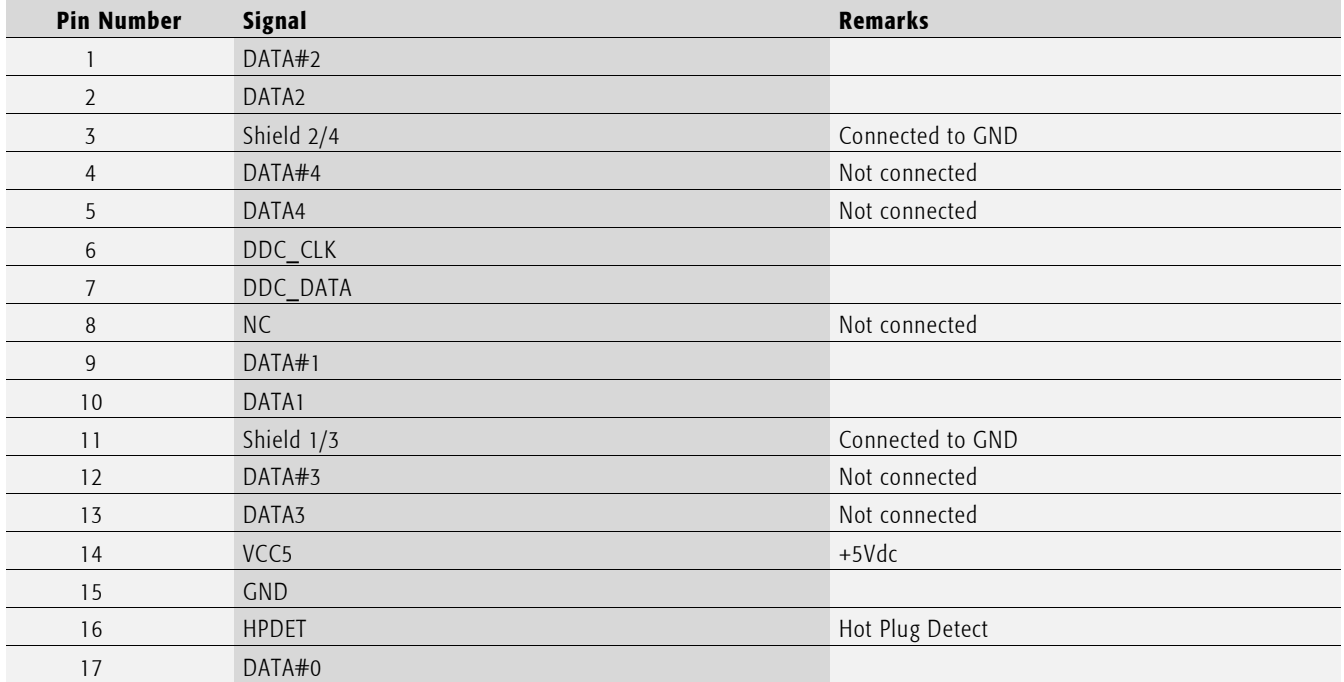

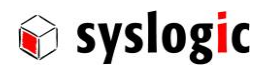

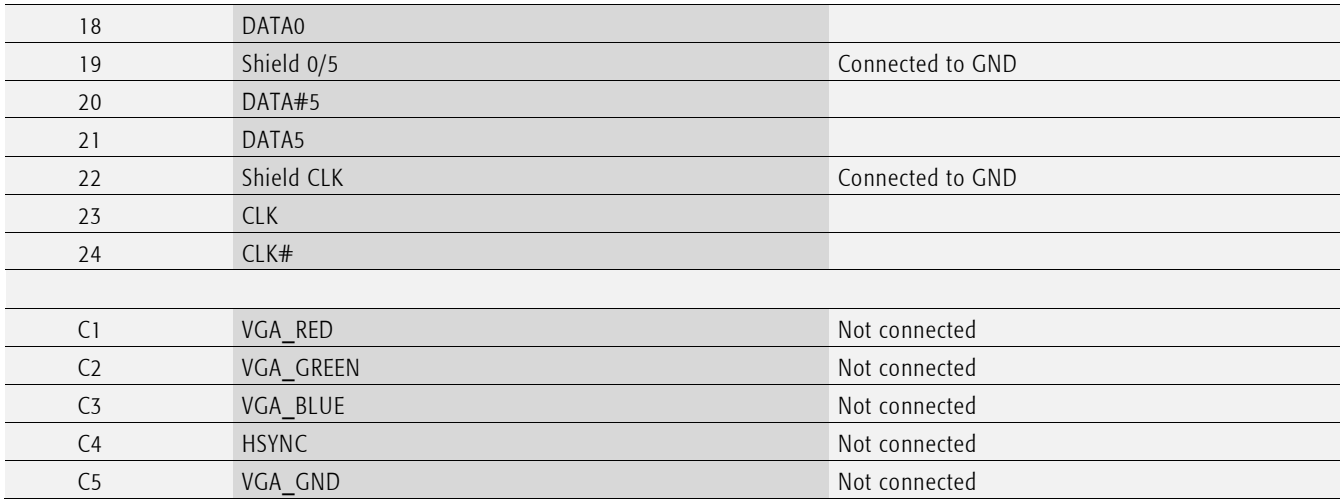

### Tab. 10 DVI-D connector P5

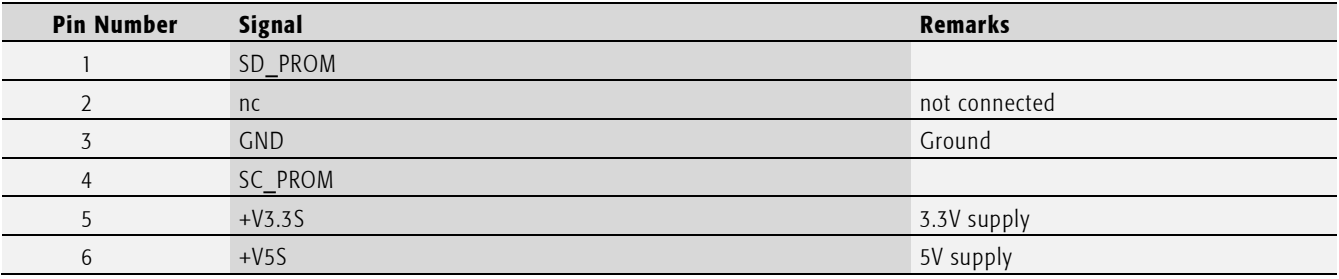

## Tab. 11 DDC programming header J18

## Important note

Do not connect J18, factory use only.

# 3.8.3. LVDS

The IPC71 supports a Low Voltage Differential Signaling (LVDS) interface with a pixel color depth of 18 and 24 bits. The maximum resolution is 1280x768 @ 60Hz. The pixel clock is specified between 19.75MHz up to 80MHz.

### Device connection

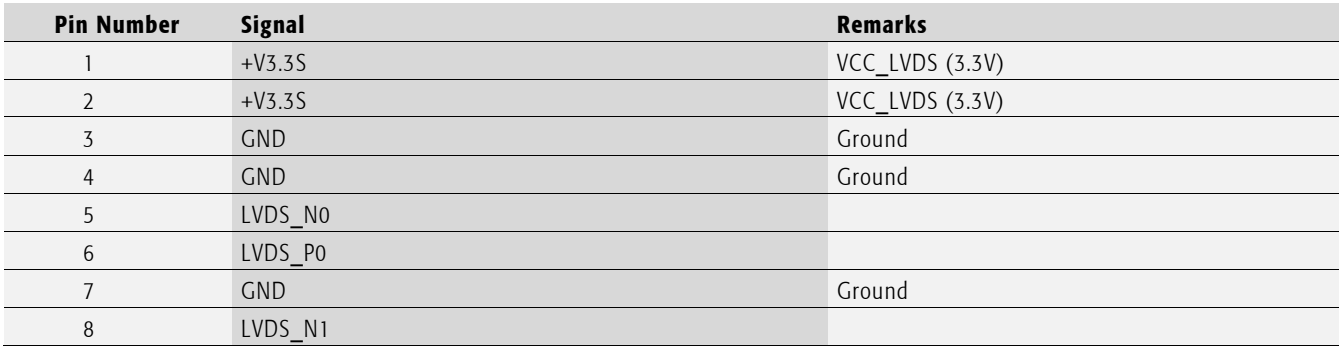

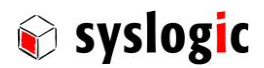

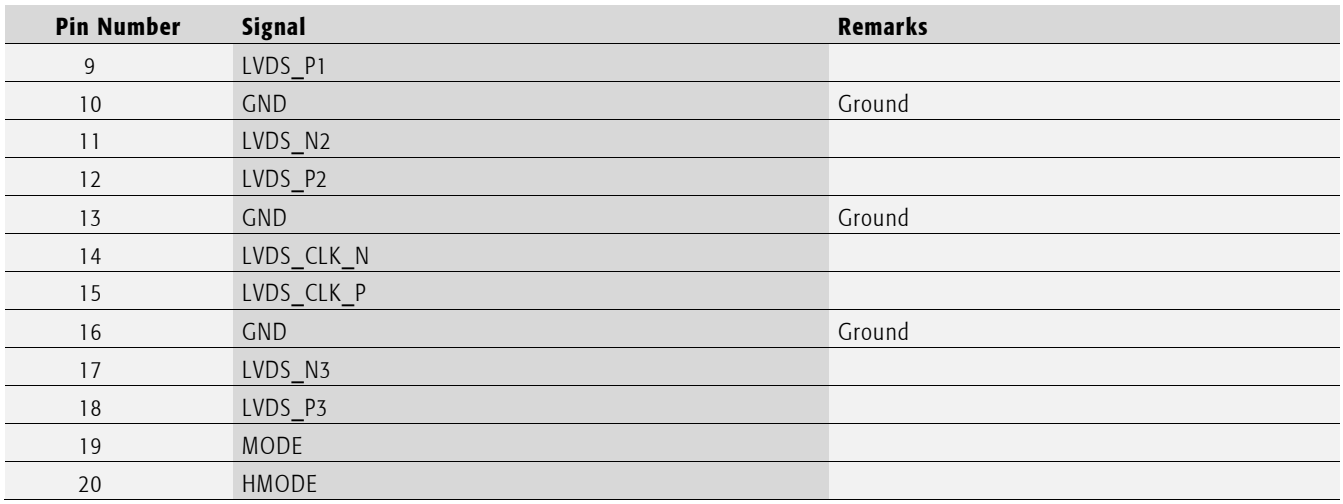

Tab. 12 LVDS connector P3

#### Important note

Do not draw more than 1.0A from VCC\_LVDS (max. 0.5A per pin). This interface is intended for case internal use only and is not fused.

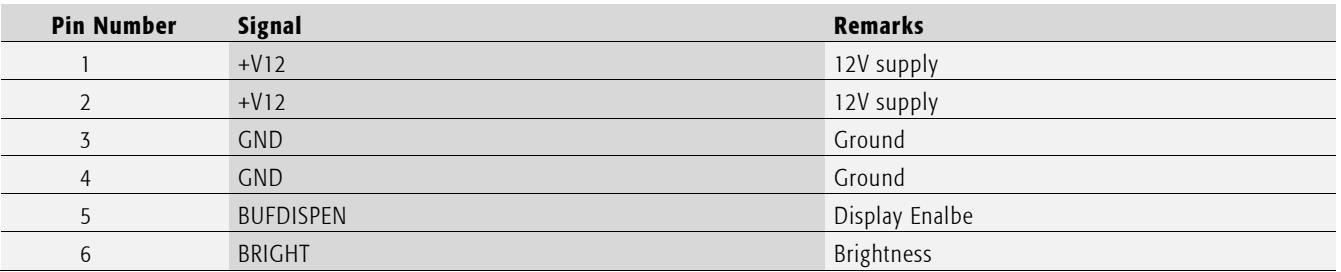

Tab. 13 Backlight connector P24

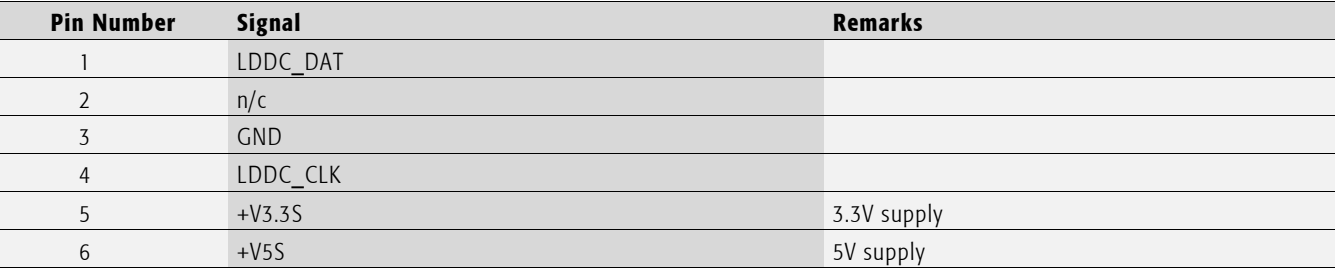

Tab. 14 LDDC programming header P4

#### Important note

Do not connect P4, factory use only.

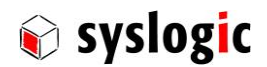

The brightness of the backlight can be controlled through the 8 bit PWM register placed at I/O address 820Dhex (chapter [4.2.3\)](#page-60-0). The value FFhex equals maximum brightness.

## Configuration Options

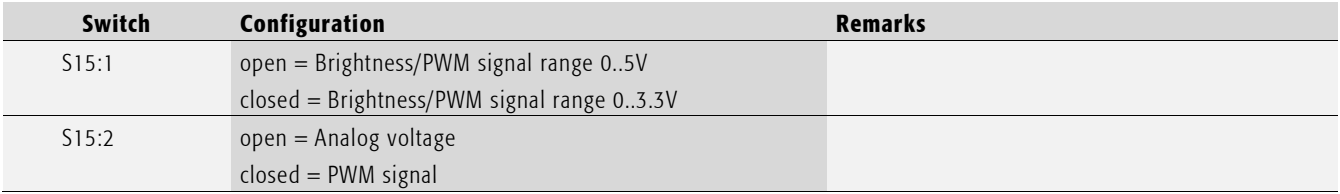

Tab. 15 Brightness configuration

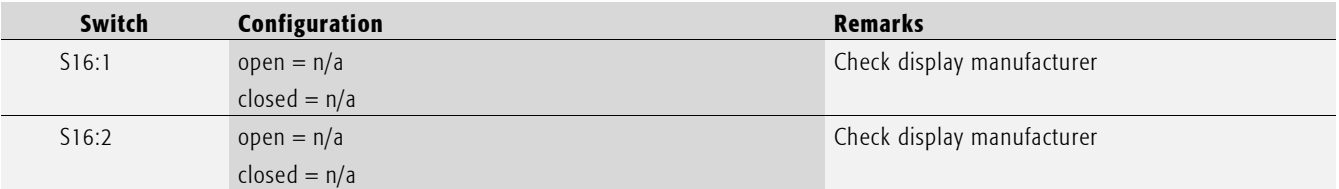

Tab. 16 LVDS configuration

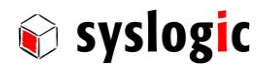

## 3.8.4. SATA/CFast-interface

Two SATA ports are available. The support SATA 1.5Gps Generation 1 an d3Gbps Generation 2 speeds and are compliant with the Serial ATA Specification 2.6 and AHCI Revision 1.1.

External SATA devices are connected through the standard SATA data connector P8. A CompactFlash card may be directly plugged in the on board CompactFlash connector P8.

#### Device connection

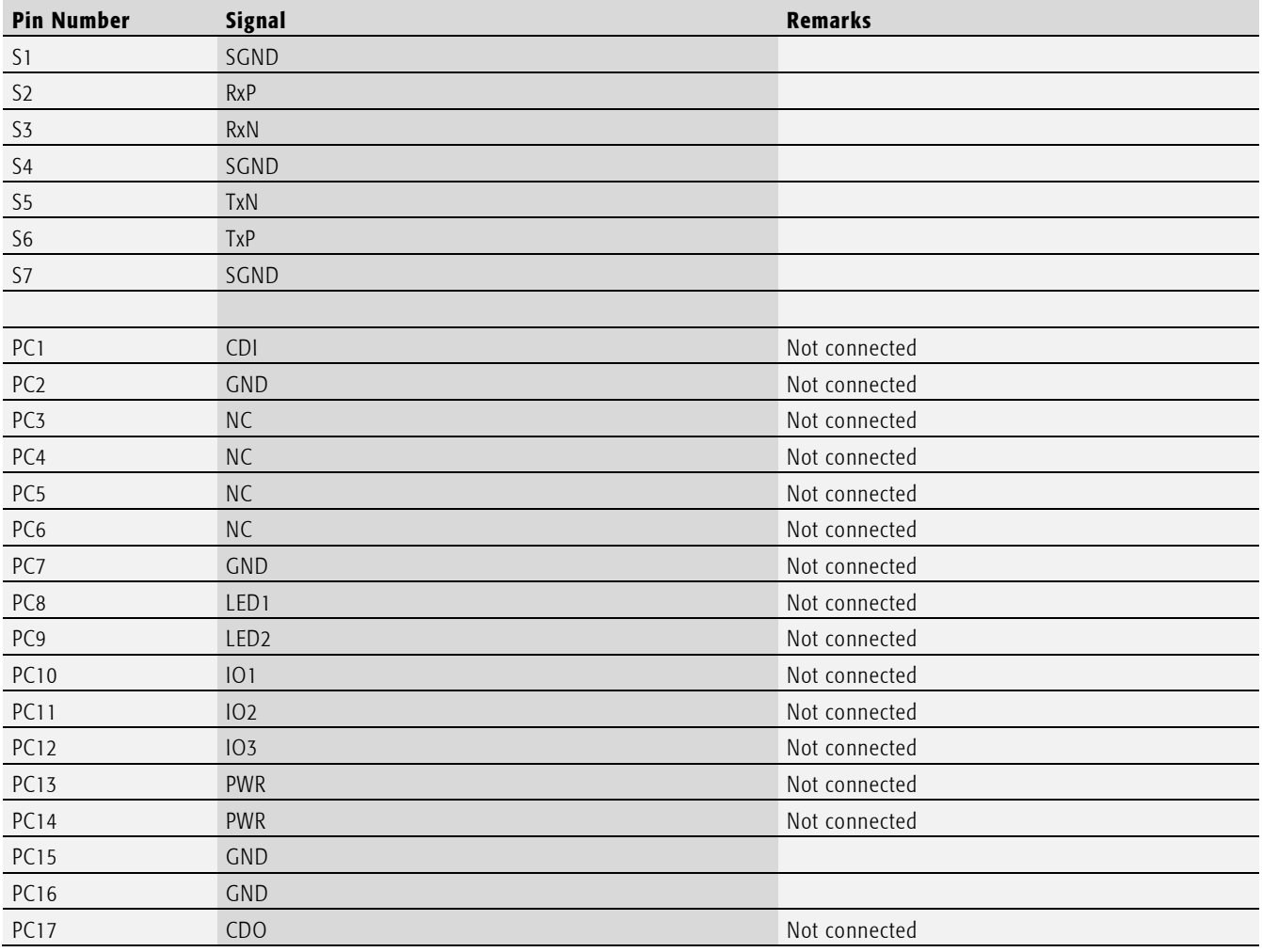

Tab. 17 CFast Connector P27(SATA Channel 0)
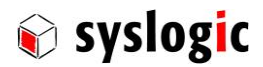

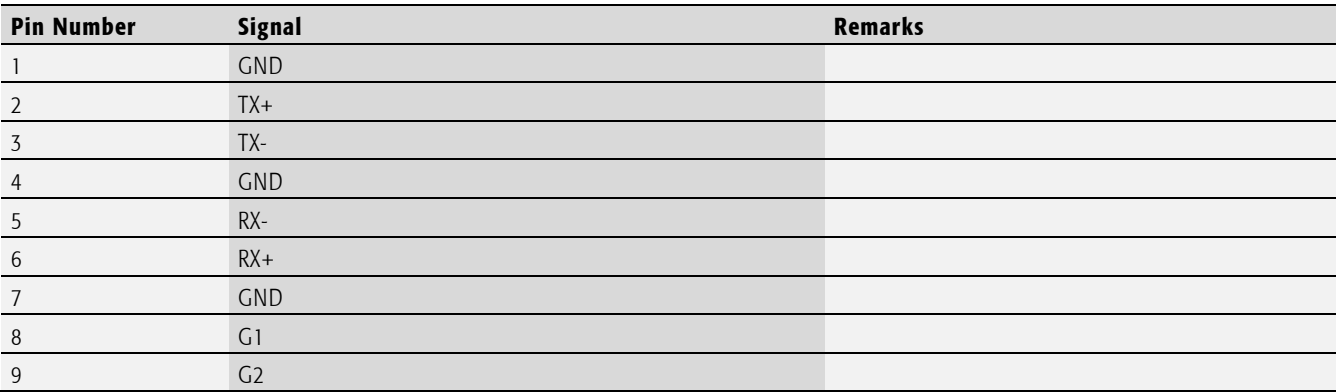

Tab. 18 SATA Data Connector P8 (SATA Channel 1)

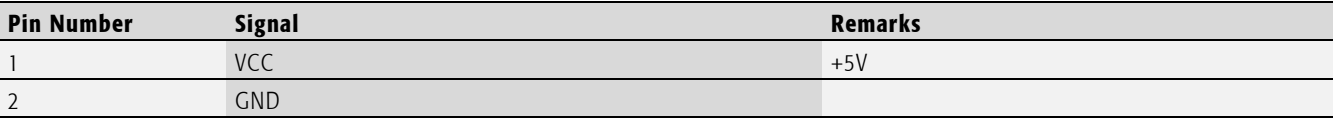

Tab. 19 SATA Power Connector P9

Alternatively the SATA channel 1 signals are also available on P26. An additional converter board can be mounted onto P26 which allows either to use a second CFast or even CompactFlash device. Please contact the manufacturer for further details.

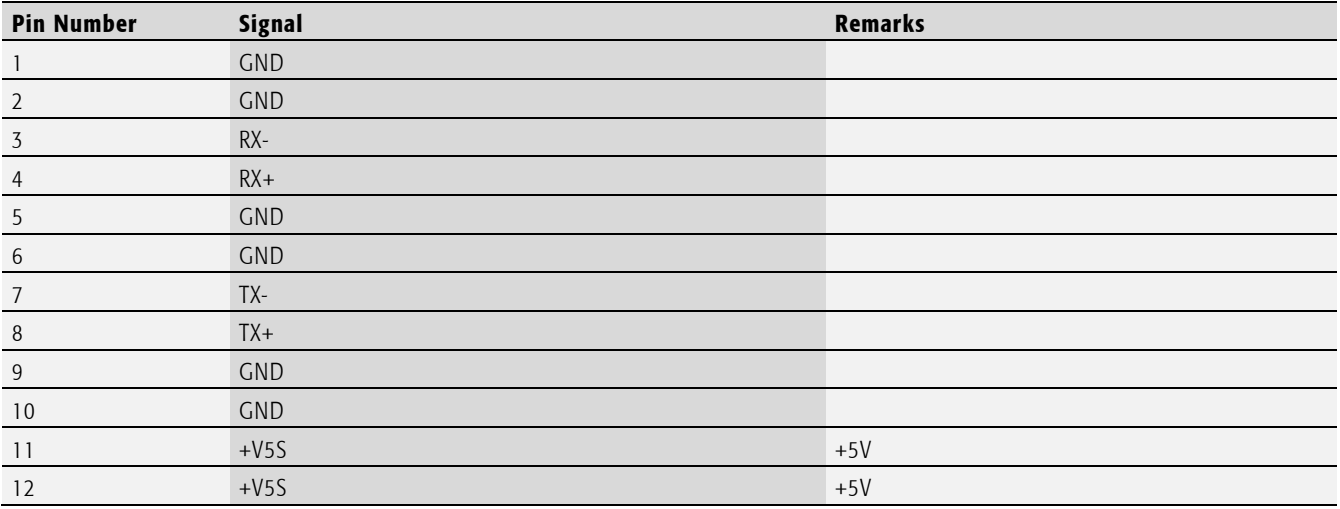

Tab. 20 SATA Connector P26 (SATA Channel 1)

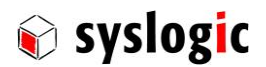

## 3.8.5. Serial port 1 (RS232)

The serial port COM1 has a fixed base address of 3F8H. It uses hardware interrupt 4. The resources for can be modified in the BIOS setup.

## Device connection

The Serial Port COM1 is available on the DSUB9 connector P14

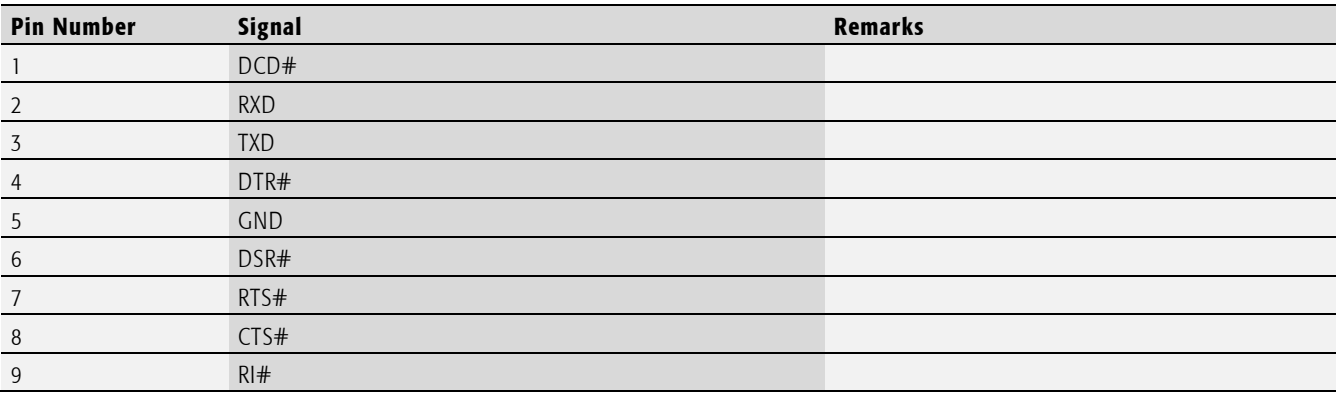

Tab. 21 Serial Port COM1 on DSUB9 P14

## 3.8.6. Serial port 2 (RS232)

The serial port COM2 has a fixed base address of 2F8H. It uses hardware interrupt 3. The resources for can be modified in the BIOS setup.

## Device connection

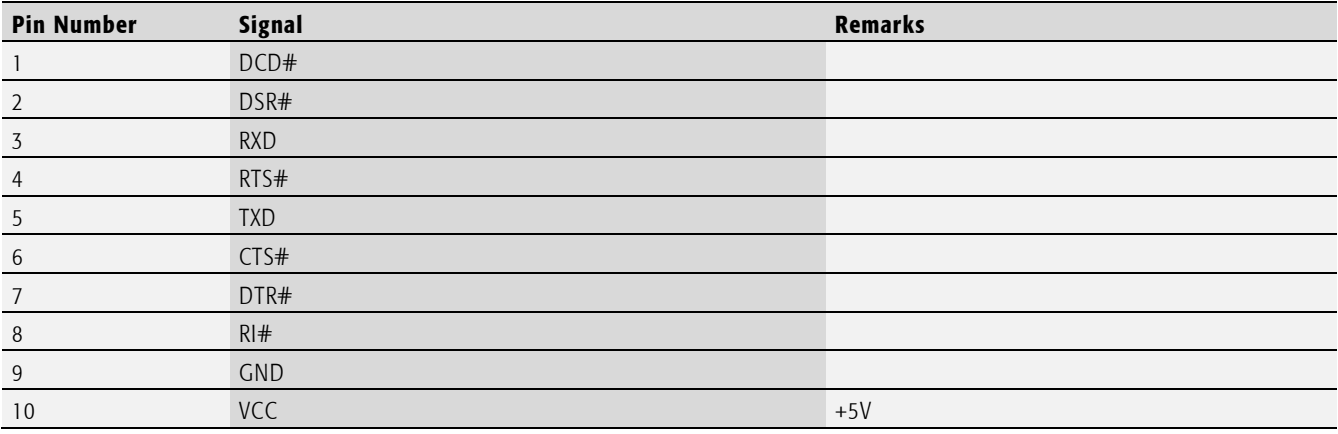

Tab. 22 Serial port COM2 on J7

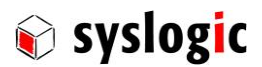

#### IPC/ML71xxx-xxxE: user documentation DOC/COMPACT71-MLE; V1.3

COM2 can also be made available on the front of the enclosure through a flatwire cable. The pinout of the standard DSUB9 connector is as follows:

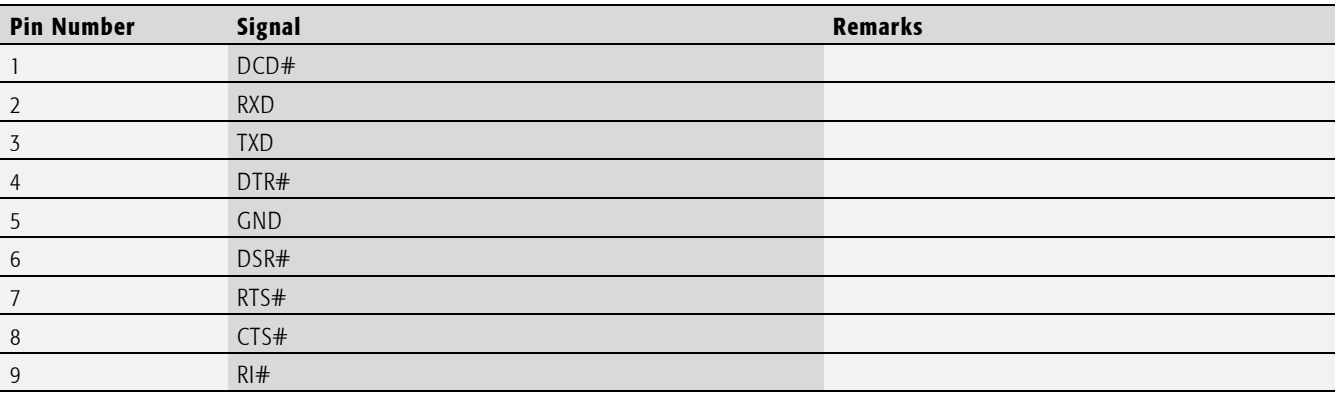

Tab. 23 Serial Port COM2

## 3.8.7. Serial port 3 (RS232)

COM3 is available on an internal header. The resources for COM3 can be modified in the BIOS setup.

## Device connection

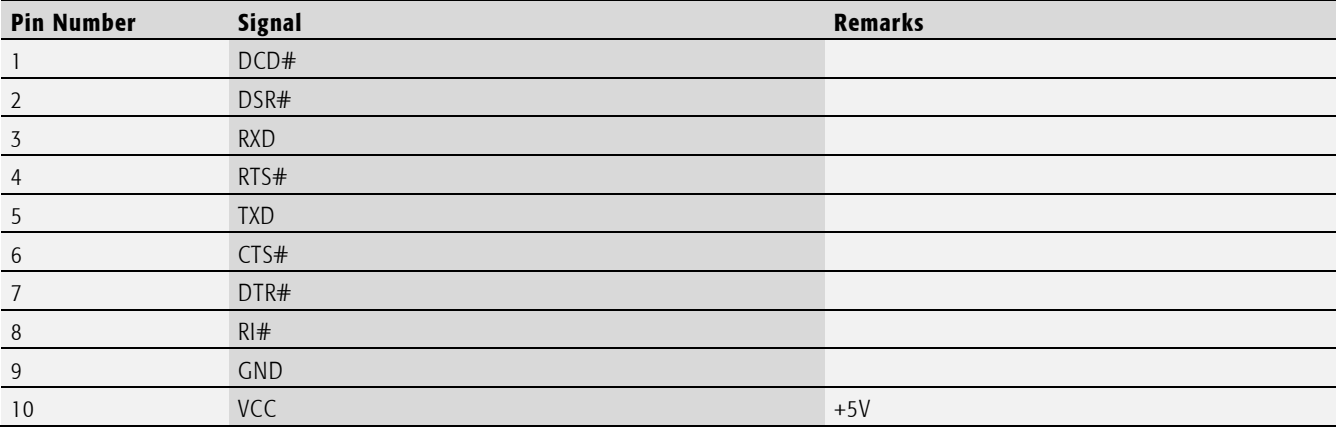

Tab. 24 Serial port COM3 on J8

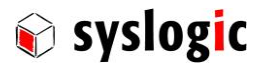

#### 3.8.8. Serial port 4 (RS232)

COM4 is available on an internal header. The resources for COM3 can be modified in the BIOS setup.

#### Device connection

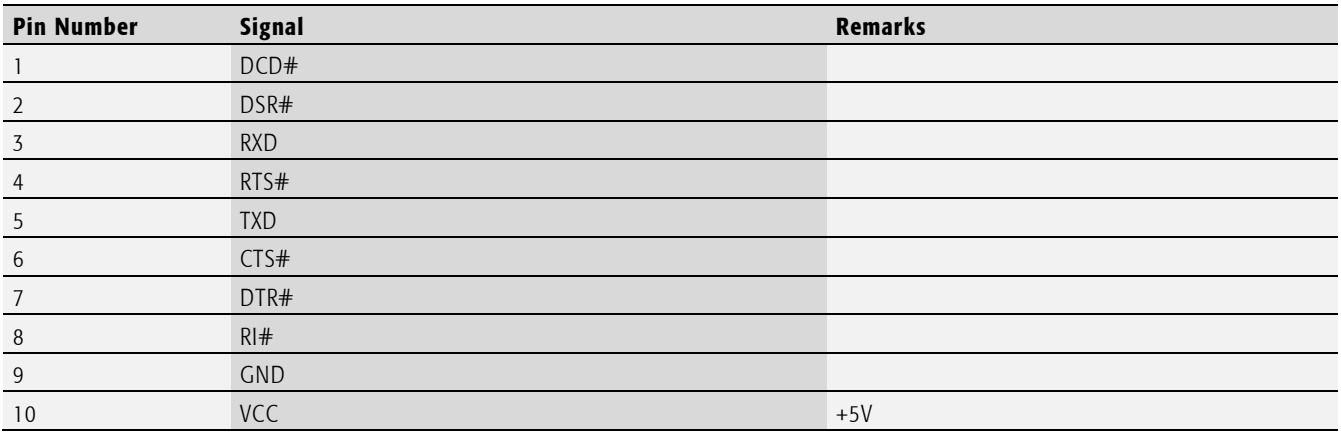

Tab. 25 Serial port COM4 on J9

## 3.8.9. Serial port 4 (RS485)

On some baseboards serial port 4 is implemented as a non-isolated, half-duplex RS485 interface. COM4 is available on an internal header. The resources and RS485 specific modes (auto directions) for COM4 can be modified in the BIOS setup.

### Device connection

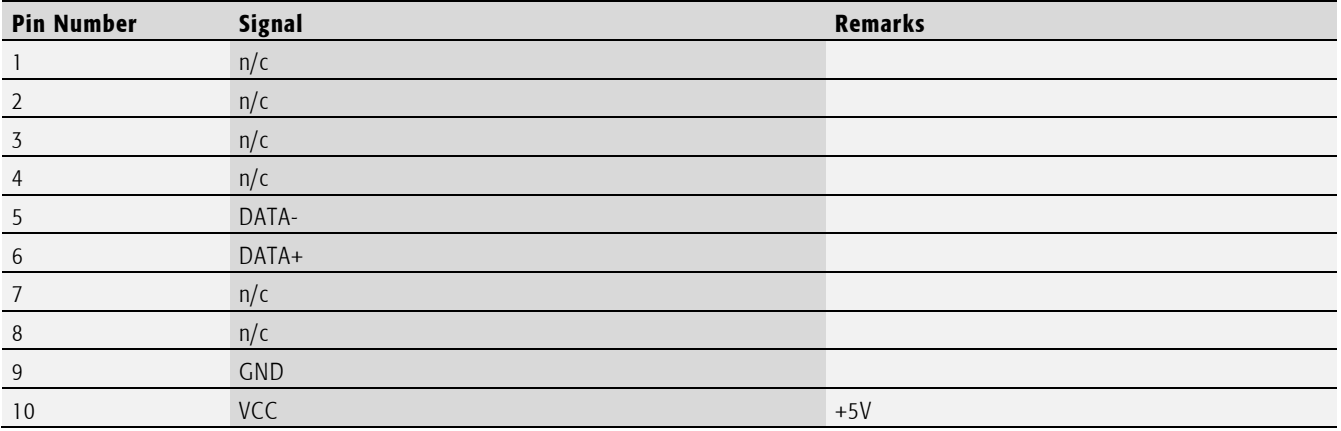

Tab. 26 Serial port COM4 (RS485) on J9

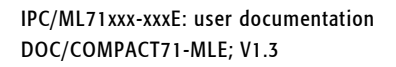

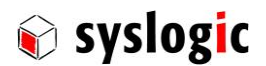

## Configuration Options

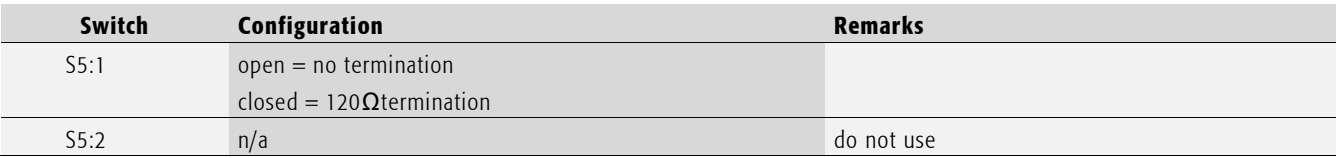

Tab. 27 RS485 configuration options

### 3.8.10. Serial port 5 (RS232)

COM5 is only a 4 pin interface and is available on an internal header. The resources for COM5 can be modified in the BIOS setup.

#### Device connection

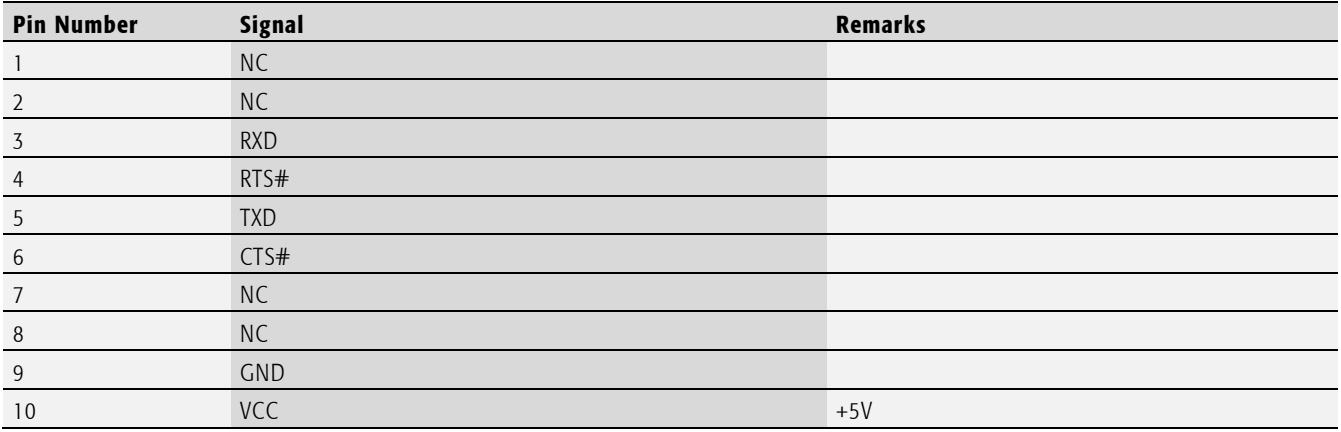

Tab. 28 Serial port COM5 on J10

#### 3.8.11. Serial port 5 (RS485)

On some baseboards serial port 5 is implemented as an isolated half-/full-duplex RS485 interface. COM5 is available on P30. The resources and RS485 specific modes (auto directions) for COM5 can be modified in the BIOS setup.

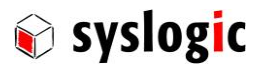

### Device connection

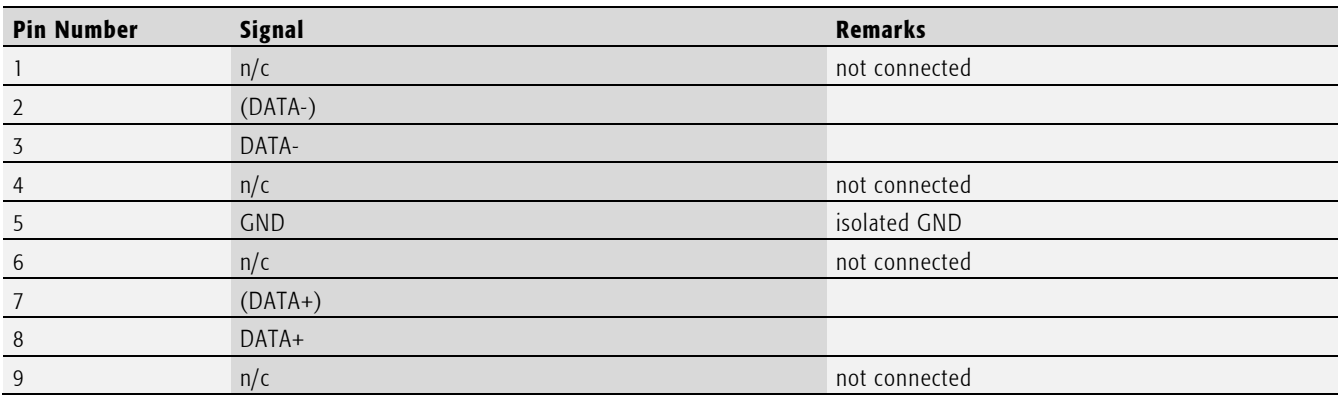

Tab. 29 Serial port COM5 (half duplex, RS485) on P30

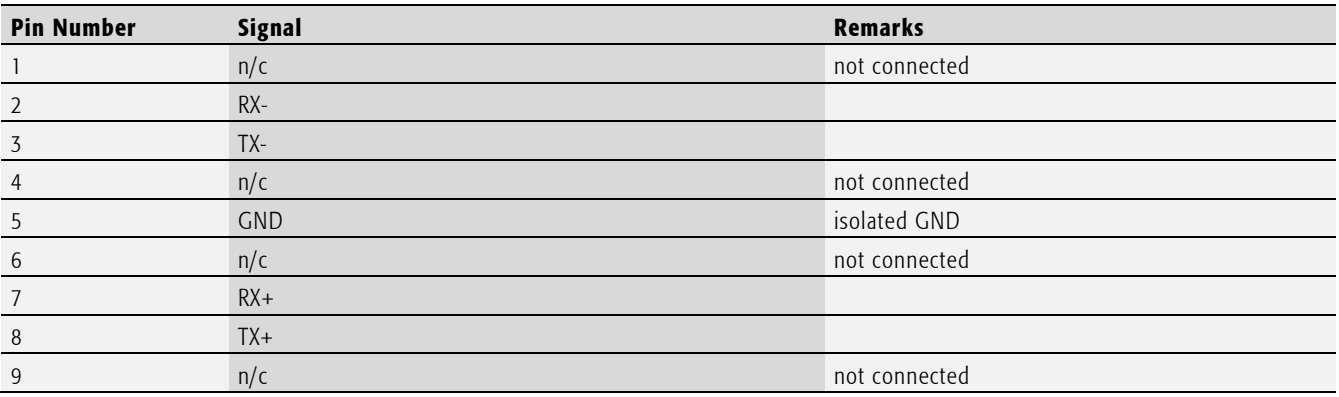

Tab. 30 Serial port COM5 (full duplex, RS485) on P30

## Configuration options

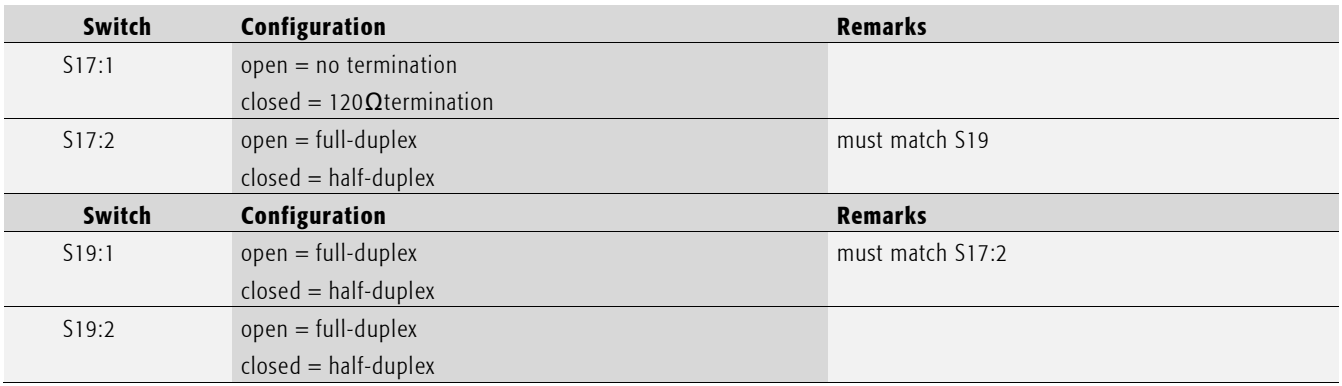

Tab. 31 RS485 configuration options

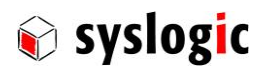

## 3.8.12. Serial port 6 (RS232)

COM6 is only a 4 pin interface and is available on an internal header. The resources for COM6 can be modified in the BIOS setup.

## Device connection

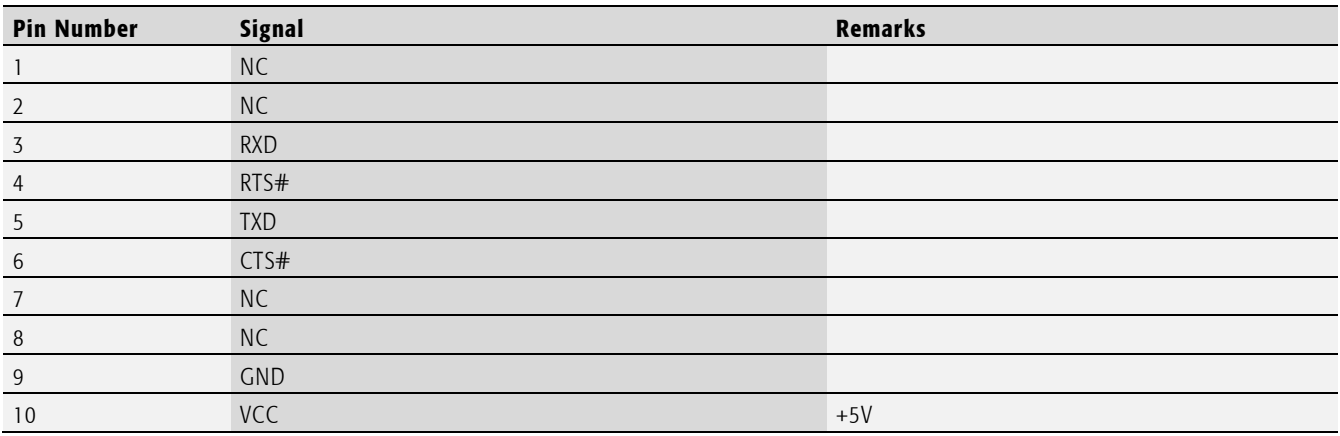

Tab. 32 Serial port COM6 on J11

## 3.8.13. Serial port 6 (RS485)

On some baseboard serial port 6 is implemented as an isolated half-/full-duplex RS485 interface. COM6 is available on P31. The resources and RS485 specific modes (auto directions) for COM6 can be modified in the BIOS setup.

## Device connection

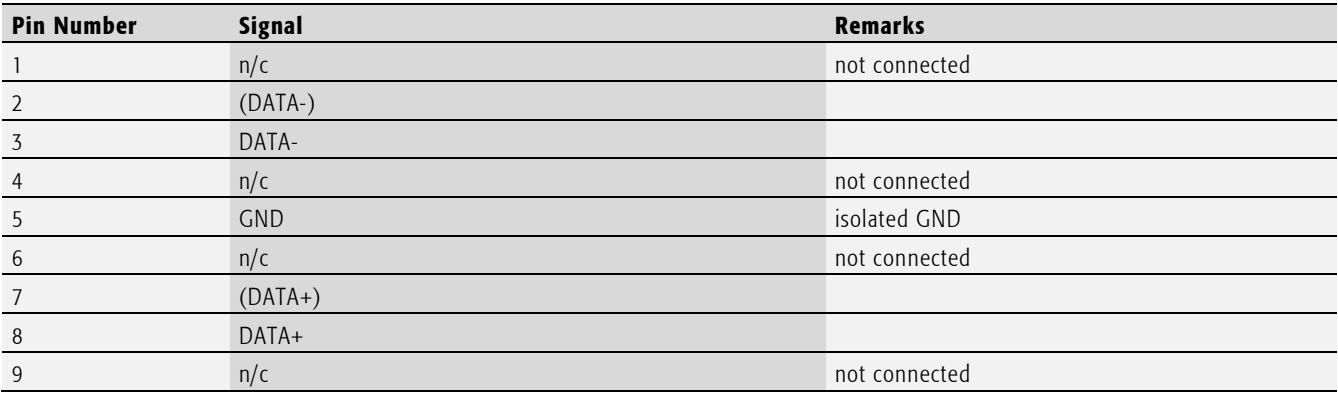

Tab. 33 Serial port COM 6(half duplex, RS485) on P31

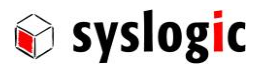

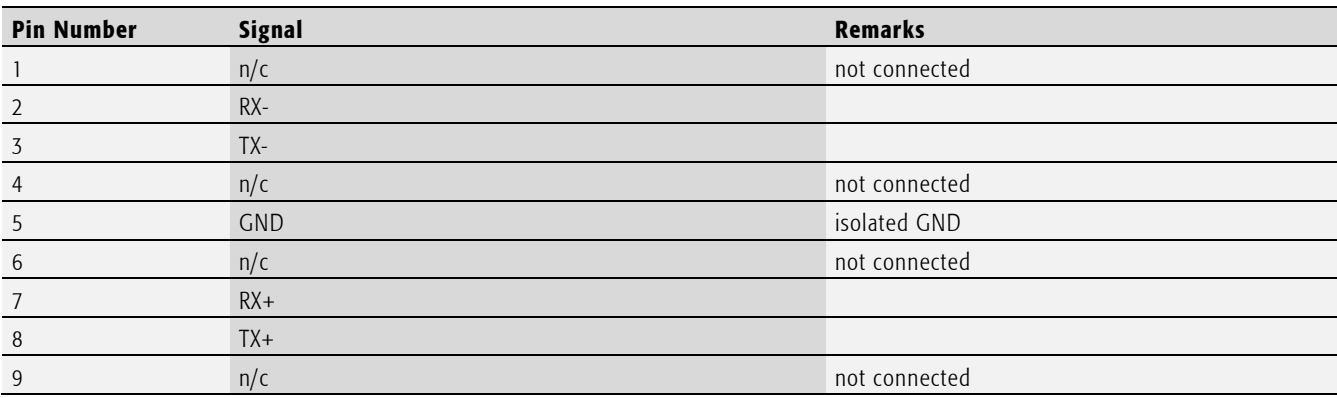

Tab. 34 Serial port COM6 (full duplex, RS485) on P31

## Configuration options

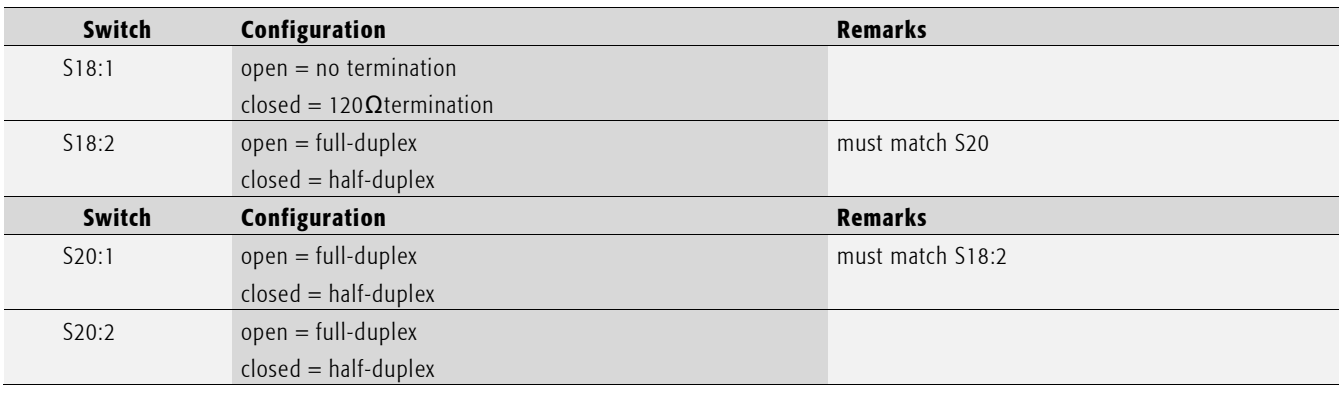

Tab. 35 RS485 configuration options

## 3.8.14. USB interface

The IPC/ML71xxx-xxxE features an OHCI/EHCI compatible USB Hostcontroller having assigned the base address and IRQ at boot time by the PCI-BIOS. Four channels are available. USB2 can be configured as a USB device.

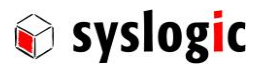

## Device connection

The USB interface uses two dual USB connectors.

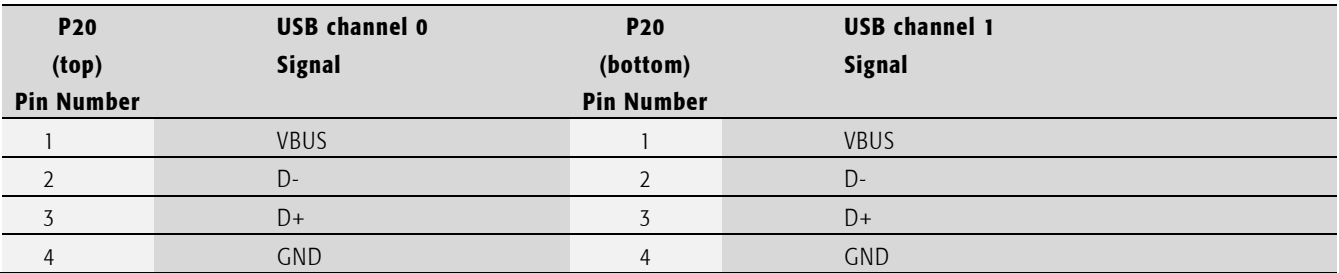

Tab. 36 USB ports 0 and 1 on P20

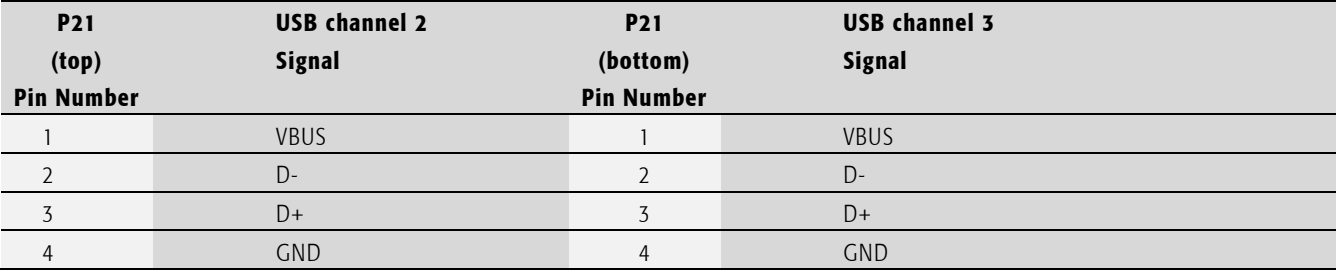

Tab. 37 USB ports 2 and 3 on P21

USB Ports 4 and 5 are available on internal connectors P15 and P16

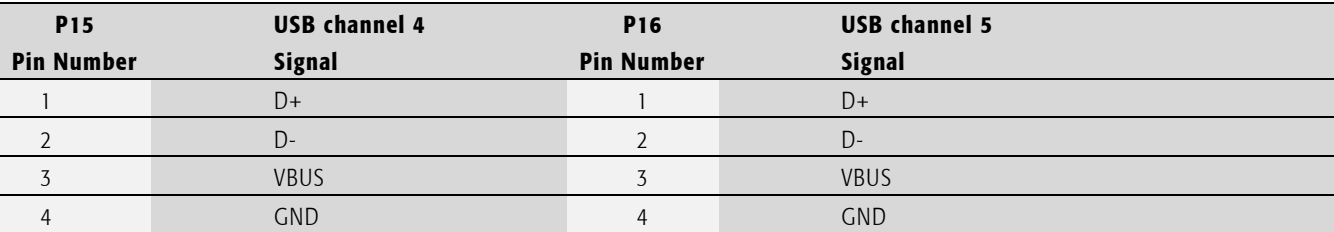

Tab. 38 USB ports 4 and 5 on P15 and P16

#### Important note

The USB power supplies on P20, P21, P15 and P16 are not protected against short circuit.

#### Important note

Maximum cable length allowed for keyboard and mouse connection is 3 m. Use shielded cables for maximum EMI protection.

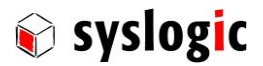

#### 3.8.15. USB Device

#### Device connection

The USB Device uses a standard USB mini-B connector.

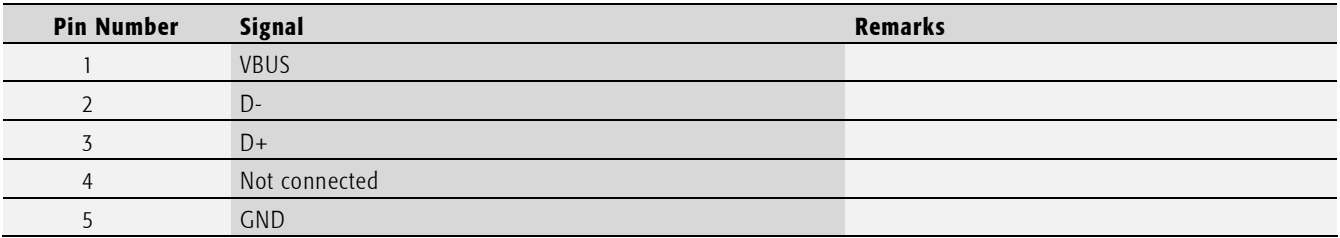

Tab. 39 USB device P22 (on bottom side of the PCB)

#### Important note

The USB power supply on P22 is not protected against short circuit.

## 3.8.16. Ethernet interfaces

The IPC/ML71xxx-xxxE features two or three PCIe Gigabit-Ethernet controller having assigned the base address and IRQ at boot time by the BIOS. On some systems a third Gigabit-Ethernet controller is available.

There are two LED's (yellow and green) integrated into the RJ45 connector. The green LED indicates speed. The LED will be on at 1000Mbps and off at 10/100Mbps. The yellow "activity" LED indicates either link or activity. When a link is established the LED is on, if not the LED is off. Activity means sending or receiving data and is indicated by the yellow LED blinking.

No configuration options are available for the ethernet device.

### Device connection

The Ethernet interface uses the standard RJ45 connector P17, P18 and P19 for 100 $\Omega$  shielded or unshielded Twisted Pair cabling.

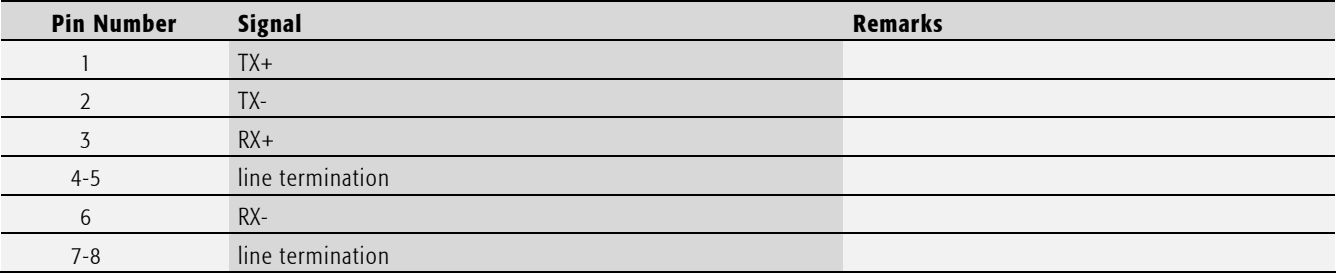

Tab. 40 Ethernet twisted pair interface connector P17, P18 and P19 (RJ45)

## 3.8.17. RGMII

Reduced Gigabit Media Independent Interface is routed from the CPU directly to P32 (Molex Picoflex 18pin, 90816-0318)

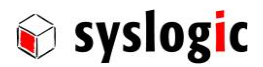

## Device connection

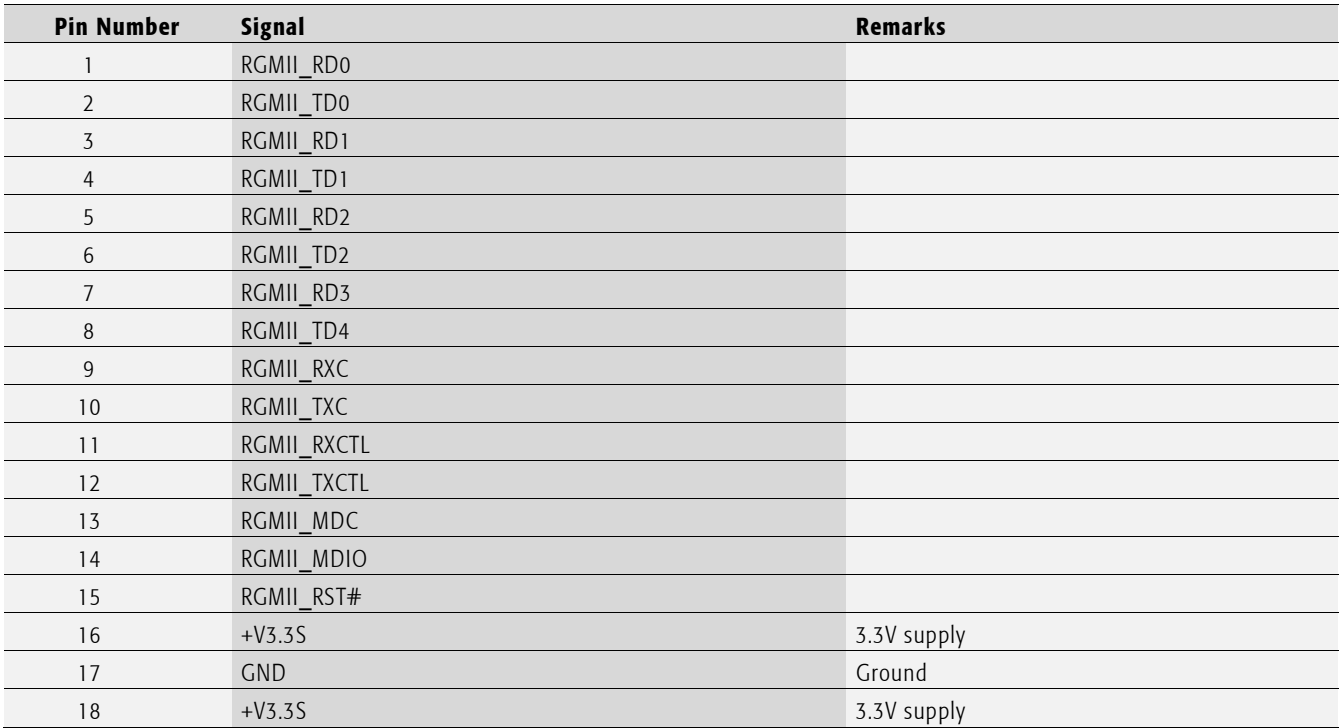

Tab. 41 RGMII P32

The power supplies aren't protected.

## 3.8.18. System Management Bus (I2C)

The SMBus host controller integrated in the E6xx allows the processor to communicate with SMBus Slaves. The interface is compatible with most I2C devices. The interface complies with the System Management Bus (SMBus) Specification 1.0.

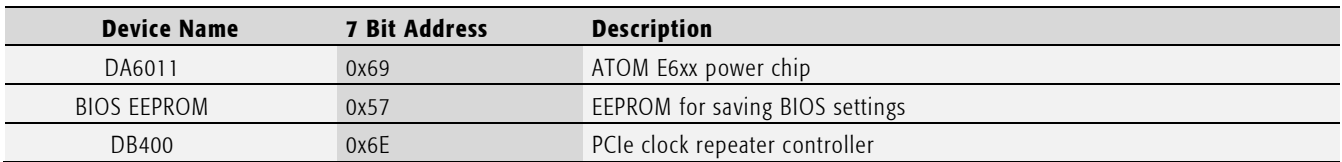

Tab. 42 SMBus connected slaves

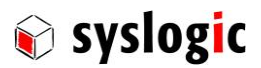

## Device connection

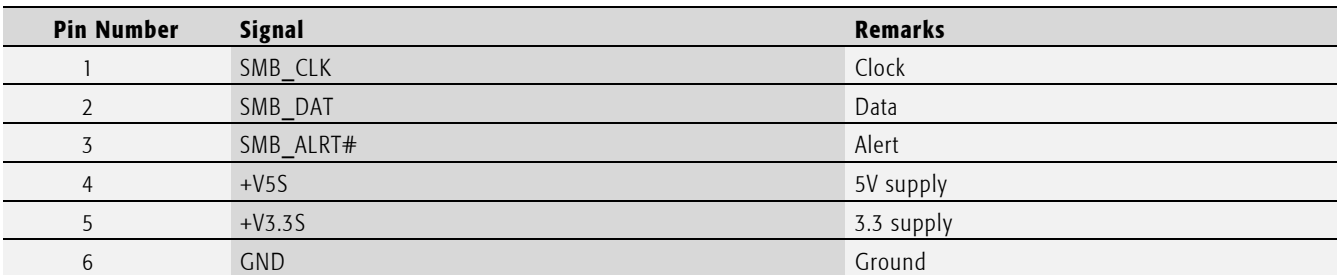

Tab. 43 SMB/I2C P6

The power supplies aren't protected.

## 3.8.19. Serial Peripheral Interface

An external SPI memory device is available to store persistent data.

## Device connection

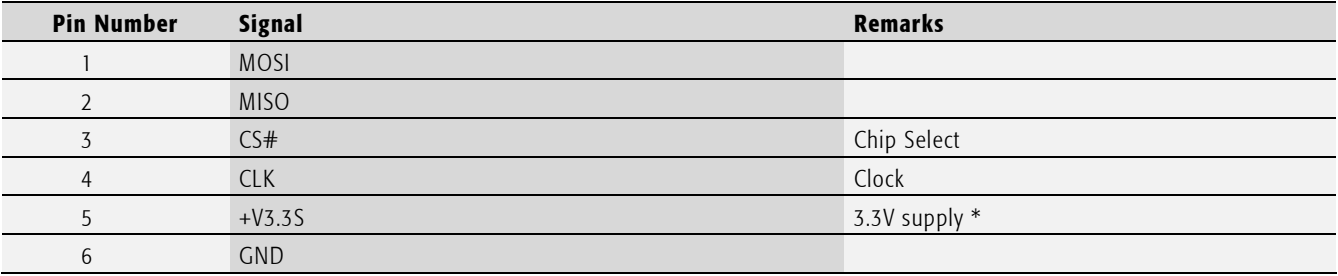

Tab. 44 SPI P33

The power supply is not protected.

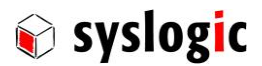

#### 3.8.20. High Definition Audio

INTEL High Definition Audio interface is integrated in the ATOM E6xx processor.

## Device connection

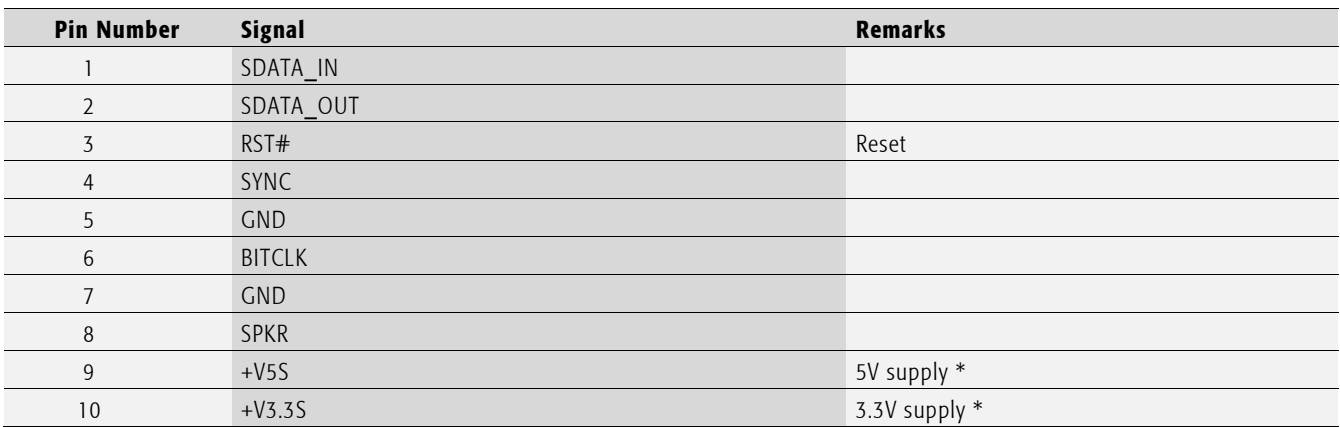

Tab. 45 HDA P23

The power supplies are not protected!

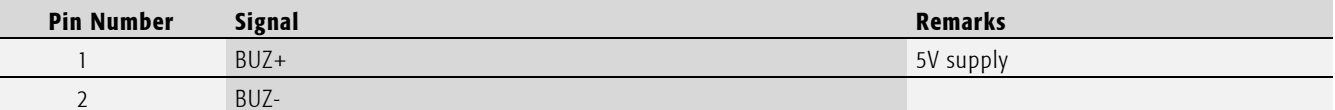

Tab. 46 Speaker P7

## 3.8.21. PS/2 Keyboard/Mouse interface

The keyboard signals are only available on an internal header J6. However a MiniDIN (PS/2 connector) can be mounted optionally instead of P21 (USB channels 2 and 3). The controller uses hardware interrupt 1 for the keyboard and hardware interrupt 12 for the mouse. The following configuration options are provided:

#### Device connection

The standard PS/2 connector P13 is not mounted by default. The PS/2 signals are available on the internal header J6 (2x5 pin). P13 is used (if available) for direct connection of the keyboard or mouse (depending on jumper configuration).

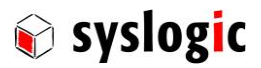

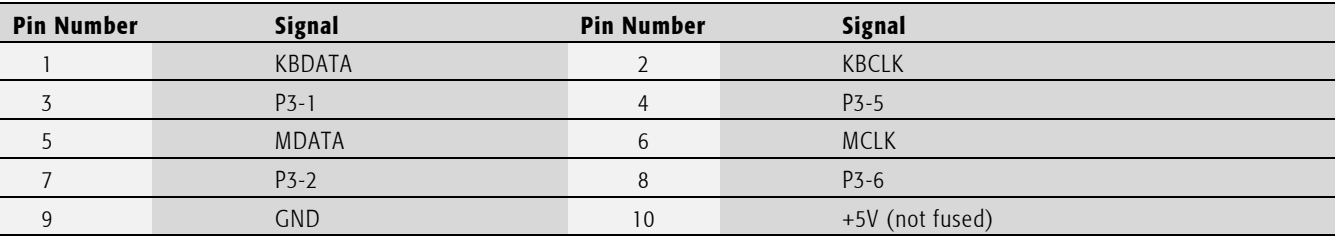

Tab. 47 Keyboard/Mouse internal header J6 (2x5 pin)

## Configuration options

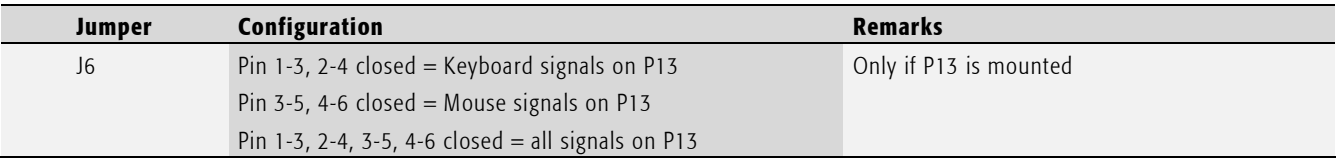

Tab. 48 Keyboard/Mouse configuration options

## 3.8.22. JTAG

## Important note

Do not connect factory use only.

## Device connection

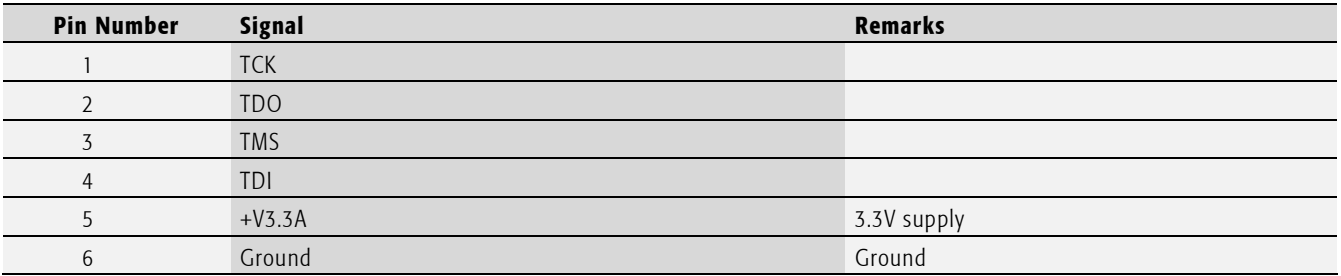

Tab. 49 JTAG interface header J4

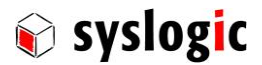

## 3.8.23. LPC

Do not connect.

## Device connection

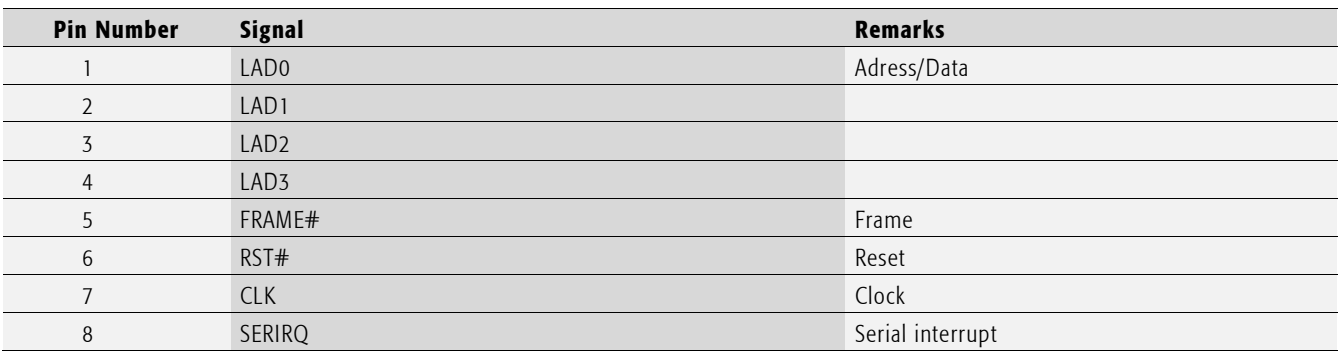

Tab. 50 LPC interface header J3

## 3.8.24. Rotary Switch

A Hex-Switch (S9) is assembled on the board. The value can be read through an I/O command at the address 820C hex (please refer to chapter [4.2.3](#page-60-0) for further details).

#### 3.8.25. Watchdog

The watchdog timer is configurable for 100 ms or 1.6 s timeout. Once timed out, it may activate the IPC/BL71's hardware reset.

## Configuration Options

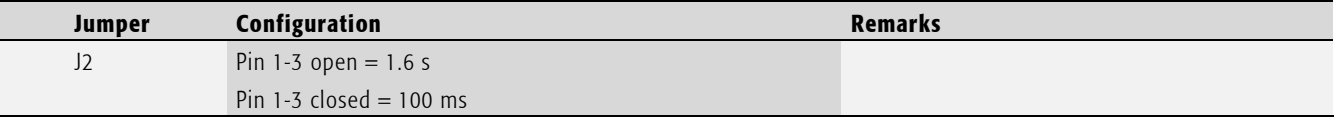

Tab. 51 Watchdog configuration options

#### Important note

Make sure that the application is able to trigger the watchdog every 50ms to 80ms when enabling a 100ms watchdog timeout.

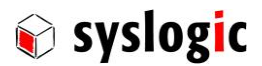

## 3.8.26. PC/104 Bus Interface

The PC/104 bus interface of the IPC/BL71 allows expansion with a wide range of I/O and communications boards. The bus interface is described in the IEEE 996 and 996.1 standards documentation. The bus connector pinout is shown below.For single board applications only the power pins should be connected. See paragraph [7.1](#page-83-0) for electrical specification.

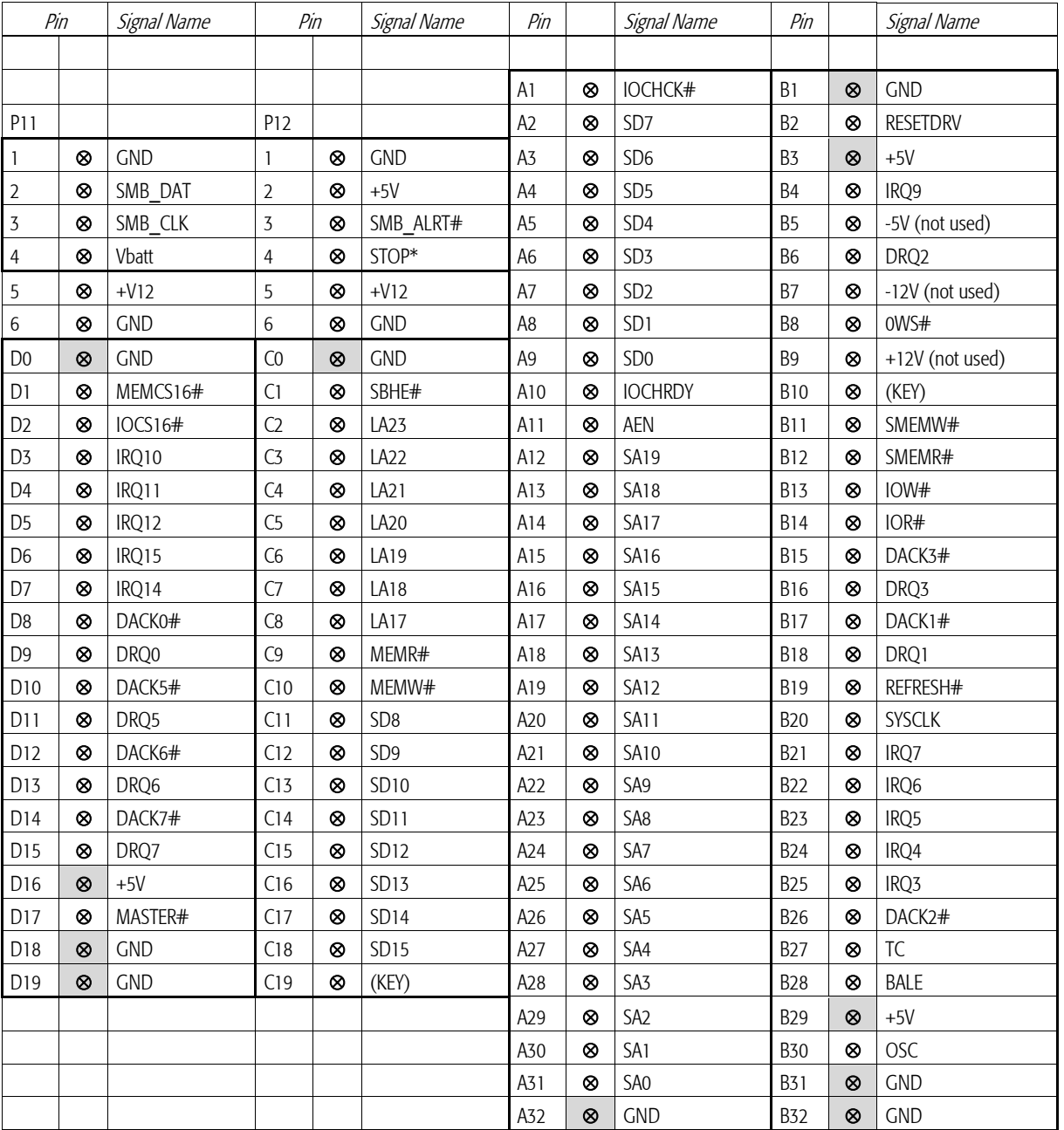

Tab. 52 PC/104 bus connectors PA/PB, PC/PD

## Important note

For proper operation  $d\vec{l}$  +5V and GND pins must be connected with short, low impedance lines to the main power supply.

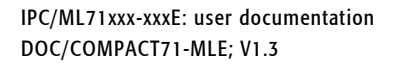

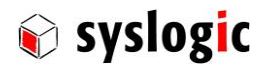

#### Important note

Do not connect bus drivers/receivers with integrated bushold circuit to the PC/104 signals. This may disturb proper operation of the IPC/BL71 board or add-on boards.

The battery backup supply for the onboard RTC (Real Time Clock) is connected to P11 as followed and can be used for additional PC/104 boards. Note that due to the additional load the battery lifetime is decreased.

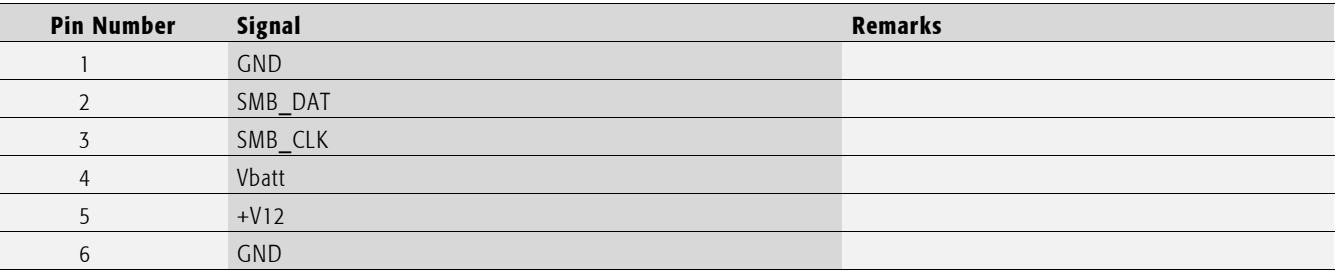

Tab. 53 External Battery Connector P11 (1x6 pin)

The user programmable output signals STOP\* and TRIGGER\* are available on connector P12. The signal levels are TTL compatible with maximum 4 mA sink and 2 mA source output current:

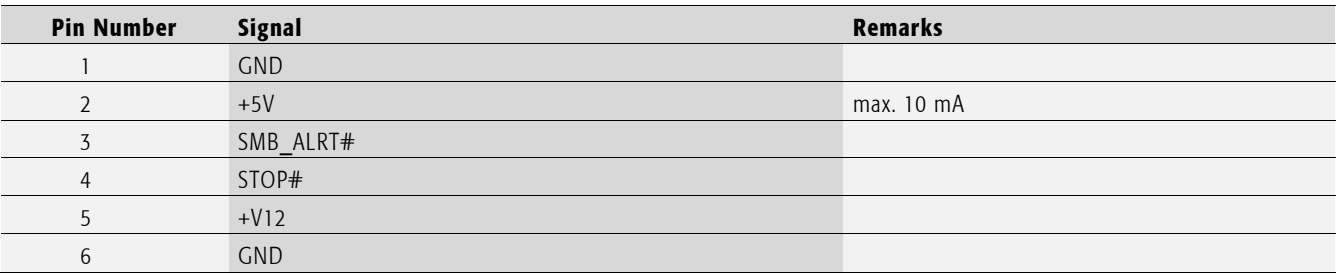

Tab. 54 User Programmable Output Connector P12 (1x6 pin)

The STOP\* signal may be controlled by software (see chapte[r 4.2.3\)](#page-60-0).

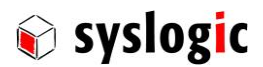

## 3.8.27. Power supply

The processor and its peripherals are powered by a non-isolated, integrated power supply which generates all the necessary voltages.

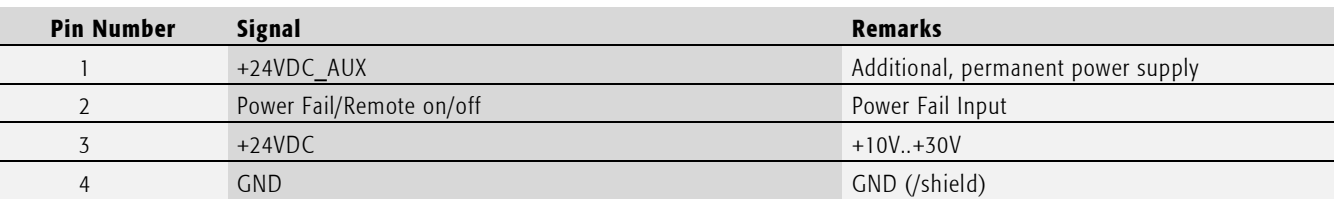

Tab. 55 Power supply connector P1 (1x4 pin)

For normal operation the external power supply has to be connected to the pins 3 (+24VDC) and 4 (GND) of the connector P1. Pin 1 (+24VDC\_AUX) may be used as a standby supply for the GoldCap RTC backup (optionally) Pin 2 is used as an input for either a power fail or remote on/off signal.

The input voltage is also available on J13. Note that the input voltage on J13 isn't protected or filtered.

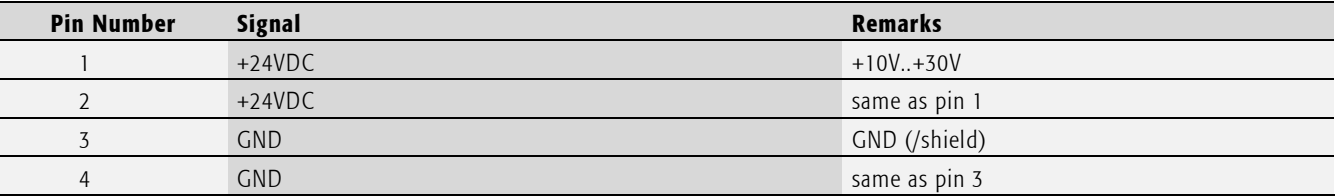

Tab. 56 Power supply header J13 (1x4 pin)

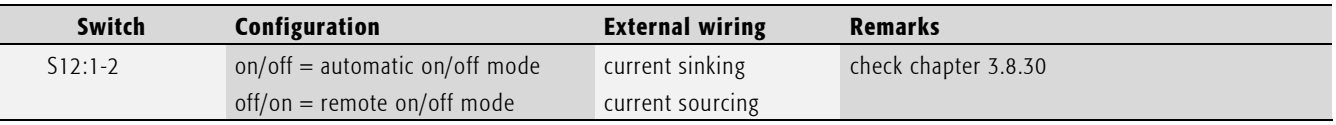

#### Tab. 57 Power supply configuration

If automatic on/off mode is configured, there is an internal pull up resistor that will automatically start the device. If it is required to toggle the Power Fail Input an external pull down (current sinking) wiring is required Automatic on/off mode is configured by default.

If remote on/off mode is configured there is no internal pull up resistor and the input has to be supplied with an input voltage > 10V to enable the device. If it is required to toggle the Power Fail Input disconnect the external source.

Using either configuration the state of Power Fail Input can be determined reading the #PF bit in the status register (refer to chapter [4.2.3.\)](#page-60-0)

In some applications it can be useful when the digital ground plane (GND) is connected to shield. In order to short circuit the two power planes two jumpers have to be placed on J16.

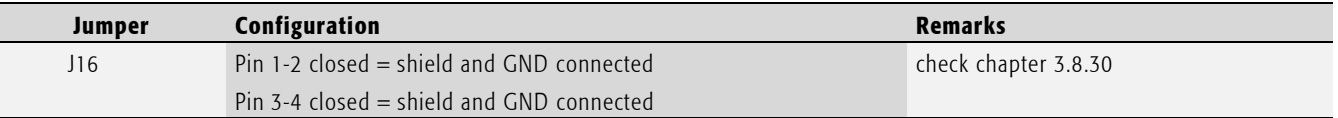

Tab. 58 Power plane short circuit

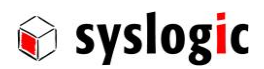

## 3.8.28. Backup-Battery

The processor and its peripherals are powered by a non-isolated, integrated power supply which generates all the necessary voltages.

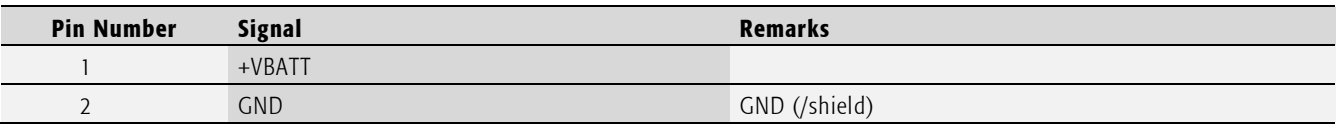

Tab. 59 Backup-Battery on header P29 (1x2 pin)

### 3.8.29. Isolated power supply

Instead of the synchronous buck controller a DC/DC converter can be soldered onto the board for isolating the power supply. The input range will be reduced. For further information please contact the manufacturer

## <span id="page-54-0"></span>3.8.30. Power supervision

The power management control unit (PCU) contains a RISC microcontroller and is implemented on the base board. The PCU can be operated in two modes: power fail mode or remote on/off mode. The following two chapters describe their functionality in detail.

### 3.8.31. Power Fail

In power fail mode the microcontroller monitors the external power fail signal. The state of power fail signal can be accessed through the status register, I/O 8200h. In order to initiate a power fail the pin has to be pulled low. Pulling it high or leaving it floating has no effect on the flag or operation.

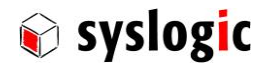

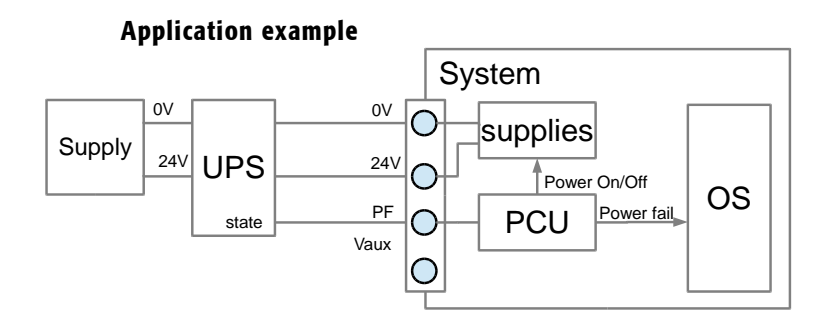

## Fig. 7 Typical power fail application

The application has to poll the power fail flag and call different functions according to the state of the flag.

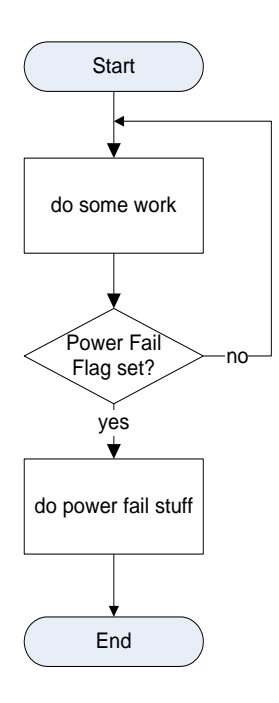

## Fig. 8 Typical power fail flow

Additonally the onboard power management contol unit (PCU) can switch off the power supplies after a power fail is detected. For that the PCU has to be configured according to the parameters found in table 60.

## 3.8.32. Remote On/Off

With the Remote On/Off function the system can be switched on and off through an external control signal. When active the internal software goes from the run state into the shutdown state. After a predefined timeout the PCU switches the main power supply off (even if the systems hangs while closing or terminating services). The timeout can be configure through S14 (table 60). Please use the timing diagrams on the next pages for further understanding.

- Pull the remote On/Off signal to the supply voltage to start the system.
- Pull the remote On/Off signal to 0V or leave it floating to switch the system off.

Typical applications where Remote On/Off is used are mobile applications such as vehicles. To use the full functionality of the Remote On/Off feature it is required to use the pfmon software (sample code for Windows Embedded Standard OS or driver for Linux are available). The

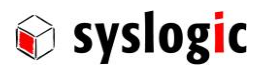

#### IPC/ML71xxx-xxxE: user documentation DOC/COMPACT71-MLE; V1.3

software analyzes the state of the remote On/Off signal and triggers a proper shut down. Additionally it is possible execute user commands before shutting down such as logging off from the network, etc.

## Application example

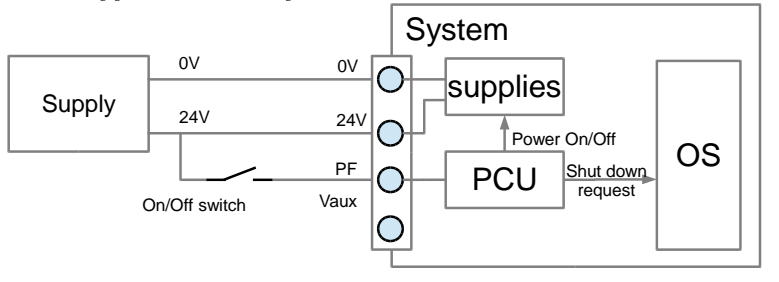

Fig. 9 Application example: Remote On/Off

## Configure PCU for Power Fail or On/Off Signal

Configure the PF Signal using S12 according to table 57. Select a timing setting using S14 according to table 60.

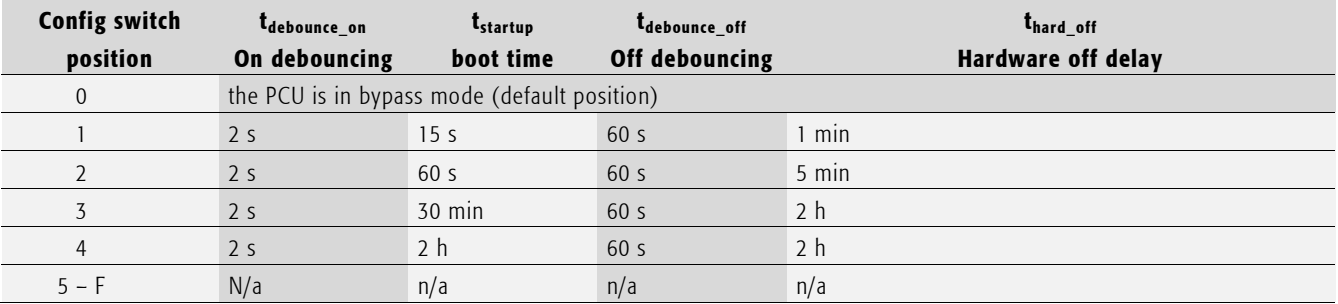

Tab. 60 PCU timing configuration through S14

When switch S14 is in position 0 the PCU is in bypass mode.

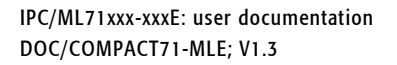

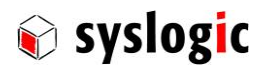

#### Delay time explanation

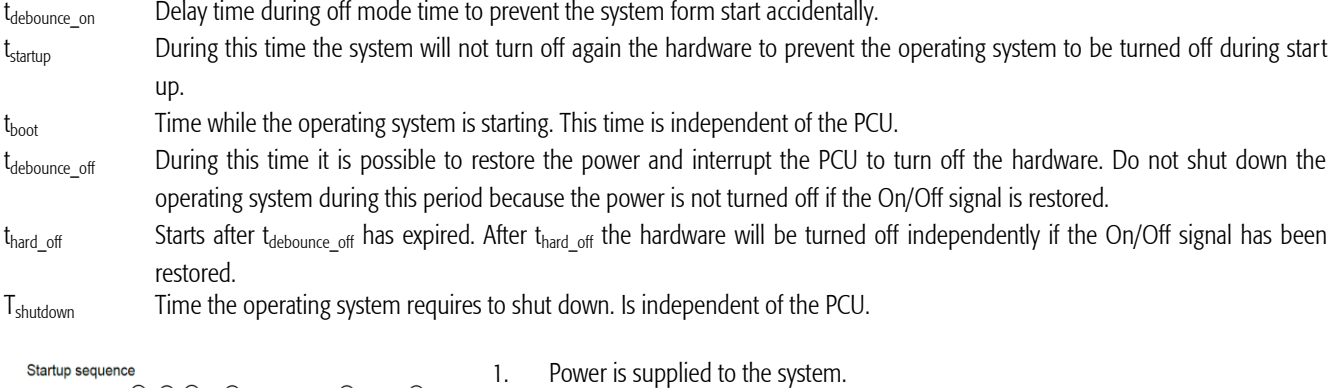

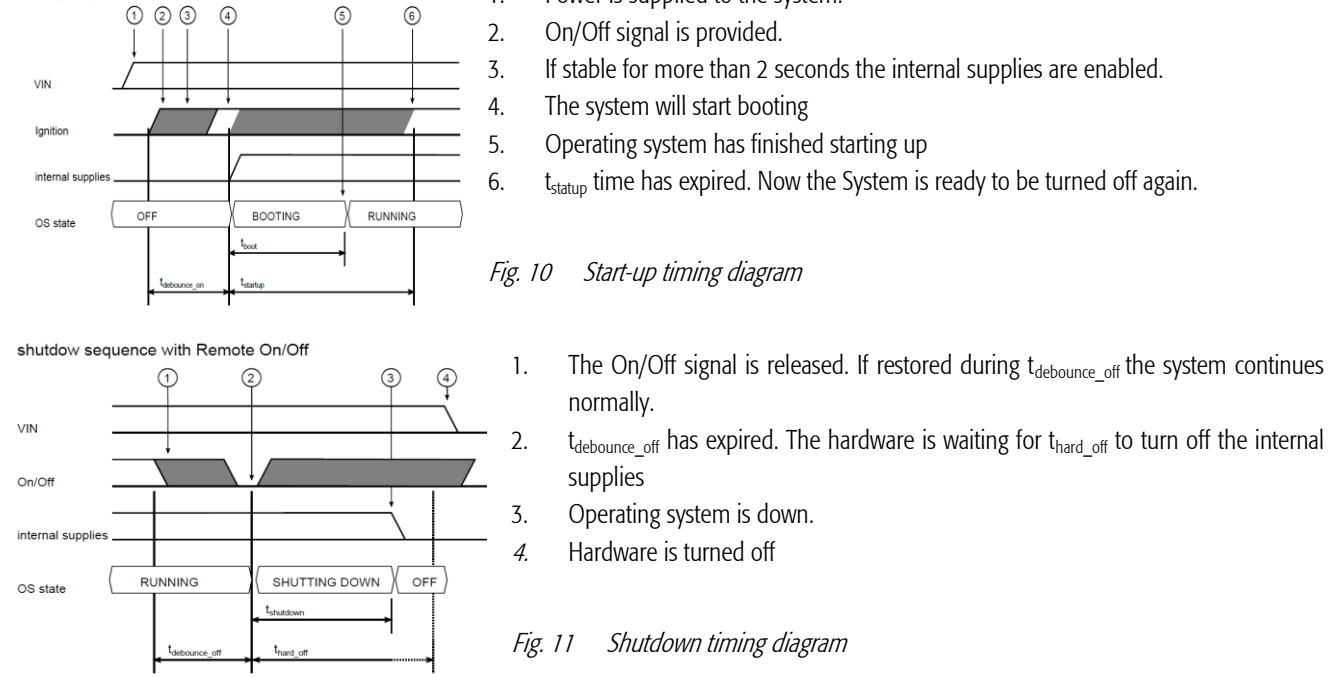

## Important Notes

The operating system must support the remote on/off function.

## 3.8.33. CAN interface

There is no firmware for the CAN interface. All setup functions have to be programmed by the user or configured by a third-party device driver.

#### Important Note

For detailed information and configuration options of the SJA1000 Stand Alone CAN Controller please refer to the appropriate documentation [1.5.3.](#page-9-0)

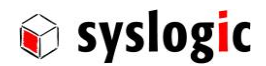

## I/O base address configuration

The registers of the CAN controller can only be accessed in the I/O address space. The I/O base addresses cannot be configured. CAN1 is located at I/O 7600hex and CAN2 at I/O 7700hex.

#### Interrupt configuration

Both channels use interrupt IRQ15.

#### Device connections

The IPC/ML71 has two DSUB9 connectors for each channel.

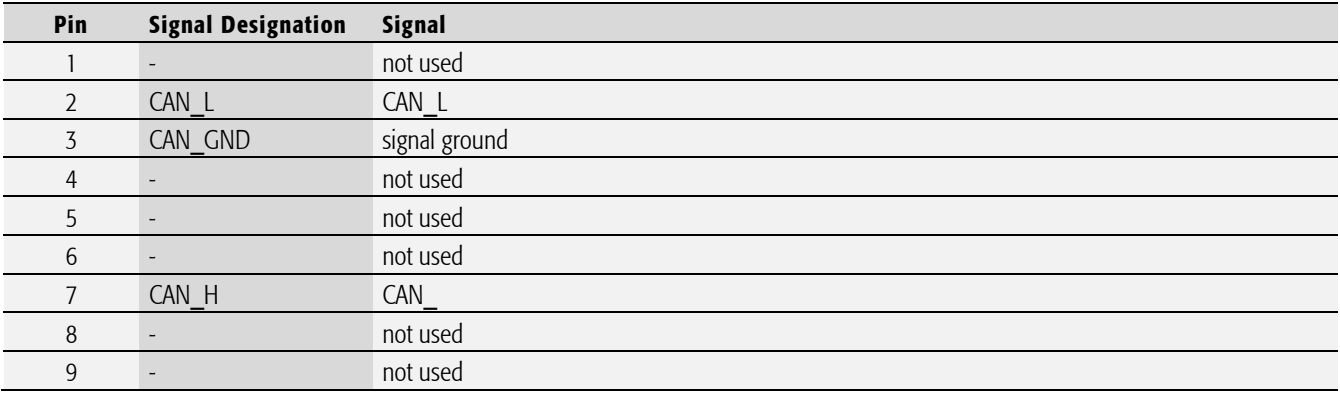

#### Tab. 61 Pin assignment of CAN interface: CAN1 at P30 / CAN2 at P31

The CAN signals can also be found on the internal headers J21 and J22. These headers are used to connect the connectivity board onto the main board. The connectivity board is used when two DSUB9 connector for each CAN interface are needed. The connectivity board provides an additional DSUB9 connector for each channel. The same pinout for the DSUB9 female connectors are used as in the table above.

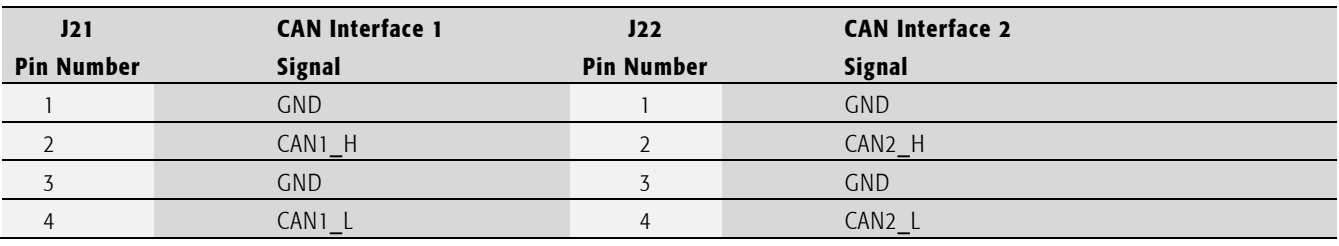

Tab. 62 CAN interfaces 1 and 2 on J21 and J22

A 120Ω termination resistor is implemented on the base board module.

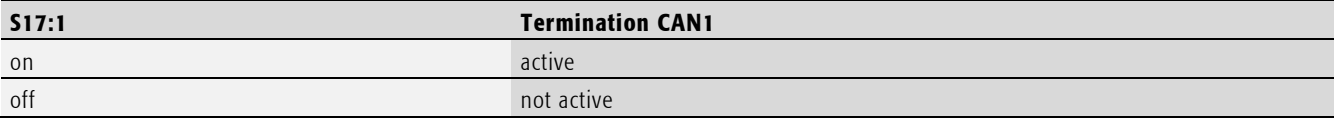

Tab. 63 Terminatino resistor

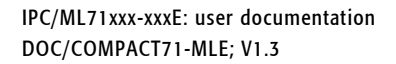

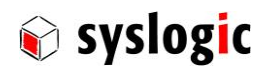

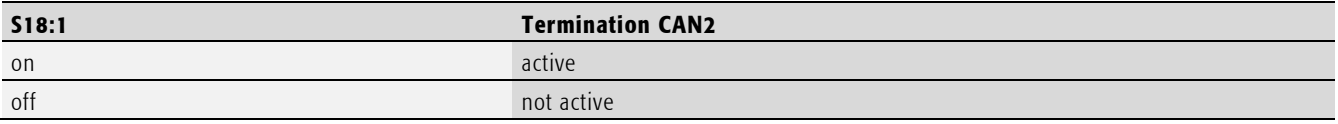

Tab. 64 Termination resistor

## 3.9. Hardware limitations

## 3.9.1. Peripheral limitations

– COM5/COM6 are 4 pin interfaces

### 3.9.2. ISA bus limitations

- The interrupt lines are pulled up with 8k2 resistors to Vcc (EISA specification) instead of 2k2 (IEEE 996)
- NMI (IOCHCK#) is not supported on the PC/104 bus
- 16 bit cycles are not supported on the PC/104 bus
- memory cycles are not supported on the PC/104 bus
- Only a predefined amount of I/O addresses are available on the PC/104 bus, please refer to the appropriate chapter for details

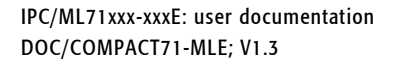

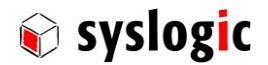

# 4 Programming information

## 4.1. Overview

The programming of the IPC/BL71 board is done with standard memory and I/O read and write operations. Most configuration options are handled by the BIOS.

## 4.2. Interrupt, memory and I/O resources

## 4.2.1. Interrupt resources

Please refer to chapter 3.6 for the table showing the usage of the IPC/IPC/BL71's interrupts.

## 4.2.2. Memory resources

<span id="page-60-0"></span>Will be inserted in a future release of this document.

## 4.2.3. I/O resources

This paragraph describes only the system register and support functions not directly related to a specific peripheral device. The general I/O layout is shown in paragraph [0.](#page-25-0) Peripheral devices are discussed in paragraph [0.](#page-68-0)

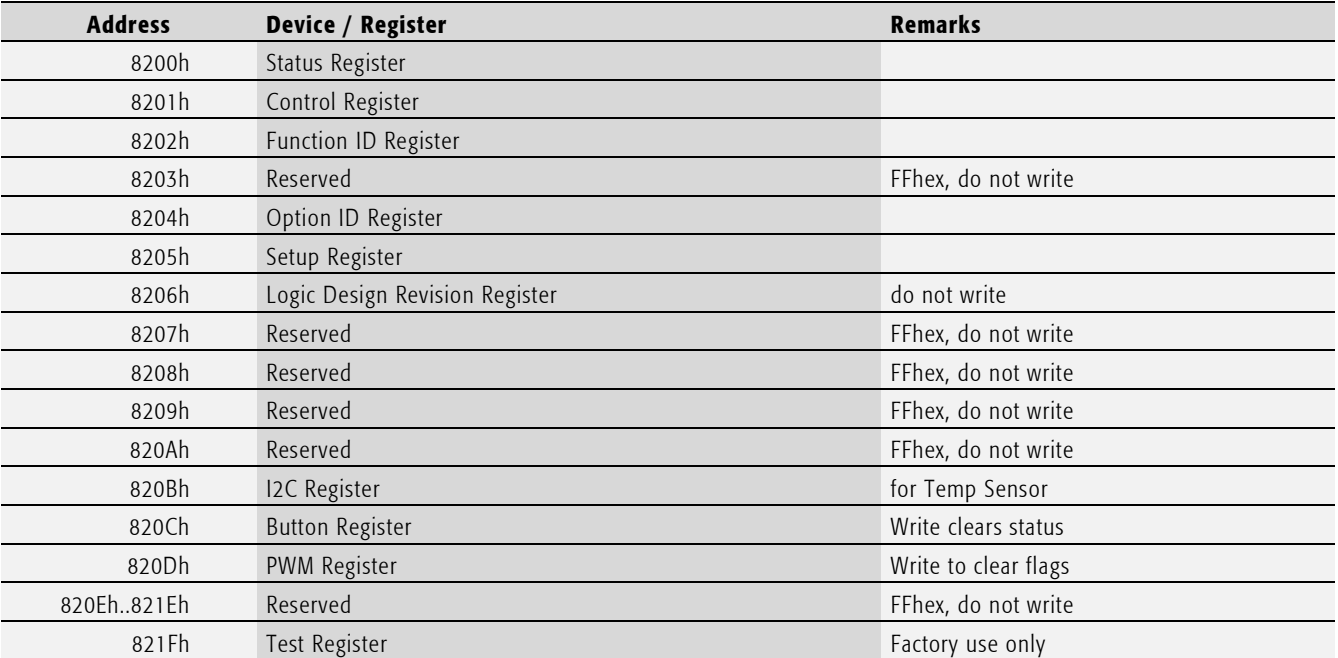

Tab. 65 IPC/ML71 and IPC/SL71 System Registers

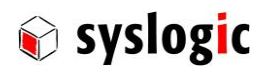

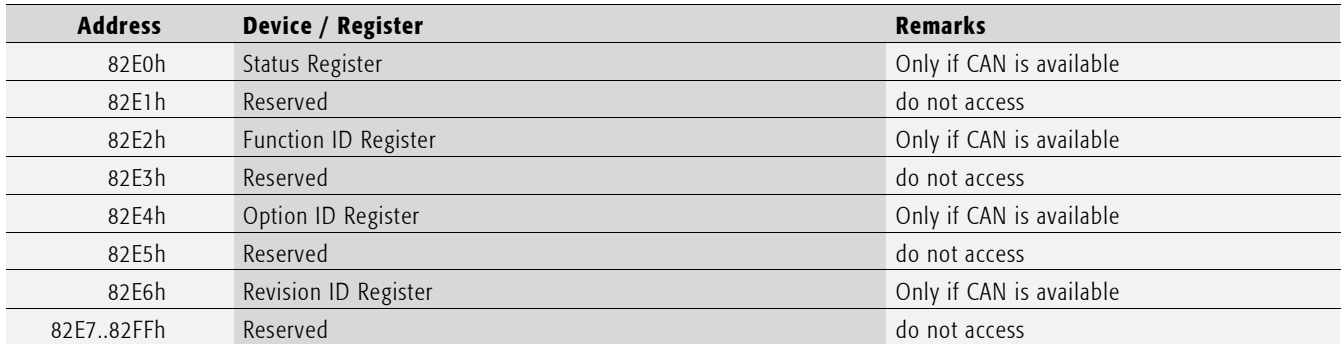

Tab. 66 IPC/ML71 and IPC/SL71 CAN Specific System Registers

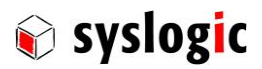

## Status Register 8200h

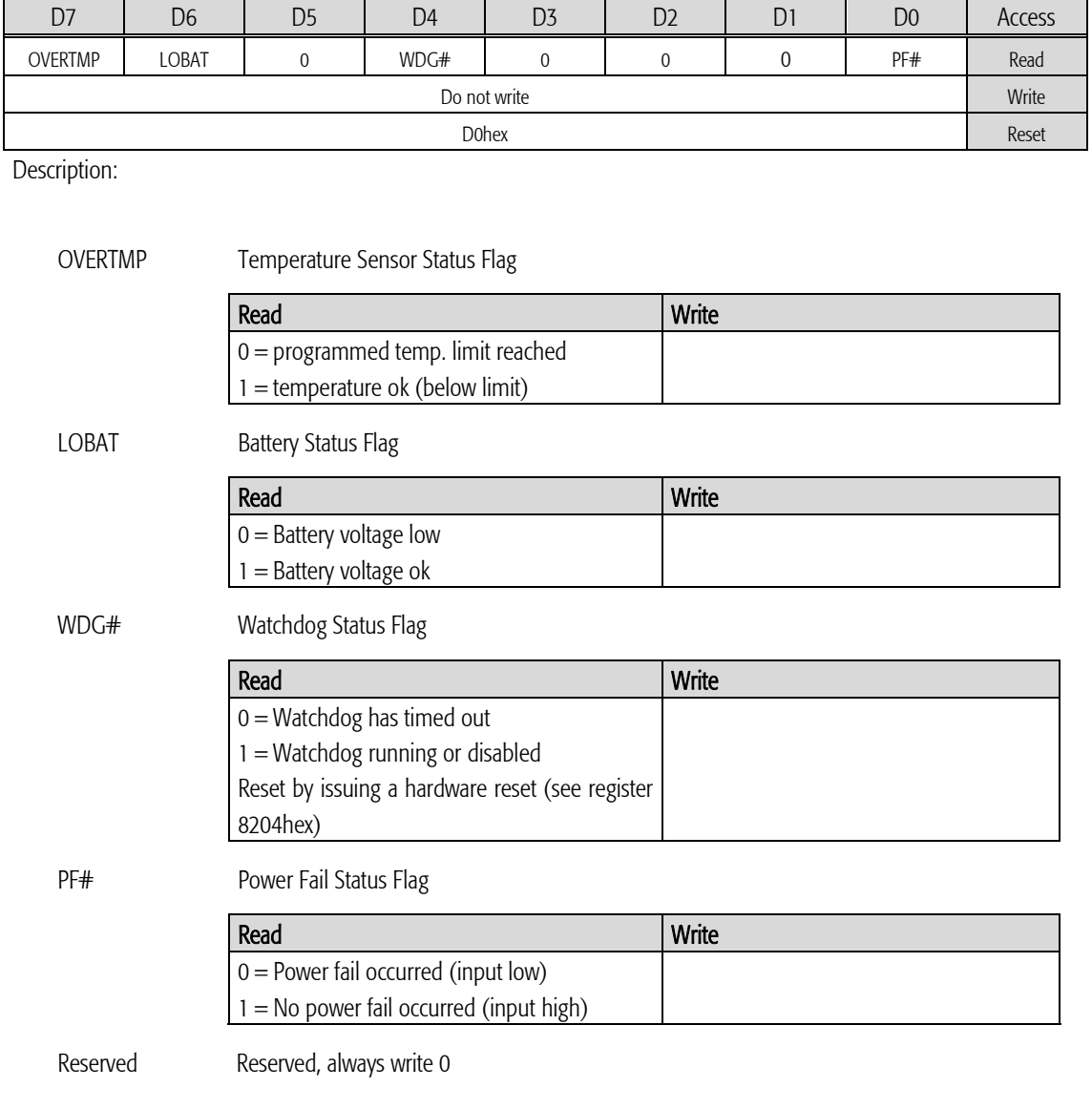

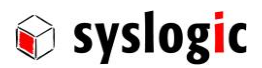

## Control Register 8201h

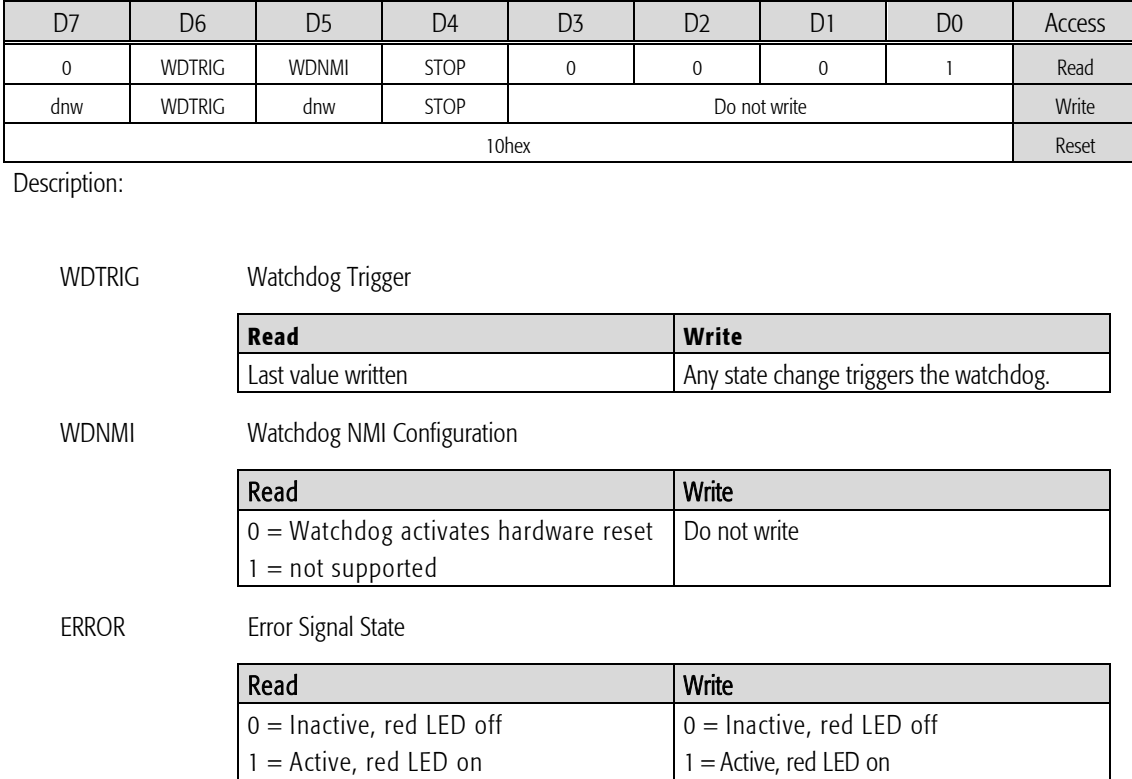

## Function ID Register 8202h

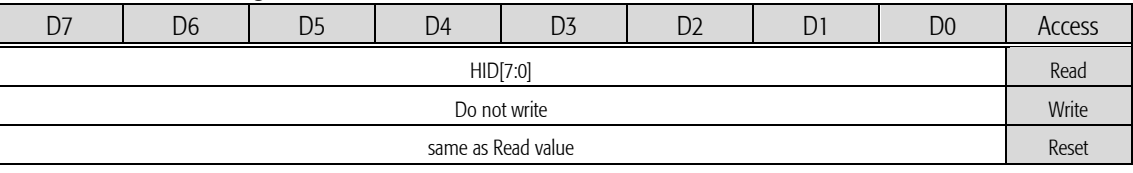

Description:

HID HW ID

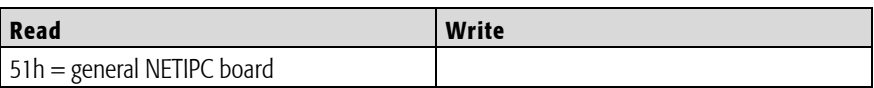

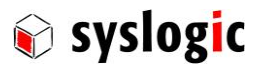

## Option ID Register 8204h

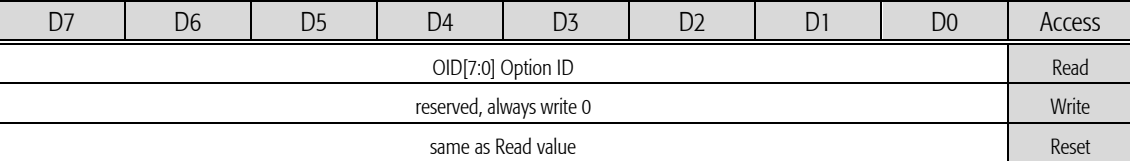

Description:

OID Option ID

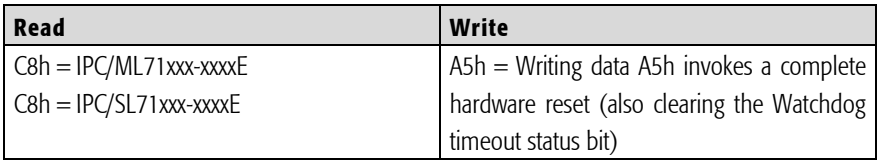

reserved Reserved, always write 0

## Setup Register 8205h

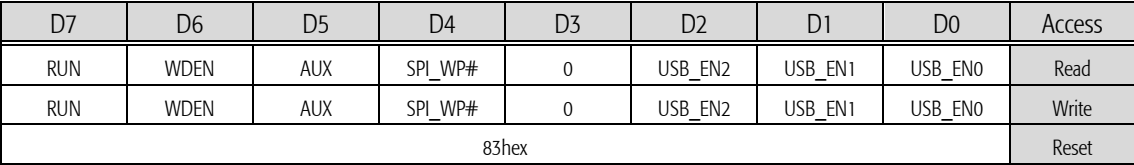

Description:

RUN Ready bit, green LED

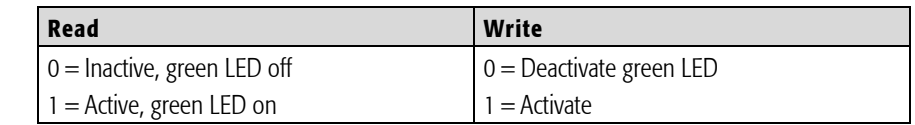

WDEN Watchdog enable

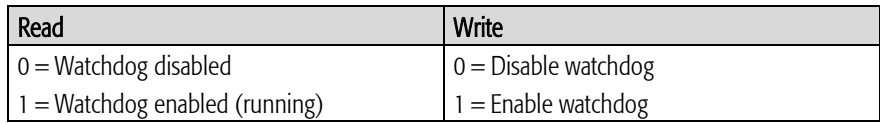

AUX Auxilary LED (green)

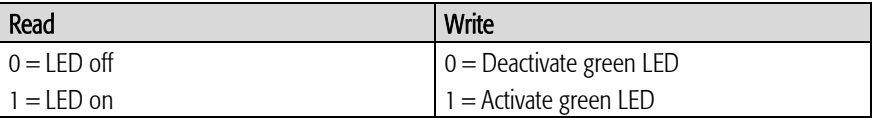

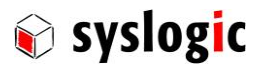

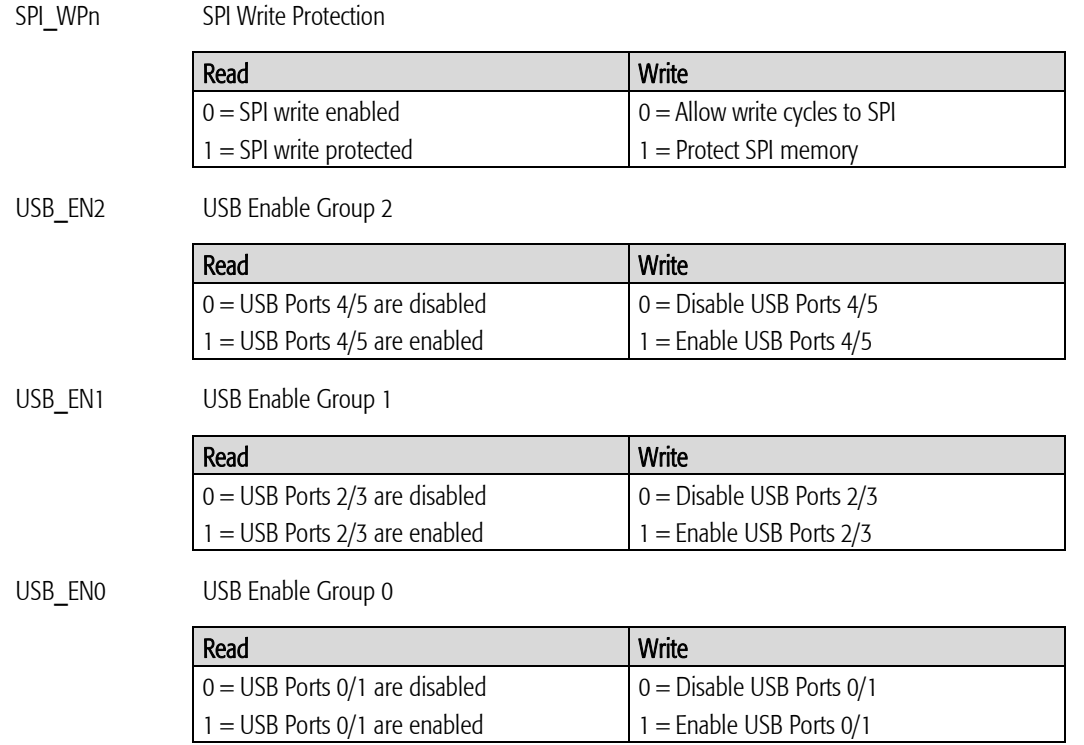

## Revision ID Register 82E6h

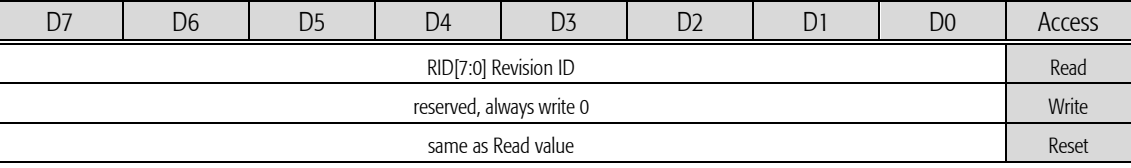

Description:

RID Logic Design Revision ID

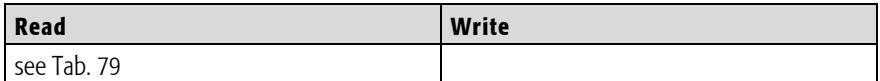

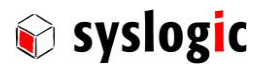

## I2C Register 820Bh

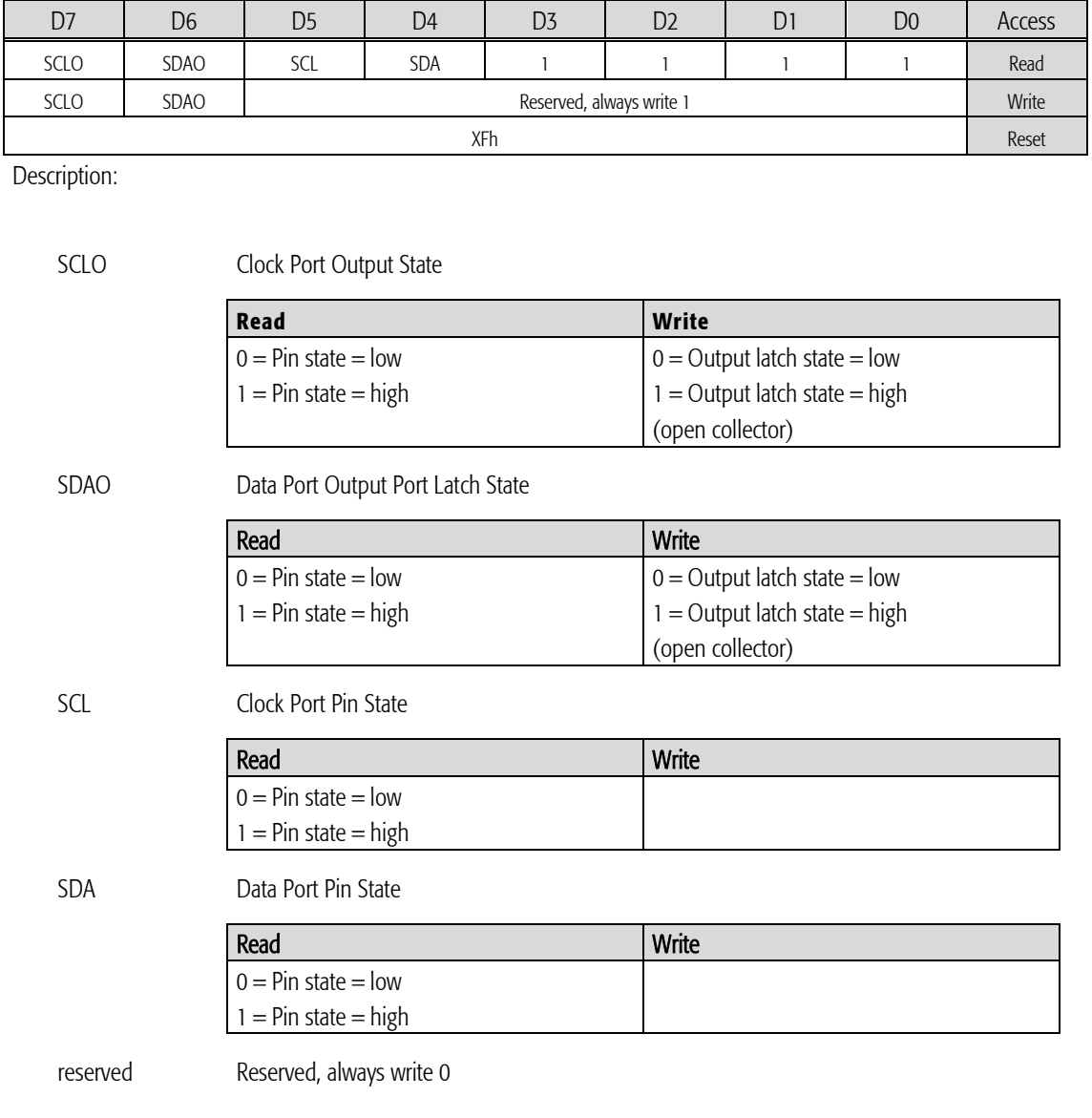

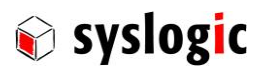

Switch Register 820Ch

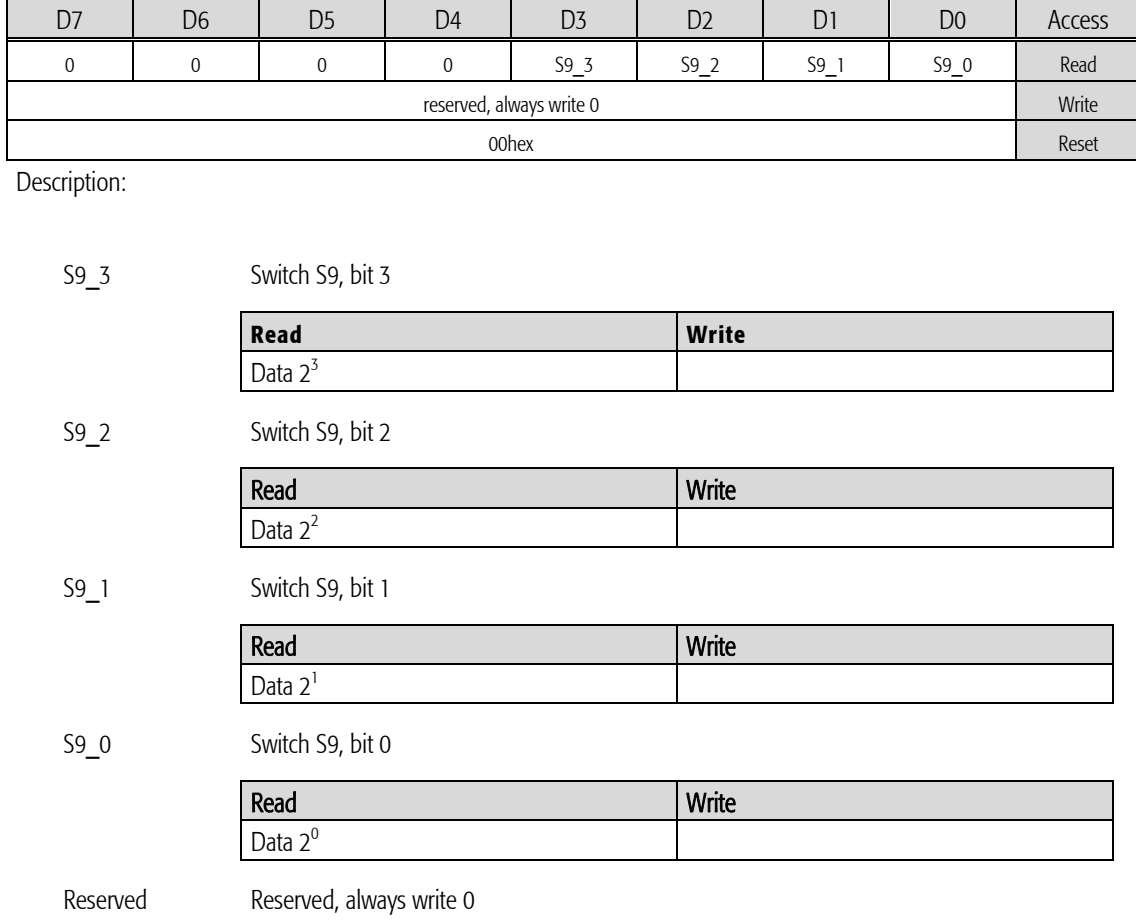

## PWM Register 820Dh

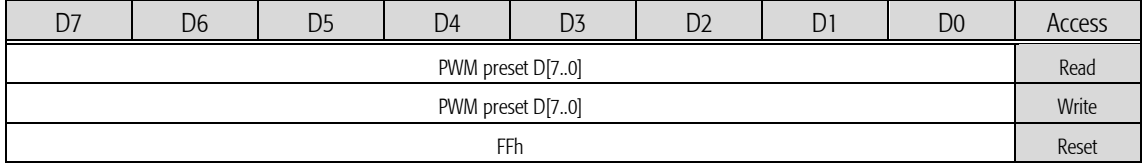

Description:

D[7..0] PWM Preset Register

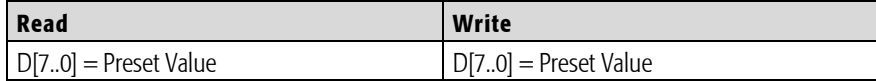

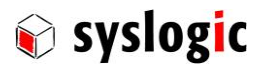

## Test Register 821Fh

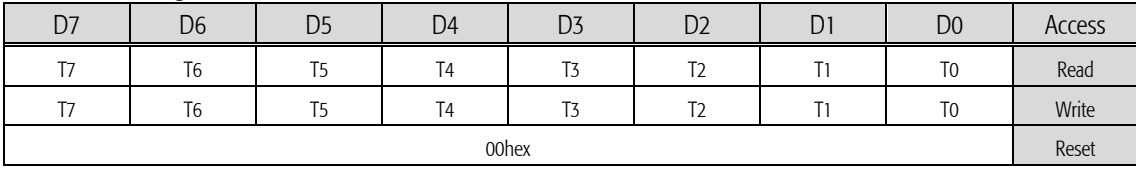

Description:

<span id="page-68-0"></span>D[7..0] Test Register

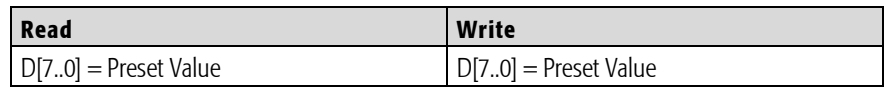

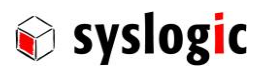

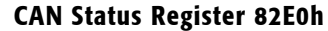

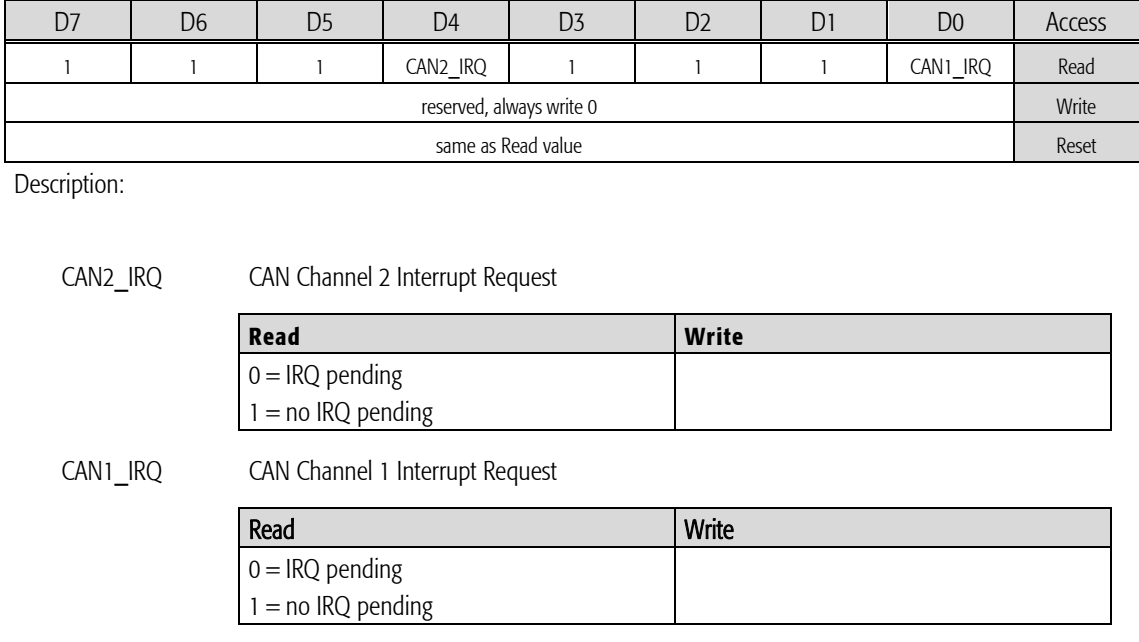

Reserved Reserved, always write 0

This register is only available on devices (and boards) where a CAN interface is implemented.

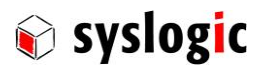

#### CAN Function ID Register 82E2h

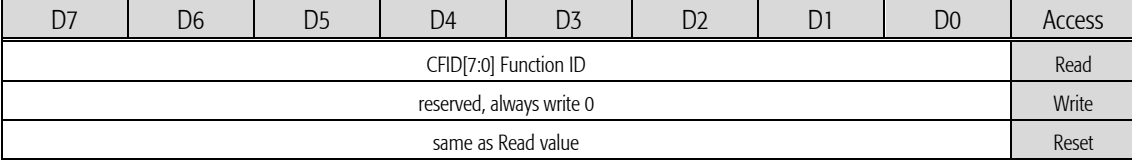

Description:

CFID CAN Function ID

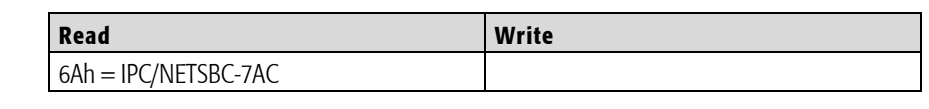

reserved Reserved, always write 0

This register is only available on devices (and boards) where a CAN interface is implemented.

## CAN Option Register 82E4h D7 D6 D5 D4 D3 D2 D1 D0 Access IO\_MEM2\* 0 0 1 IO\_MEM1\* 0 0 1 Read reserved, always write 0 Write same as Read value **Reset**

Description:

IO\_MEM2\* CAN Channel 2 Adressing Mode

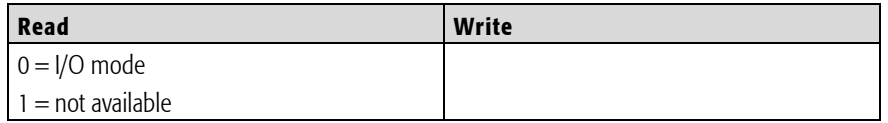

IO MEM1\* CAN Channel 1 Adressing Mode

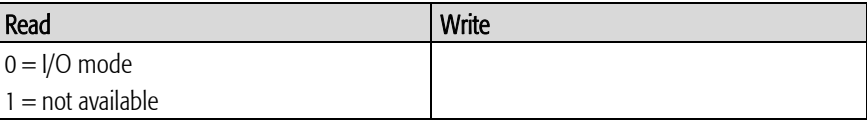

Reserved Reserved, always write 0

This register is only available on devices (and boards) where a CAN interface is implemented.

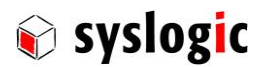

#### CAN Revision ID Register 82E6h

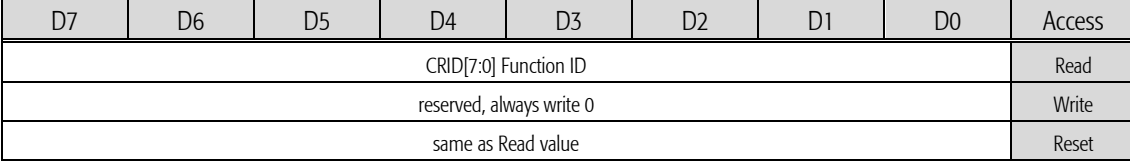

Description:

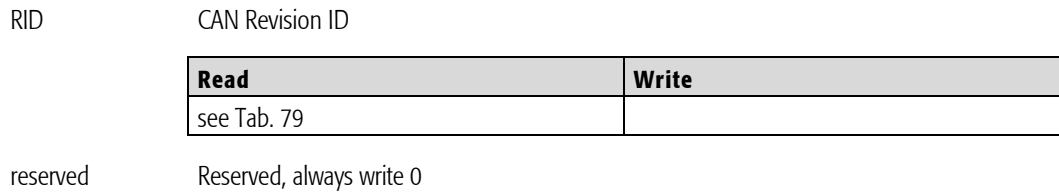

This register is only available on devices (and boards) where a CAN interface is implemented.

## 4.3. Peripheral devices

## 4.3.1. Serial ports

The Serial Port interfaces use the standard PC/AT register set. The Serial Port controller is compatible with the standard 16C550A UART with 16 byte receive and transmit FIFOs. For detailed programming information please refer to the IBM PC/AT Technical Reference, the Texas Instruments TL16C550C datasheet or similar documentation. I/O base addresses and IRQ can be modified through BIOS.

## 4.3.2. Keyboard/Mouse interface

The Keyboard/Mouse interface uses the standard PC/AT register set. The keyboard controller is compatible with the standard Intel 82C42 device with integrated keyboard host controller firmware. For detailed programming information please refer to the IBM PC/AT and PS/2 Technical Reference, the Intel 82C42PC datasheet or similar documentation.

#### 4.3.3. Ethernet interfaces

On the IPC/IPC/BL71 board the Ethernet interfaces use the Intel 82574 Gigabit Ethernet Controller. For detailed programming information and drivers check [www.syslogic.com](http://www.syslogic.com/) o[r www.intel.com](http://www.intel.com/) .

## 4.3.4. Temperature sensor

The Temperature Sensor is built up using an LM75 compatible temperature sensor programmable through an I2C interface. The I2C interface programming is done through the I2C Register of the IPC/BL71. The LM75 can be accessed at the I2C address 00h. For detailed programming information please refer to the National Semiconductor LM75 datasheet or similar documentation. Poweron default setting for OVERTMP\* is 80°C chip temperature.

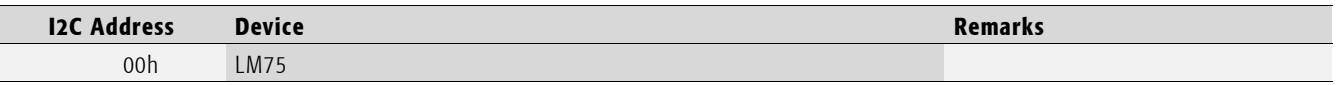

Tab. 67 I2C Address Space

## 4.3.5. Watchdog

The watchdog is disabled by default on power-on and must be enabled either by the BIOS or by the application program.
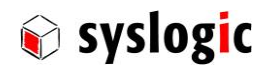

If watchdog programming is done from application software level, before enabling the watchdog by setting the WDEN bit in the Setup Register.

The watchdog generates a hardware reset if it is not triggered within the configured timeout window by writing the WDTRIG bit in the Control Register. The application must check the WDG\* bit in the Status Register upon startup to identify the Watchdog as the source of the reset, and it must issue a hardware reset (by writing the value 0a5h to the Option ID Register) to clear the WDG\* flag. Otherwise the system resets again as soon as the Watchdog is started.

For sample code please contact Syslogic.

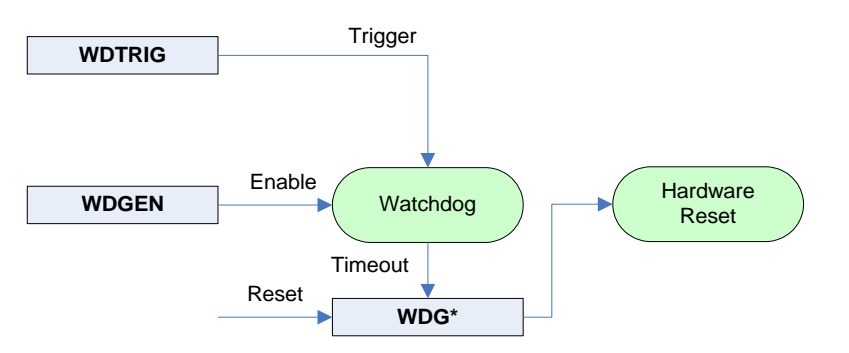

### Fig. 12 Watchdog Blockdiagram

The watchdog can only initiate a hardware reset. The NMI option is not supported.

#### 4.3.6. CAN interface

The CAN interface uses the stand-alone controller SJA1000 from NXP. For detailed programming information please refer to the datasheet and the application note mentioned in chapter [1.5.3.](#page-9-0)

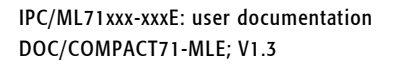

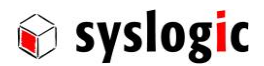

## 5 Enclosure, assembly and mounting

## 5.1. IPC/ML71 dimensions

The enclosure can house a complete industrial control system with many basic functions. The enclosure with its internal electronic system meets EMI/RFI electromagnetic standards according to the European "CE"- requirements (see paragraph 1.5).

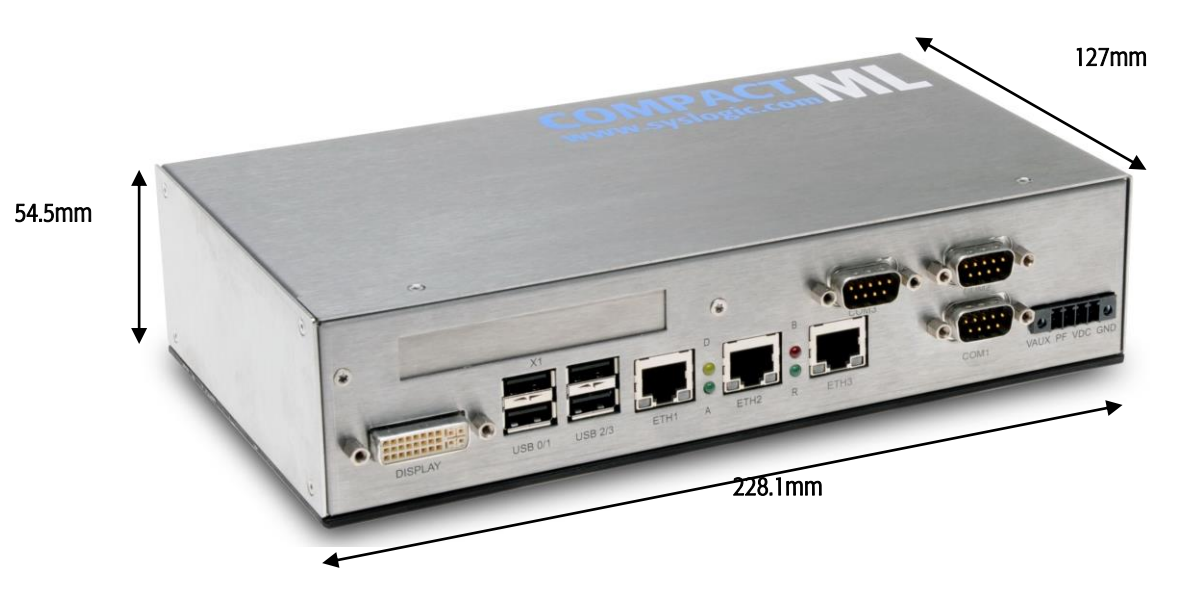

Fig. 13 IPC/ML71F16-A101E (product image may vary)

#### Important Notes

Before assembling the whole enclosure with the electronic modules please read through the following paragraphs containing information about the assembling of the system.

Please contact the manufacturer if you need more detailed CAD drawings of the enclosure.

## 5.2. Mounting options

The figure below shows the bottom view of the IPC/ML71. The marked holes show where the DIN Rail Clips are mounted.

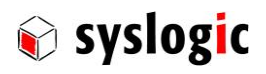

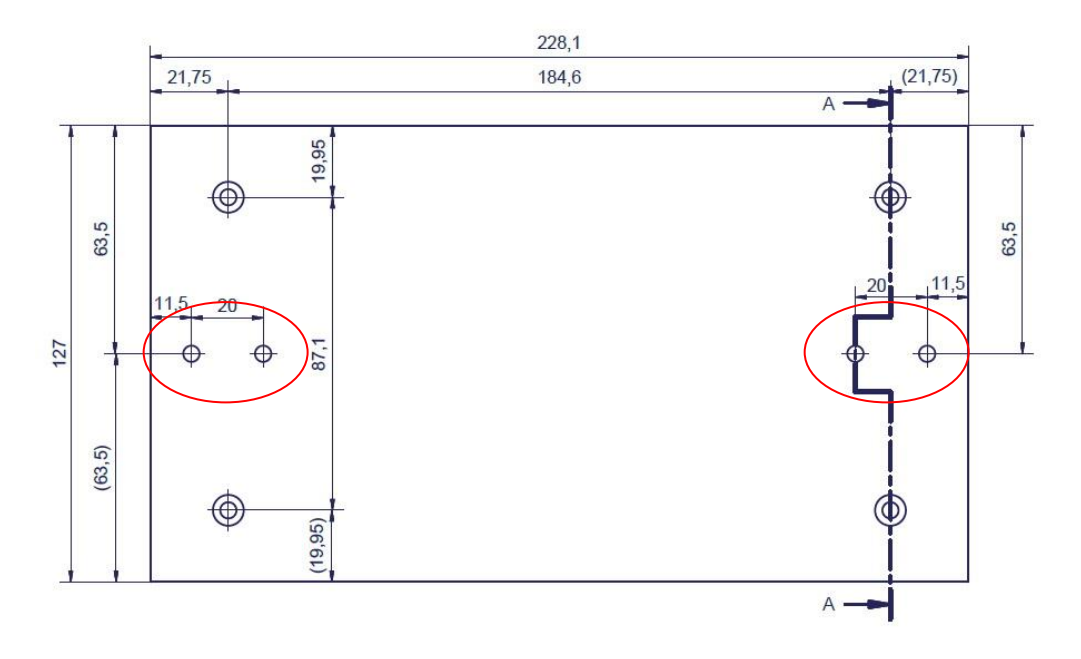

Fig. 14 Bottom view of the IPC/ML71 (product image may vary)

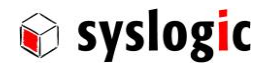

# 6 Installation and cabling

## 6.1. Introduction

Installation and cabling of the IPC/ML71 system has to be done with great care; the correct cabling is essential for high operational reliability and the correct grounding is necessary for protection. To meet the requirements of "CE"-certification all cables have to be shielded. The enclosure has to be connected to ground via the DIN-rail or mounting kit.

#### Important note

Before applying power to the IPC/ML71 system, the IPC/BL71 board must be configured correctly and mounted.

#### Important notes

To meet the requirements of RFI "CE"-certification, correct mounting, installation and cabling of the IPC/ML71 system according to these guidelines is absolutely necessary.

## 6.2. Powering the IPC/ML71 System

### 6.2.1. General information

The "logic voltage", i.e. the power driving the electronic circuits (CPU and base board) is applied from a 24VDC power supply (10VDC...30VDC). The internal power supply converts the input voltage to the logic voltage level. Remember that the power supply is unisolated. For an isolated version please contact the manufacturer. The input voltage is applied with a 3pin Weidmüller connector.

### 6.2.2. Power supply

The use of a power supply with the following requirements is mandatory:

- minimal power: 21W
- voltage range: 10…30Vdc
- efficiency > 88%
- integrated over-current limitation
- compliant with the directives 2004/1008/EC (EMC) and 2006/96/EC (LVD)
- compliant with the standards EN 61000-6-1, EN 61000-6-2, EN 61000-6-3 and EN 61000-6-4, FCC Part 15 Class B
- compliant with EN 60950-1

Syslogic recommends the use of the Syslogic DIN Rail power supply PSU/DR24V60W (input voltage: 230Vac, output voltage: 24Vdc, power: 60W).

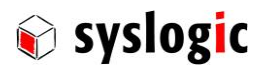

Please make sure that the input voltage does not exceed 30V otherwise the base board could get damaged. If the input voltage drops below 10V the system doesn't work properly, correct operation cannot be guaranteed.

#### Important notes

Please read the safety and installation instructions of the power supply before connecting it to the IPC. If connecting additional devices to the power supply the specified maximum power must not be exceeded.

#### 6.2.3. Power connection

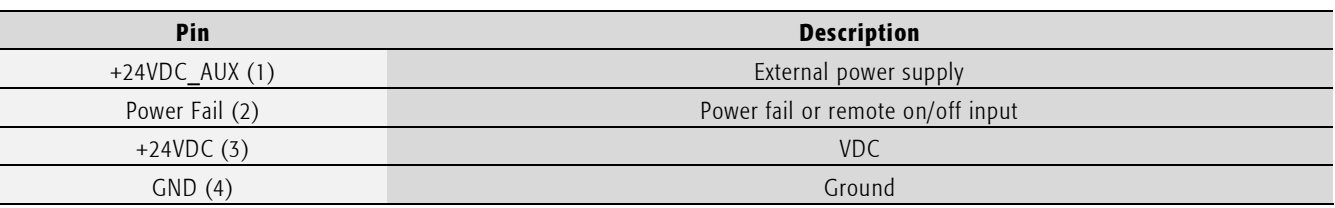

Tab. 68 Power connector pinout

The connector can be ordered directly at your Weidmüller distributor (order code: BCZ 3.81/04/180F SN SW [1792970000]).

For normal operation only Pin 3 (+24VDC) and Pin 4 (GND) are used.

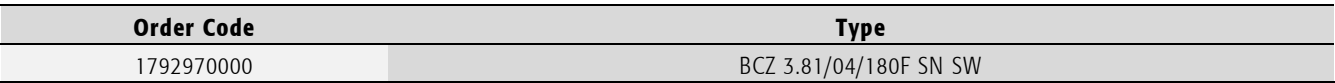

Tab. 69 Weidmüller power connector

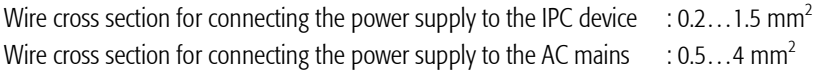

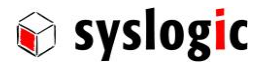

## 6.3. Cabling the interfaces

## 6.3.1. Connector locations

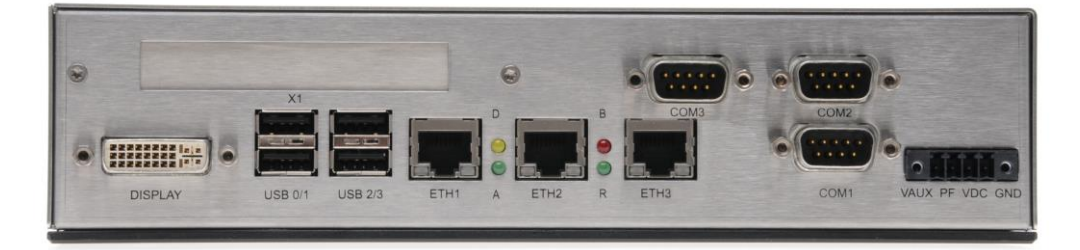

Fig. 15 Front view with connector markings (product image may vary)

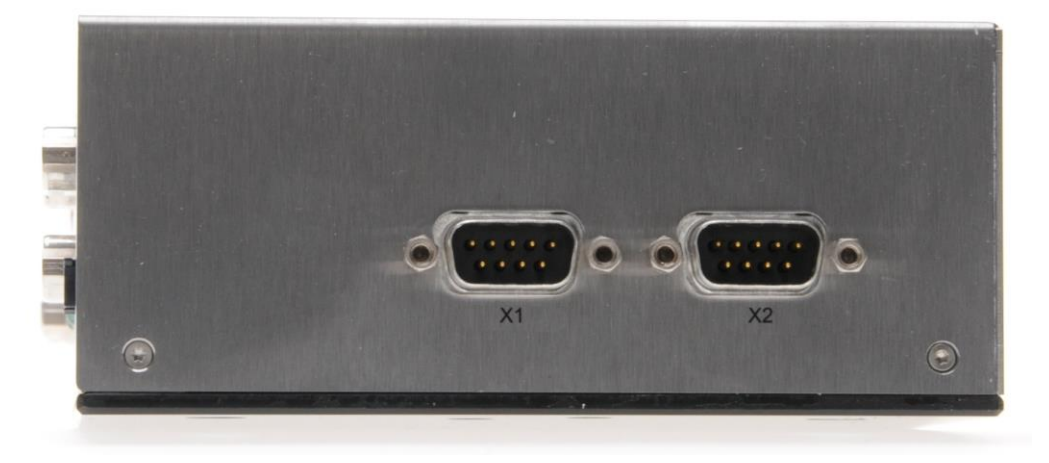

Fig. 16 Side view with connector markings (product image may vary)

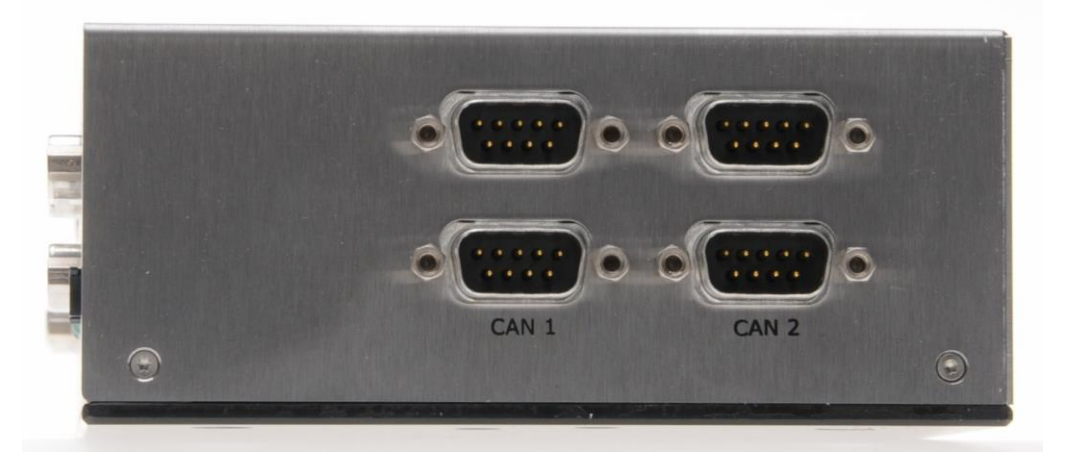

Fig. 17 Side view with connector markings (option with mounted connectivity board)

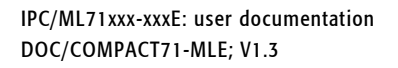

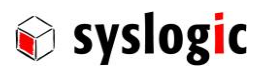

## 6.3.2. IPC/ML71F16-A101E

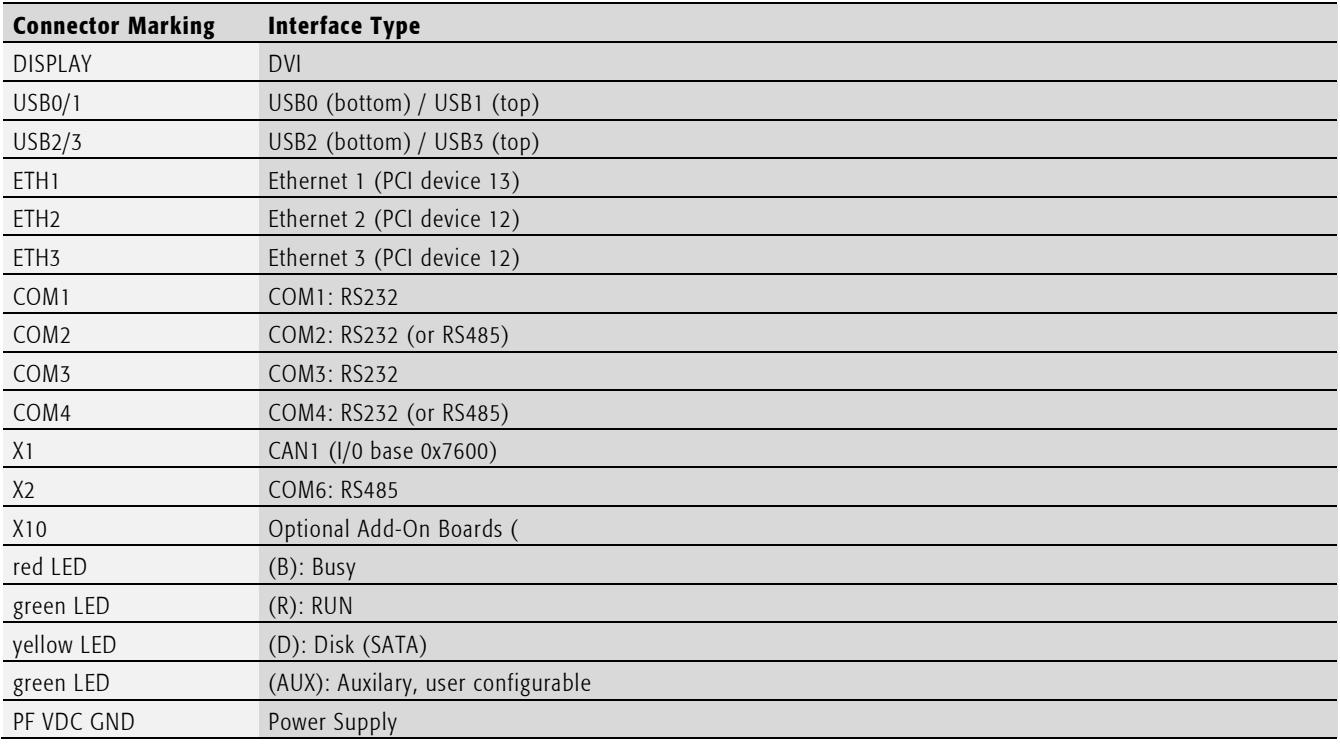

Tab. 70 IPC/ML71F16-A101E: Connectors

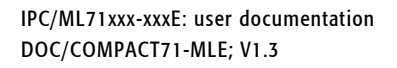

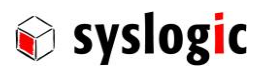

## 6.3.3. IPC/ML71F16-A102E

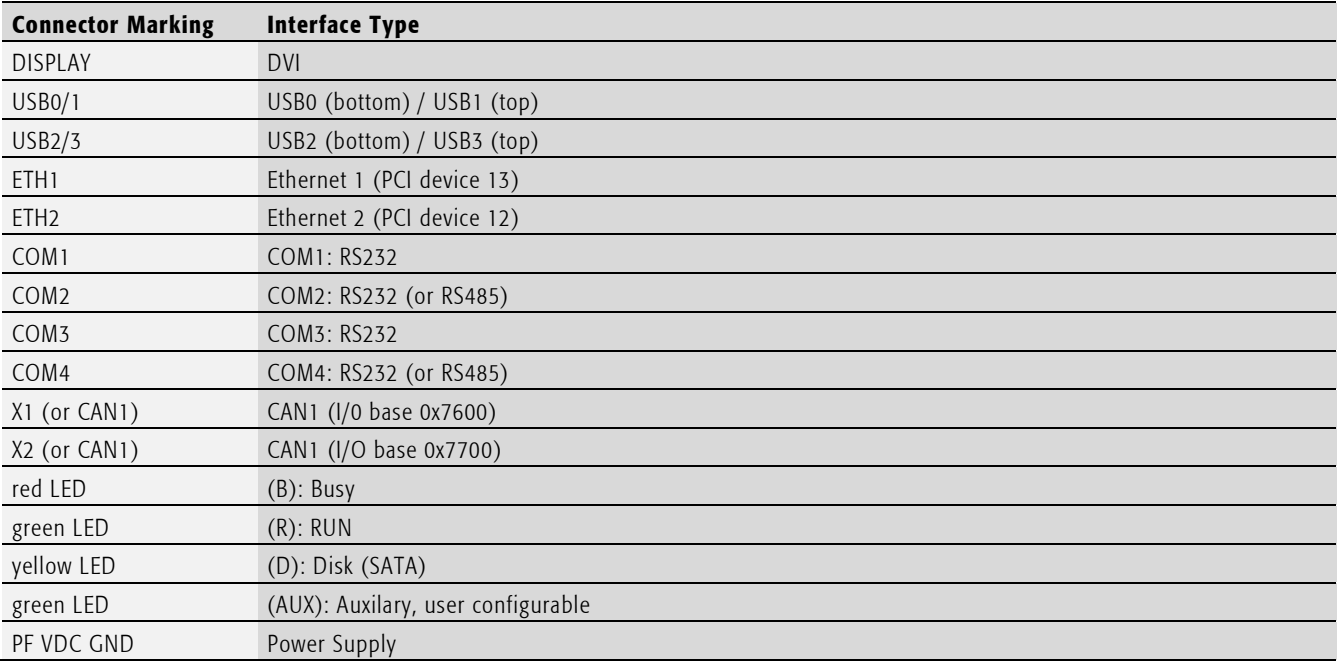

Tab. 71 IPC/ML71F16-A102E: Connectors

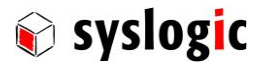

## 6.3.1. Cable length

The maximum cable length can be taken from the table below:

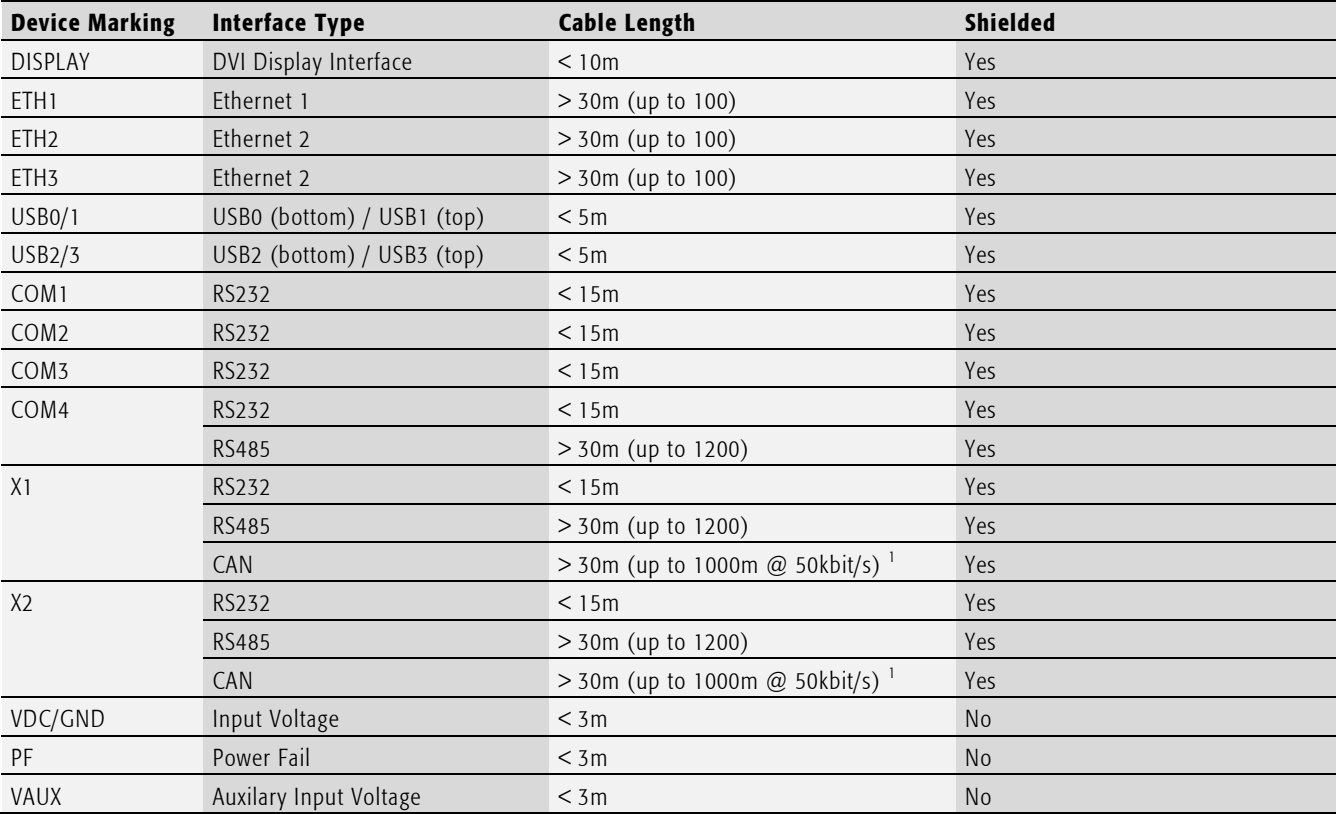

Tab. 72 Maximum cable length of all interfaces

<sup>1</sup> According to CAN in Automation (CiA).

## 6.4. Serviceable Parts

## 6.4.1. General information

The IPC/ML71 contains several serviceable or replaceable parts:

- Backup-Battery
- CFast card (has to be ordered separately)
- fuse

In order to exchange the backup battery or the CFast card, you must remove the cover by executing steps 1 and 2 of the following instructions.

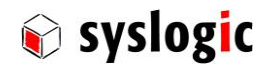

#### Important notes

When opening the enclosure you're about to handle ESD sensitive devices. Be sure that appropriate precautions have been made to your working environment. from its socket.

Ensure that the device is disconnected from the power supply.

- 1. Remove 4 Torx screws (M2.5x5, BN3803) on the side of the case.
- 2. Remove the side cover.
- 3. Exchange the battery or CFast card.

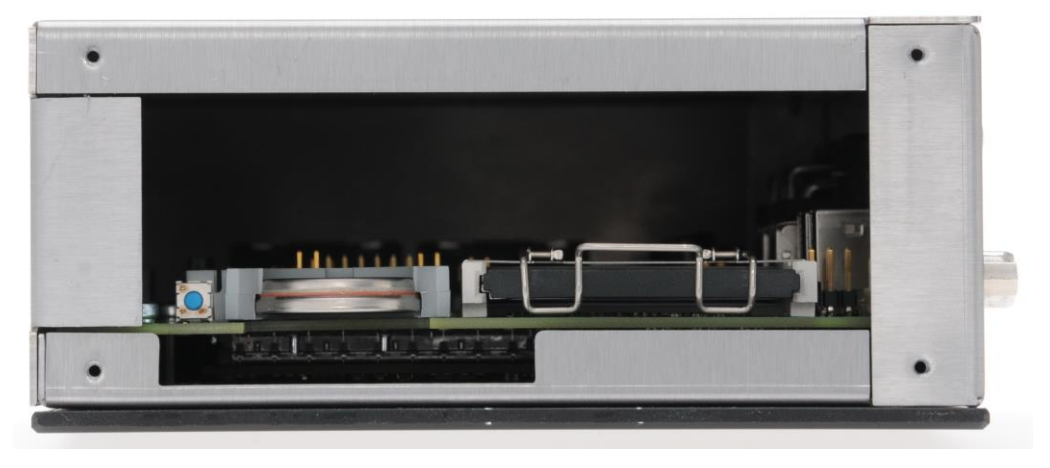

Fig. 18 Open side view with Reset button, battery and CFast

#### 6.4.2. CFast

Handle the flash memory module with care. In order to simplify the removal of the memory module a small commercially available tape can be applied to the compact flash which allows an easy grab of the module.

#### <span id="page-81-0"></span>6.4.3. Battery

Use only 3V Lithium Batteries:

- Renata CR2477N, 950mAh.
- Renata CR2450N, 540mAh.

The battery socket is coded, no wrong insertion of the backup battery should be possible. Refer to the figure above for exact orientation.

Caution! Danger of explosion if the battery is incorrectly replaced. Replace only with the same or equivalent type recommended by the manufacturer.

Dispose of used batteries according to the manufacturer's instructions.

For further information please contact the manufacturer.

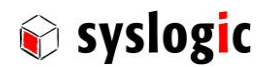

#### 6.4.4. Fuse F1701

The onboard fuse prevents the destruction of the product in cause of a malfunction. The fuse must be replaced by an instructed person/technician and in an ESD protected environment. The fuse F1701 is located next to the power connector on the PCB.

- 1. Make sure that the device is not connected to a power supply!
- 2. Remove 4 Torx screws (M2.5x5, BN3803) on the top and back of the cover.
- 3. Remove 4 Torx screws (M2.5x5, BN3803) on the side of the case.
- 4. Remove 2 Torx screws (M2.5x5, BN3803) or 4 or 8 UNC4-40 DSUB screws on the side of the case.
- 5. Remove the cover of the case.
- 6. Carefully remove the fuse with a pair of tweezers or needle-nosed pliers.

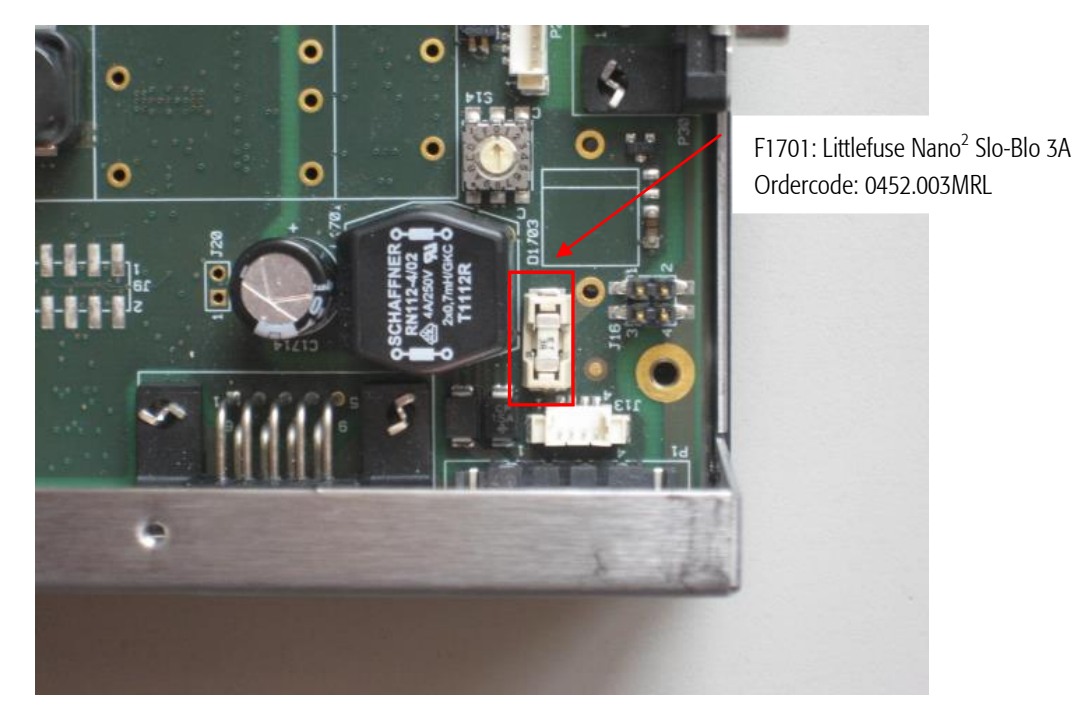

Fig. 19 Open side view with Reset button, battery and CFast

Type for F1701: Littlefuse Nano<sup>2</sup> Slo-Blo 3A: 0452.003MRL

Please note that in the code above the package code for tape and reel and quantity 1000pcs is included.

For further information on how to replace the battery please contact the manufacturer.

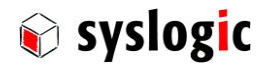

# 7 Technical data

## 7.1. Electrical data

#### Important Note

Do not operate the IPC/ML71 outside of the recommended operating conditions. Otherwise lifetime and performance will degrade. Operating the board outside of the absolute maximum ratings may damage the hardware.

### Absolute maximum ratings (over free-air temperature range)

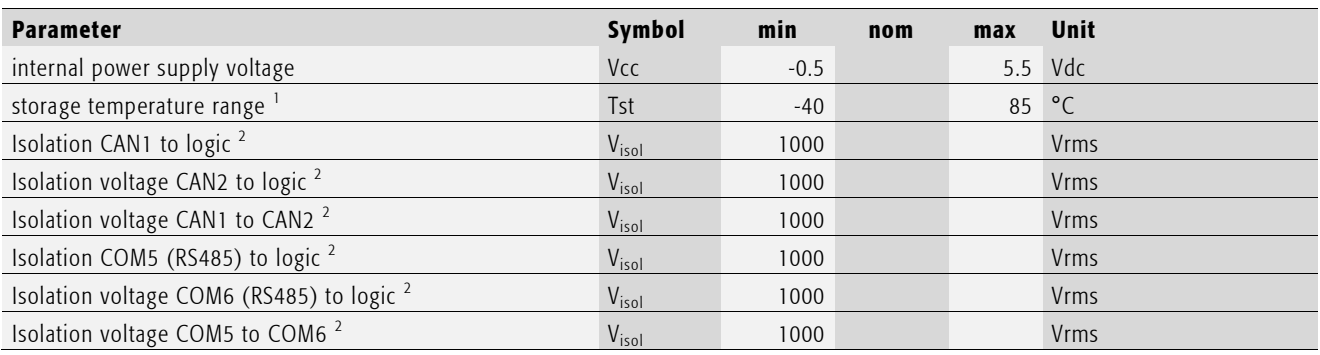

Tab. 73 General absolute maximum ratings

<sup>1</sup> Due to the large effect of self-discharge at high temperature of the Lithium Battery it is recommended to store the device at around +25°C.

 $2$  Conditions: AC, 60s, 500m a.s.l., Ta = 25C

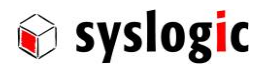

#### Recommended operating conditions

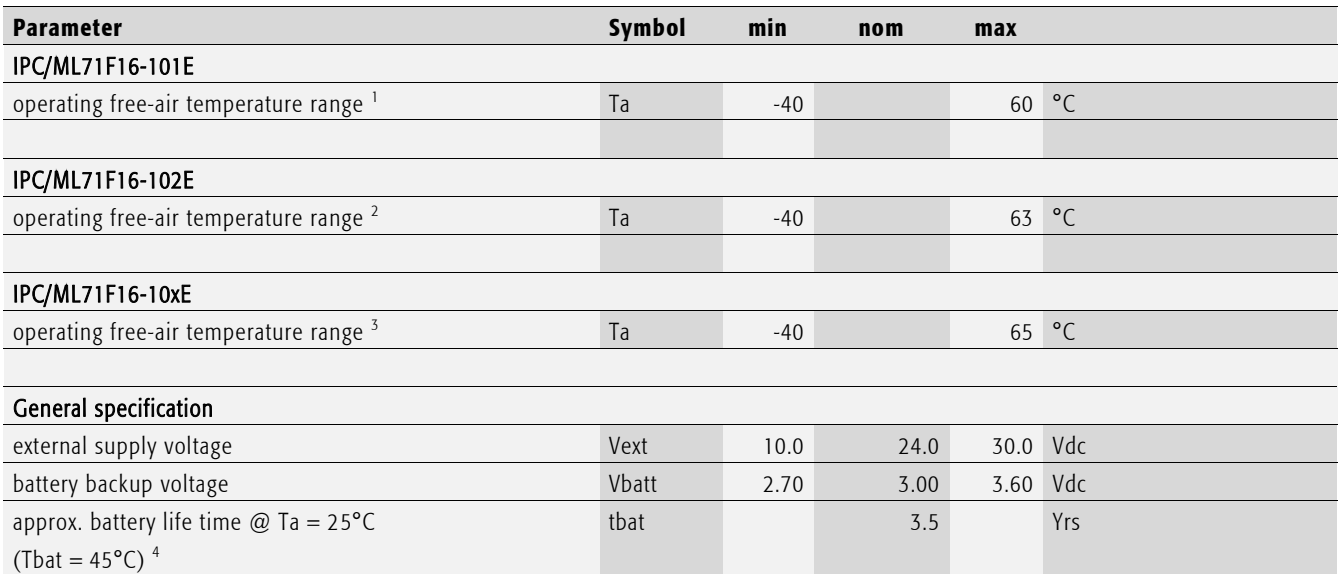

Tab. 74 General recommended operating conditions

<sup>1</sup> Measured with 50% CPU load and three Gigabit Ethernet.

<sup>2</sup> Measured with 50% CPU load and two Gigabit Ethernet.

<sup>3</sup> Measured with 50% CPU load and one Gigabit Ethernet.

<sup>4</sup> Values calculated with a ΔT of approx. 20°C (ambient to battery) and constant ambient temperature. CR2477N battery.

Because the self-discharge of all Lithium Batteries increases rapidly at high temperatures the battery life time decreases by a great amount. For a detailed battery life time calculation the exact temperature profile has to be taken into account. Please contact the battery manufacture for further details and calculation assistance (refer to chapter [6.4.3\)](#page-81-0).

The temperature range is dependent on the amount of power loss (heat) generated inside the enclosure. When for example all three Ethernet Controllers have an established link (Gigabit, S0 state) a derating has to be taken into account, approx. 3-4C for each additional Gigabit Ethernet Controller (port 2 and 3).

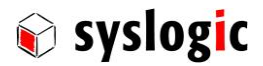

## Electrical characteristics (over recommended operating range, unless otherwise noted)

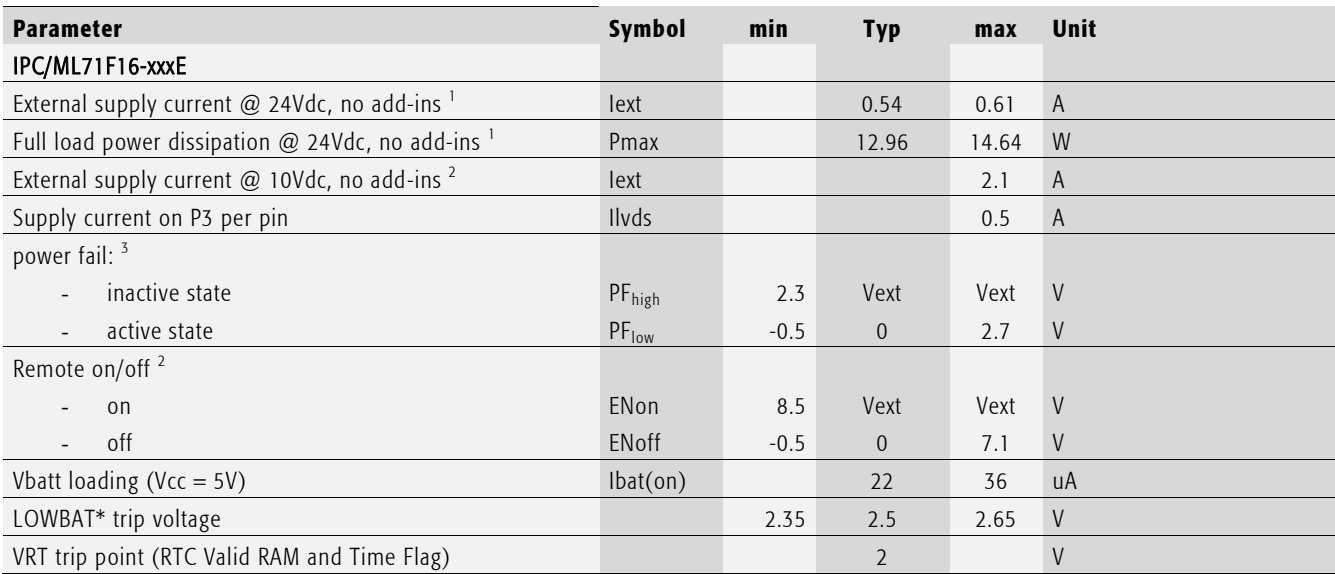

### Tab. 75 General electrical characteristics

<sup>1</sup> Typical value measured for IPC/ML71F16-A101E with 50% CPU load, 2 GBE ports, USB keyboard and USB mouse. Maximum value measure with 100% CPU load, 3 GBE ports, USB keyboard and USB mouse. Values for IPC/ML71F16-A102E are a bit lower.

 $^2$  Value measured with 100% CPU load and 3 GBE ports, USB keyboard, USB mouse and 2xUSB full load.

<sup>3</sup> Internal pull-up resistor.

## Switching characteristics (over recommended operating range, unless otherwise noted)

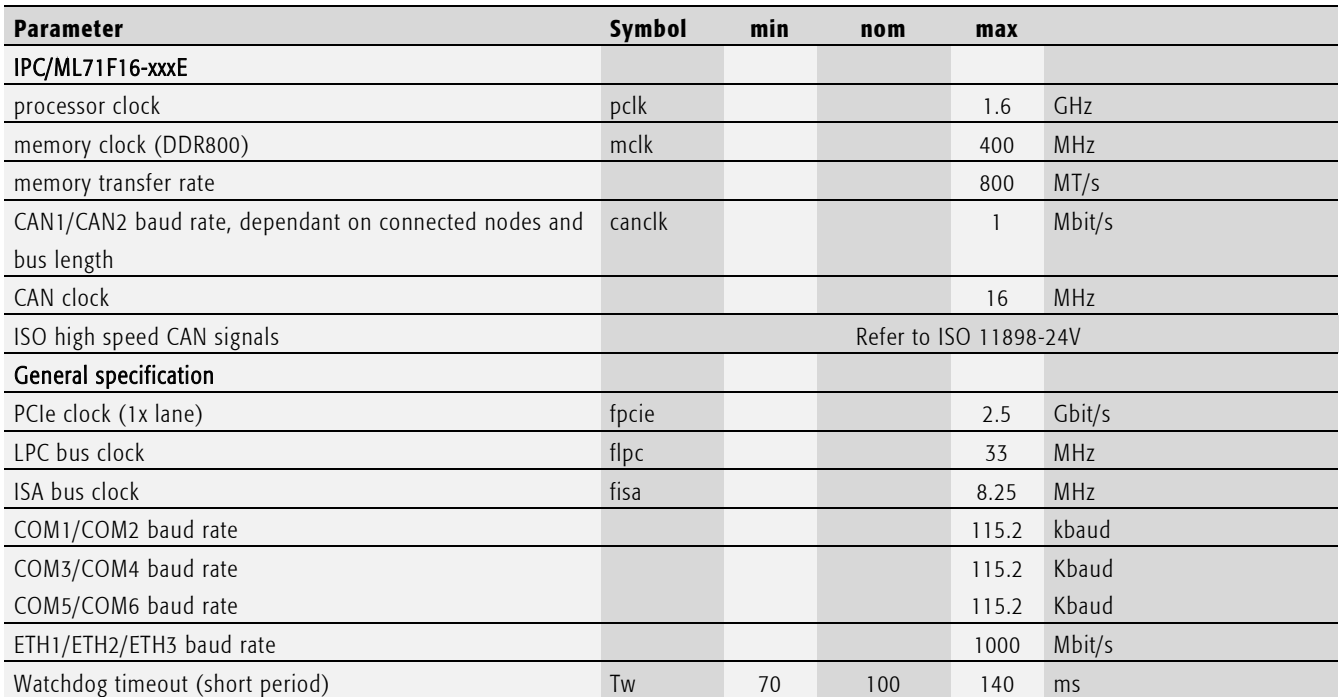

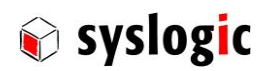

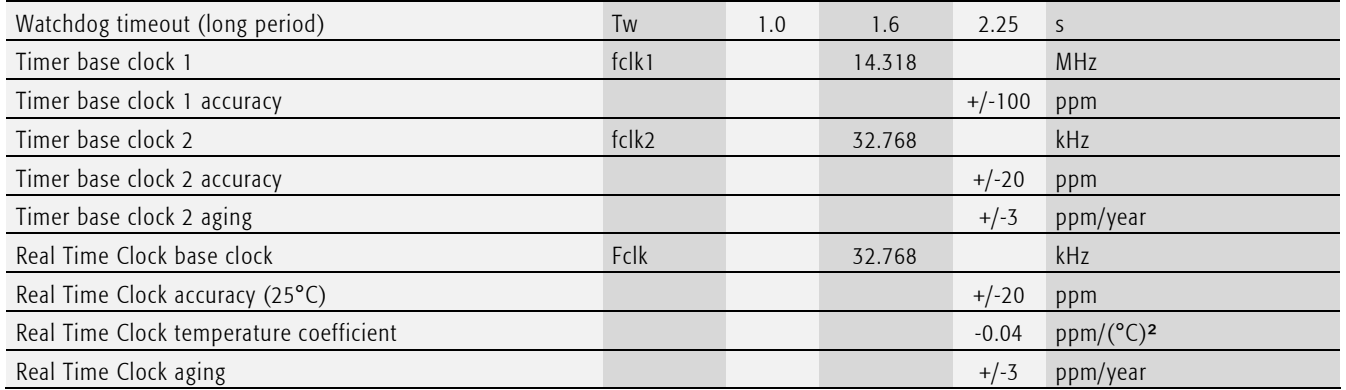

Tab. 76 General switching characteristics

# <span id="page-86-0"></span>7.2. EMI / EMC specification

### 7.2.1. Relevant standards

The IPC/ML71 with its baseboard IPC/BL71 has been designed to comply the the following standards:

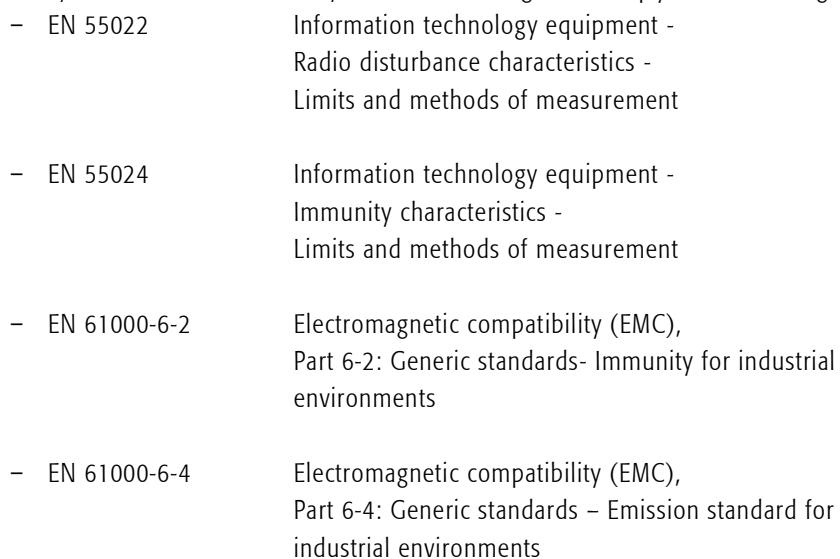

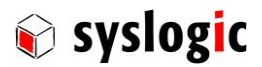

#### 7.2.2. Emission

## Emission requirements according to 2004/108/EC harmonized standard EN55022 and EN61000-6-2

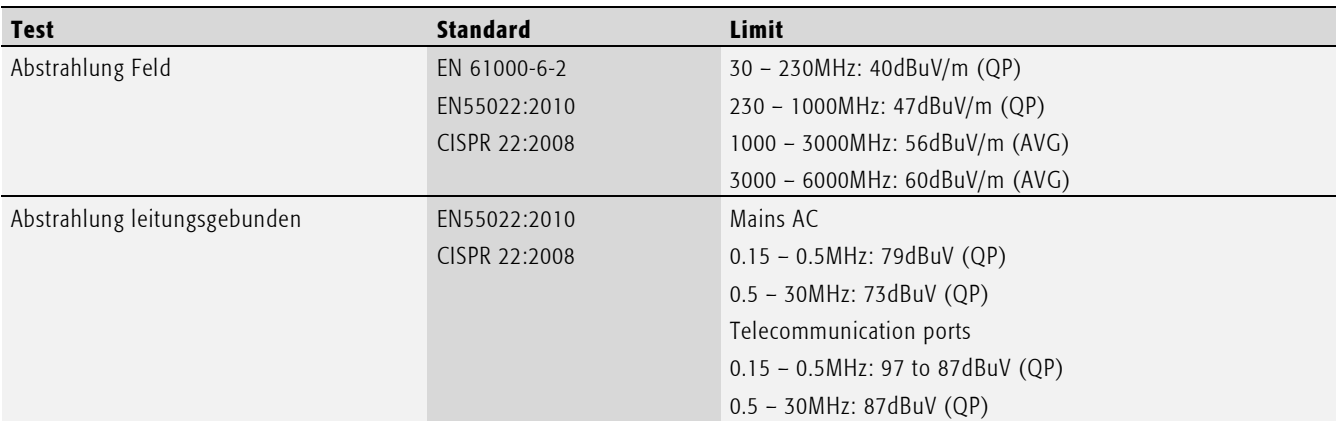

Tab. 77 Emission requirements

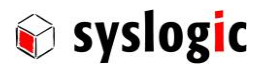

#### 7.2.3. Immunity

#### Immunity requirements according to 2004/108/EC harmonized standard EN55024 and EN61000-6-4

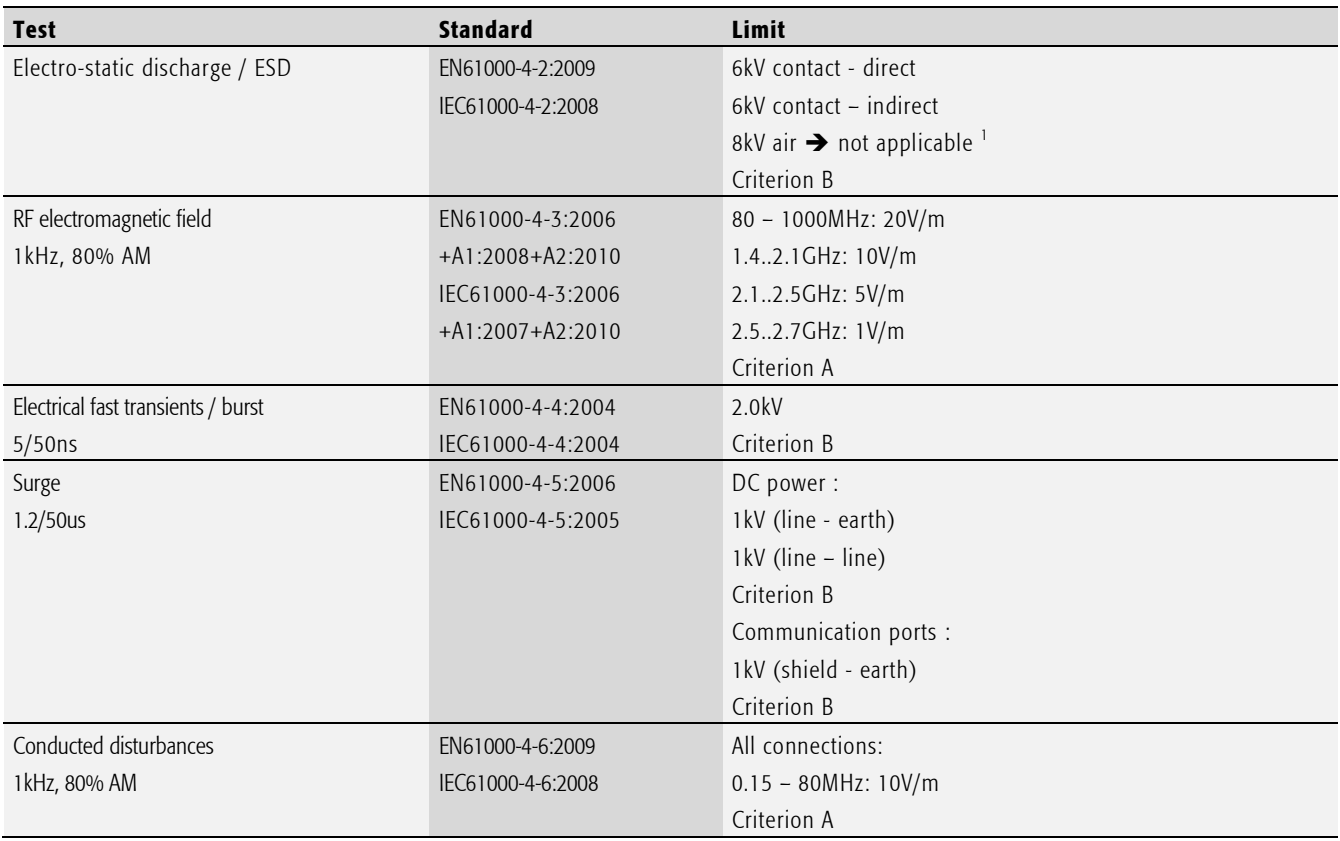

Tab. 78 Immunity requirements

<sup>1</sup> No air discharge applicable because no non-metallic surface is touchable

## 7.3. Environmental specification

The IPC/ML71 has been designed to meet the the following standards:

– EN 60068-2-27 Basic environmental testing procedures – Part 2-27:

Test Ea and guidance: Shock

– EN 60068-2-6 Environmental testing – Part 2-6: Test Fc: Vibration (sinusoidal)

## 7.4. Mechanical data

The enclosure can house a complete industrial control system with many basic functions. The enclosure with its internal electronic system meets EMI/RFI electromagnetic standards according to the European "CE"- requirements (see chapter [0\)](#page-86-0). If you need detailed information of the enclosure do not hesitate to contact the manufacturer. We can provide you with the technical drawings.

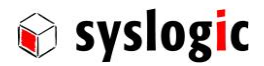

## 8 Firmware

## 8.1. BIOS

## 8.1.1. General information

The BIOS provided by Syslogic is based on the SecureCore Tiano from Phoenix Technologies. It has been customized to support onboard peripherals.

#### Important note

Be careful when changing the BIOS settings. The IPC system might not boot if false modifications were made. Refer to chapter 8.2 for the BIOS recovery option.

### 8.1.2. Main menu

In order to modify BIOS settings <F2> has to be press while booting the IPC/ML71 system. The following main menu will appear:

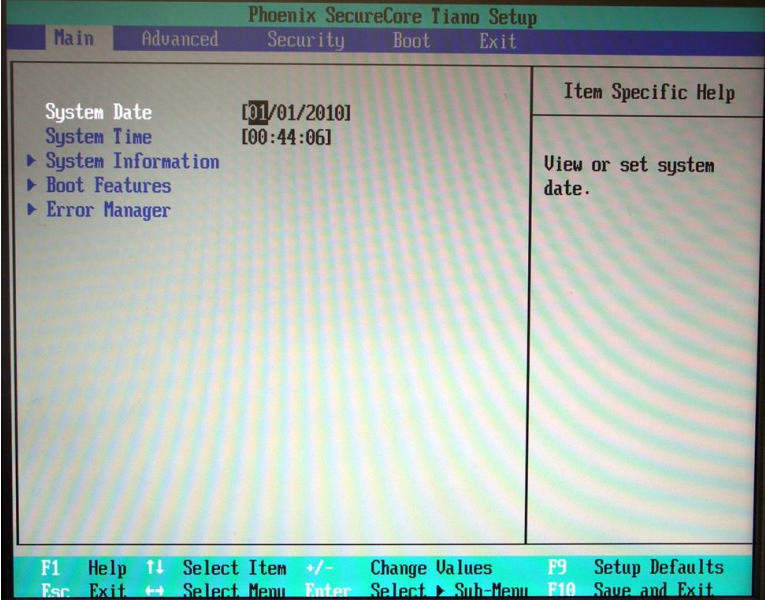

Fig. 20 BIOS setup main menu

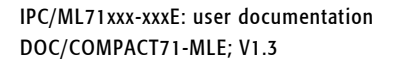

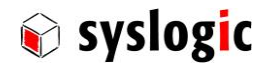

| Phoenix SecureCore Tiano Setup<br><b>Main</b>                                                                                                    |                                                                                                    |  |  |  |  |  |  |
|----------------------------------------------------------------------------------------------------|----------------------------------------------------------------------------------------------------|--|--|--|--|--|--|
| <b>System Information</b>                                                                                                    |                                                                                                    |  |  |  |  |  |  |
| <b>BIOS Version</b><br><b>Build Time</b><br>Processor Type<br><b>Processor Speed</b><br><b>System Memory Speed</b><br><b>L2 Cache RAM</b><br><b>Total Memory</b><br><b>Memory Mode</b><br>Memory Channel A Slot 0<br>Memory Channel A Slot 1<br>Memory Channel B Slot 0<br>Memory Channel B Slot 1 | QB_2.1.0.409 IA32<br>12/06/2012<br>Intel (R) Atom (TM) CPU E680 @ 1.60GHz<br>$1.60$ GHz<br>800 MHz<br>512 KB<br>2048 MB<br>Memory MODE_DUAL_INTERLEAVE<br>2048 MB (DDRIII800) |  |  |  |  |  |  |
| F1<br>Help $11$ Select Item $+/-$<br>Esc                                                                                                    | F <sup>9</sup><br><b>Setup Defaults</b><br><b>Change Values</b><br>Exit $\leftrightarrow$ Select Menu Enter Select $\triangleright$ Sub-Menu F10 Save and Exit                |  |  |  |  |  |  |

Fig. 21 System information

The system time and date can be modified in this menu. Also some system information is provided in the submenu System Information.

#### 8.1.3. Advanced

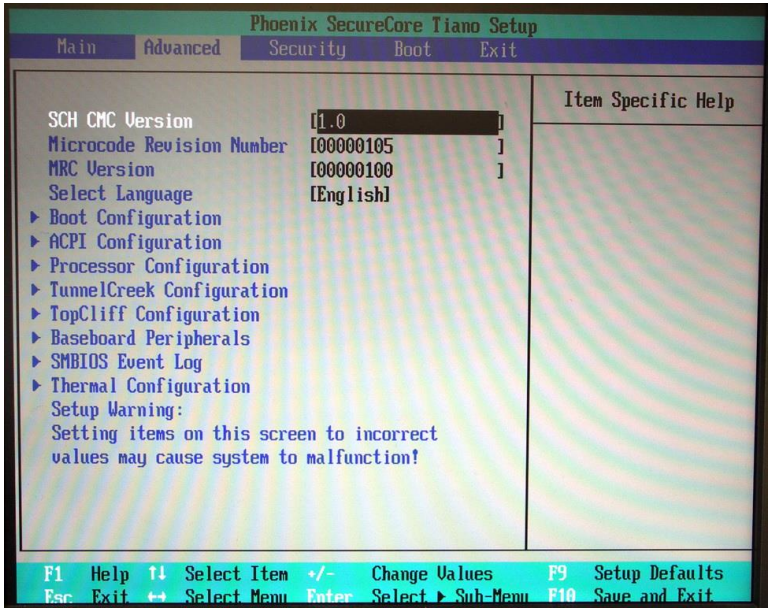

Fig. 22 Advanced menu

In the sub menu *Baseboard Peripherals* and then SIO different resources can be assigned to the UARTs.

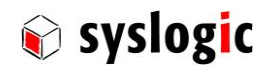

| Phoenix SecureCore Tiano Setup<br><b>Advanced</b>                                                                                                 |                                                         |  |  |  |  |  |
|----------------------------------------------------------------------------------------------------|---------------------------------------------------------|--|--|--|--|--|
| <b>Baseboard Peripherals</b>                                                                                                    | Item Specific Help                                      |  |  |  |  |  |
| $\triangleright$ SIO Configuration<br><b>FPDLink II Configuration</b>                                                                             | SIO Settings Control.                                   |  |  |  |  |  |
| Select Item $+/-$<br><b>Change Values</b><br>F1<br>Help<br>11<br>$Set$ $\rightarrow$ Sub-Menu<br>Select Menu Enter<br>Exit<br><b>Esc</b><br>$+ +$ | <b>Setup Defaults</b><br><b>F9</b><br>F10 Save and Exit |  |  |  |  |  |

Fig. 23 Baseboard Peripherals sub menu

| Phoenix SecureCore Tiano Setup<br><b>Advanced</b>                                |                                                                           |                                                                      |  |  |  |
|----------------------------------------------------------------------------------|---------------------------------------------------------------------------|----------------------------------------------------------------------|--|--|--|
| LPC Configuration                                                                |                                                                           | Item Specific Help                                                   |  |  |  |
| Onboard Floppy Controller                                                        | [Disabled]                                                                | This option controls                                                 |  |  |  |
| Onboard Keyboard Controller                                                      | [Enahled]                                                                 | the Onboard UART1<br>Address. When                                   |  |  |  |
| <b>Onboard Parallel Port</b>                                                     | [Disabled]                                                                | enabled, UART1 uses<br>address 0x3F8h and<br>$IRQ$ 3, 4, 5, 6, 7, 9, |  |  |  |
| <b>Onboard UART1</b>                                                             | [Enabled]                                                                 | 10, 11, 12.                                                          |  |  |  |
| <b>UART Base Address</b>                                                         | I3F8h1                                                                    |                                                                      |  |  |  |
| UART IRO<br>RS-485 Auto Dir                                                      | [4]<br>[Disabled]                                                         |                                                                      |  |  |  |
| Onboard UART2                                                                    | [Enabled]                                                                 |                                                                      |  |  |  |
| <b>UART Base Address</b>                                                         | [2F8h]                                                                    |                                                                      |  |  |  |
| UART IRO                                                                         | [3]                                                                       |                                                                      |  |  |  |
| RS-485 Auto Dir                                                                  | [Disabled]                                                                |                                                                      |  |  |  |
| Select Item<br>F1<br>$\mathsf{Help}$ $\mathsf{TL}$<br>Select Menu<br>Exit<br>Fer | <b>Change Values</b><br>$+1$<br>Enter Select > Sub-Menu F10 Save and Exit | F9<br><b>Setup Defaults</b>                                          |  |  |  |

Fig. 24 SIO sub menu

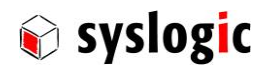

| Phoenix SecureCore Tiano Setup<br><b>Advanced</b>                                                                                                    |                                                                                                    |                                                                                                    |  |  |  |
|----------------------------------------------------------------------------------------------------|----------------------------------------------------------------------------------------------------|----------------------------------------------------------------------------------------------------|--|--|--|
| <b>LPC</b> Configuration                                                                                                    |                                                                                                    | Item Specific Help                                                                                                    |  |  |  |
| RS-485 Auto Dir<br><b>Onboard UART3</b><br><b>UART</b> Base Address<br>UART IRO<br>RS-485 Auto Dir<br>Onboard IIART4<br><b>UART Base Address</b><br>UART IRO<br>RS-485 Auto Dir<br><b>Onboard UART5</b><br><b>Onboard UART6</b> | [Disabled]<br>[Enahled]<br>I3E8h1<br>[5]<br>[Disabled]<br>[Enabled]<br>[2E8h]<br>[6]<br>[Disabled]<br>[Disabled]<br>[Disabled] | This option controls<br>the Onboard UART6<br>Address. When<br>enabled, UART6 uses<br>address 0x2A8h and<br>$IRQ$ 3, 4, 5, 6, 7, 9,<br>10, 11, 12. |  |  |  |
| $\text{Help}$ $11$<br>Select Item<br>F1<br>Select Menu Enter<br>Exit<br>Fsc<br>64.                                                                                                    | <b>Change Values</b><br>$\bullet$ /-                                                                                           | <b>Setup Defaults</b><br><b>F9</b><br>Select ▶ Sub-Menu F10 Save and Exit                                                                         |  |  |  |

Fig. 25 UART configuration options

## 8.1.4. Security

No modifications should be made here.

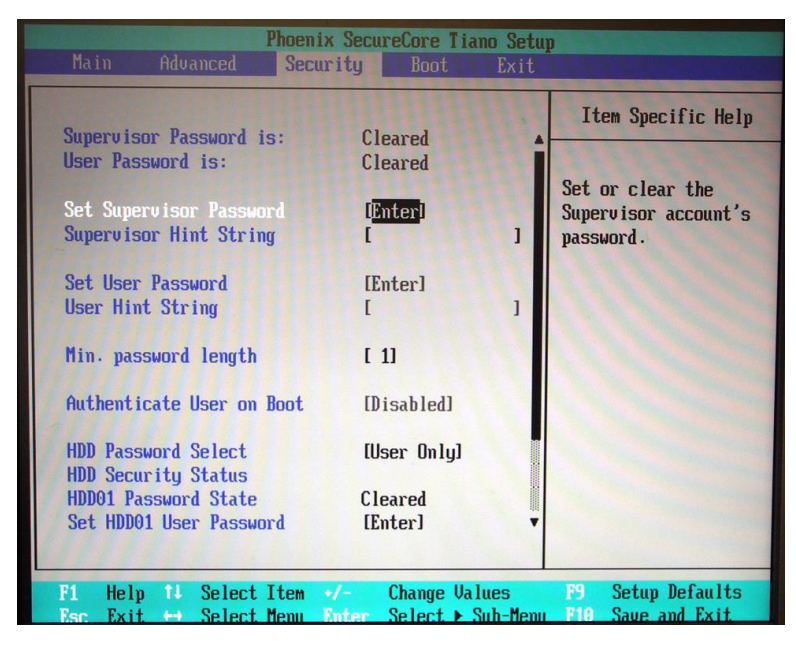

Fig. 26 Security menu

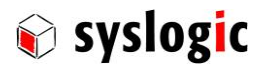

#### 8.1.5. Boot

In this menu the boot order can be changed.

| Phoenix SecureCore Tiano Setup |                                                                                                    |                                                               |                      |      |                                                                                                    |  |
|--------------------------------|----------------------------------------------------------------------------------------------------|---------------------------------------------------------------|----------------------|------|----------------------------------------------------------------------------------------------------|--|
| Main                           | Advanced                                                                                                    | Security                                                      | <b>Boot</b>          | Exit |                                                                                                    |  |
|                                |                                                                                                    |                                                               |                      |      | Item Specific Help                                                                                                    |  |
| 2.<br>7.                       | <b>Boot Priority Order</b><br>1. ATA HDD1: WDC SSD-C0016S-7150<br>ATA HDDO:<br>3. ATAPI CDO:<br>4. ATAPI CD1:<br>5. USB HDD:<br>6. USB CD:<br><b>USB FDD:</b><br>8. SD Card0:<br><b>9.</b> SD Card1:<br>10. Internal Shell<br>11. PCI LAN: |                                                               |                      |      | Keys used to view or<br>configure devices: 1<br>and 4 arrows Select a<br>device. $'$ and $'$ -'<br>move the device up or<br>down. 'Shift $+1'$<br>enables or disables a<br>device. 'Del' deletes<br>an unprotected device. |  |
| F1<br>Esc                      | Help<br>tı.<br>Exit                                                                                                    | Select Item<br>$+/-$<br>← Select Menu Enter Select ▶ Sub-Menu | <b>Change Values</b> |      | <b>F9</b><br><b>Setup Defaults</b><br>F10 Save and Exit                                                                                                    |  |

Fig. 27 Boot menu

## 8.1.6. Exit

Different options can be selected to exit the BIOS setup.

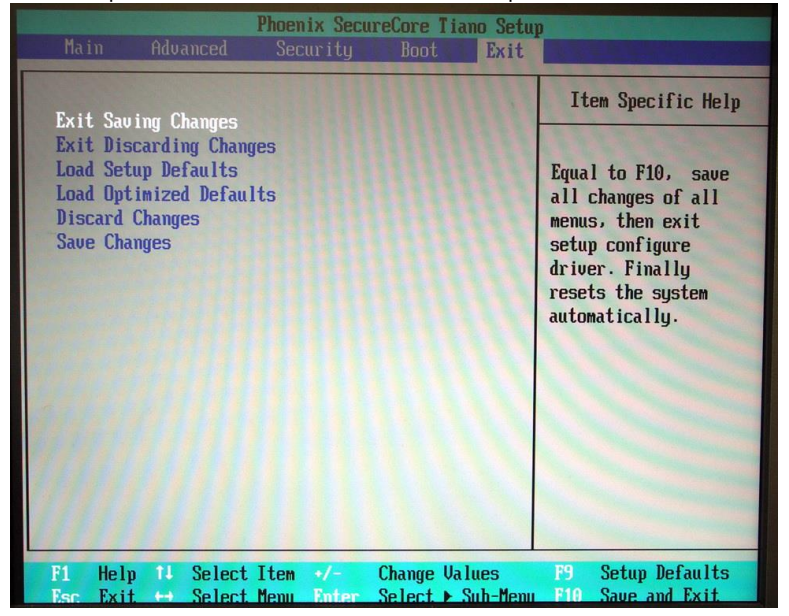

Fig. 28 Exit menu

## 8.2. BIOS recovery

Default BIOS settings can be loaded by short-circuiting J1 pin 1 and 2.

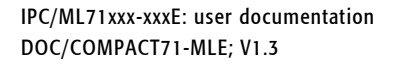

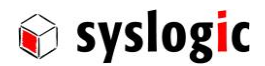

#### Important note

Ensure that the device is disconnected from the power supply. This procedure must be done by an instructed person/technician in an ESD protected environment.

- 1. Carefully remove the cover of the case.
- 2. Place a jumper onto J1:1-2.
- 3. Switch on the power supply.
- 4. Switch off the power supply after 10 seconds.
- 5. Remove the jumper.
- 

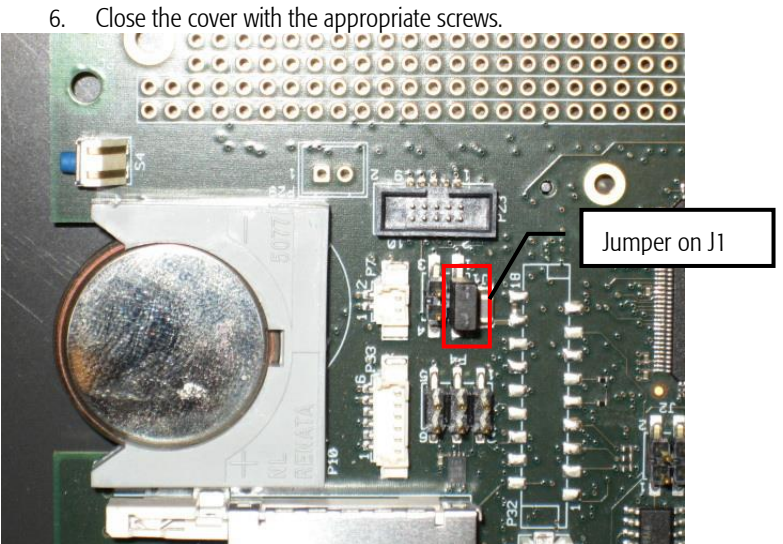

Fig. 29 Jumper on J1 :1-2 for BIOS recovery

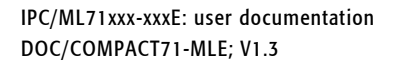

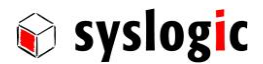

## 9 Operating systems

Syslogic offers an implementation for the following operating systems (OS):

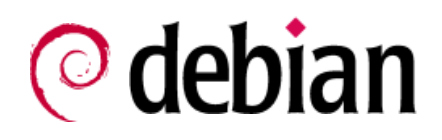

Debian Linux Distribution IPC/DEBIAN-60A

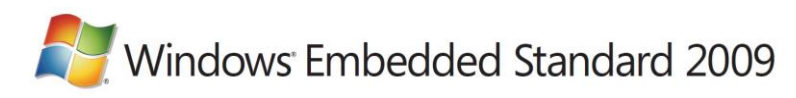

Microsoft Windows Embedded Standard 2009 IPC/WINESTD09-71A

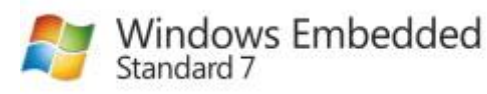

Microsoft Windows Embedded 7 IPC/WINESTD7-71A

Others on request.

### Important note

When implementing a BSP for a new OS be sure to use the "Pentium Platform".

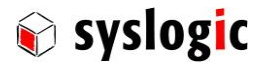

# 10 Product revision history

### 10.1. Hardware

This paragraph lists the different hardware revisions of the IPC/ML71 with integrated IPC/BL71 board delivered beginning with the first production lot. Note that prototyping boards are not included and must be returned to factory for upgrade or replacement. All information listed in this document relies on definitive state hardware. Therefore this information may be incompatible with the prototyping board hardware.

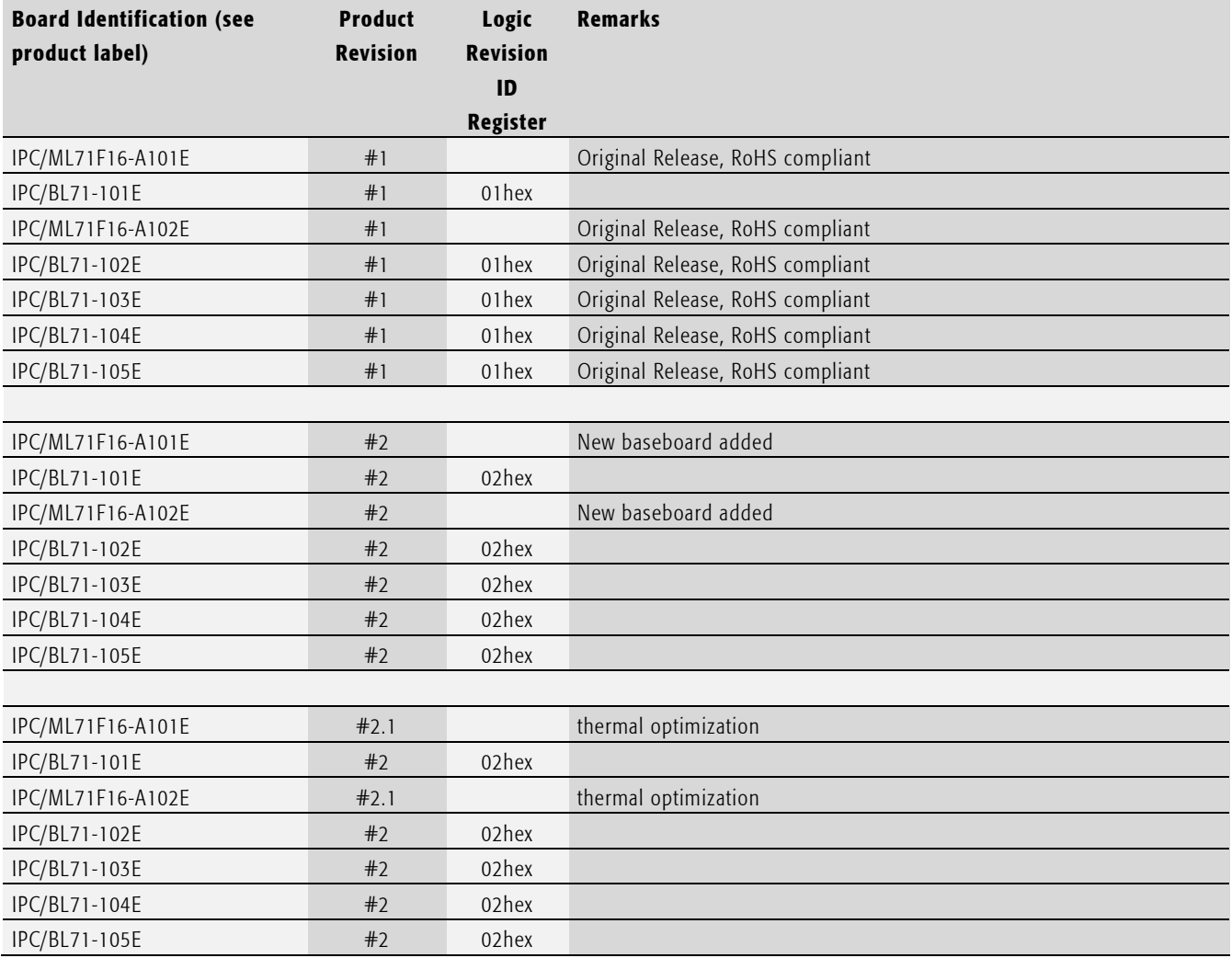

<span id="page-96-0"></span>Tab. 79 Hardware revision state

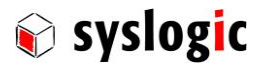

## 10.2. Firmware/BIOS

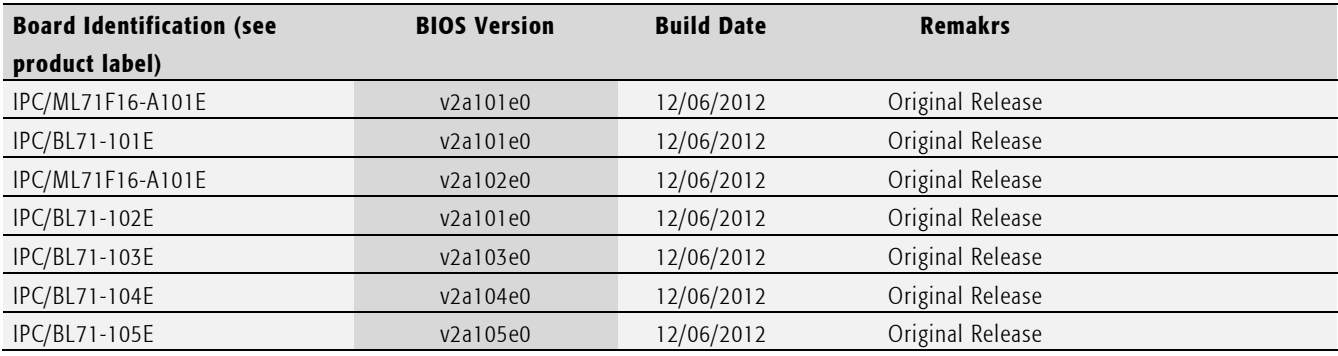

Tab. 80 BIOS revision state

#### Important note

This document always covers the latest product revision listed i[n Tab. 79.](#page-96-0) Please contact the manufacturer's technical support for upgrade options.

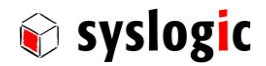

# 11Manufacturer information

## 11.1. Contact

Our distributors and system integrators will gladly give you any information about our products and their use. If you want to contact the manufacturer directly, please send a fax or email message containing a short description of your application and your request to the following address or use one of the information or technical support request forms on our internet homepage:

Syslogic Datentechnik AG Täfernstrasse 28 CH-5405 Baden-Dättwil / Switzerland

Email: [info@syslogic.com](mailto:info@syslogic.ch) www: [http://www.syslogic.com](http://www.syslogic.ch/) Phone +41 (0)56 200 90 40 Fax: +41 (0)56 200 90 50

Technical support: [support@syslogic.com](mailto:support@syslogic.com)